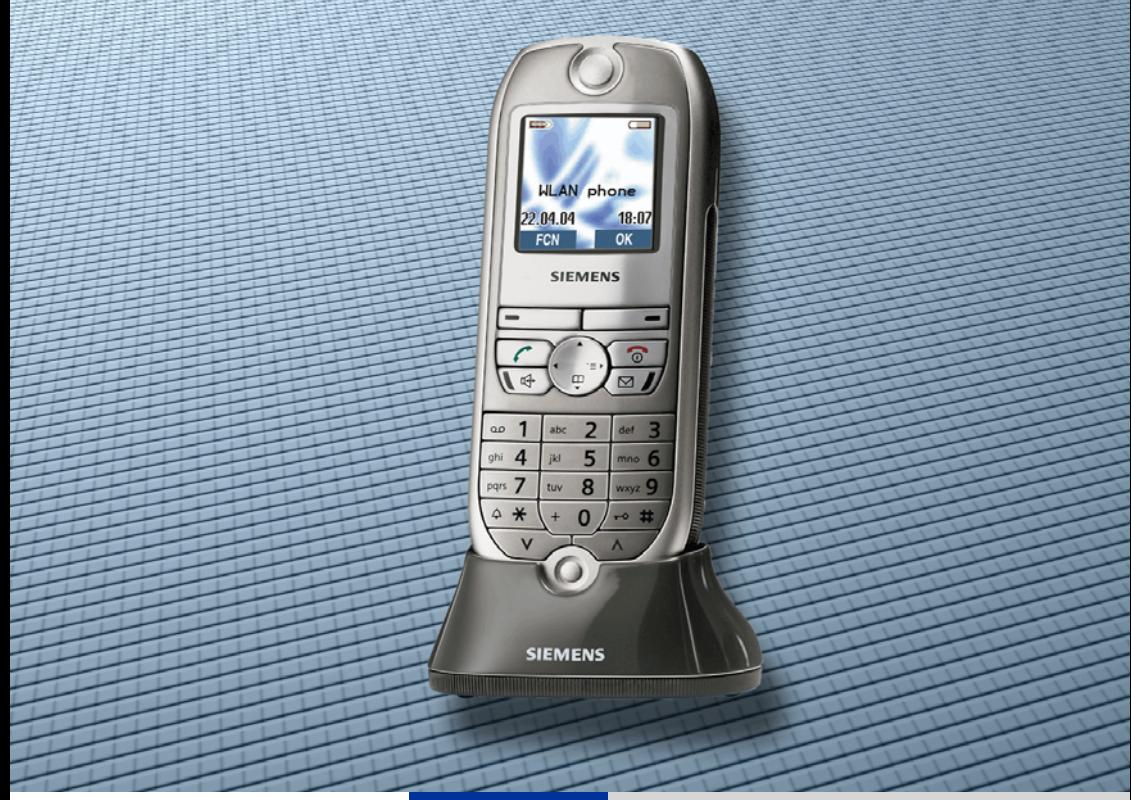

## HiPath 2000 HiPath 3000

## optiPoint WL 2 professional

Operating Manual

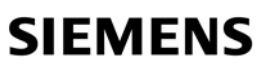

Global network of innovation

## <span id="page-1-0"></span>Before You Begin

This operating manual describes the handset optiPoint WL 2 professional at your communication platforms HiPath 2000 and HiPath 3000.

It describes all functions you can operate with your handset. You may find that some of the functions you wish to use are not available on your handset. This may be due to one of the following reasons:

- The function has not been configured for your handset please contact your service personnel.
- Your communication platform does not support this function please contact your service personnel for an upgrade.

The information provided in this document contains merely general descriptions or characteristics of performance which in case of actual use do not always apply as described or which may change as a result of further development of the products.

An obligation to provide the respective characteristics shall only exist if expressly agreed in the terms of contract.

All trademarks are the property of Siemens AG or their respective owners.

Ш

Not all of the functions described in this operating manual are available in all countries.

## <span id="page-1-1"></span>Safety Precautions

Please read the operating manual and safety precautions carefully before use. Explain the content and the hazards associated with using the handset to your children.

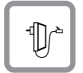

Only use the power supply provided as indicated on the underside of the charging unit.

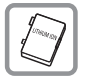

Only use recommended rechargeable batteries. Never use other battery types or non-rechargeable batteries as this can cause serious damage to your health and property.

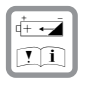

Insert the rechargeable battery making sure the poles are facing in the correct directions and use the battery as described in the operating manual.

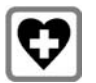

The handset can interfere with medical equipment. Please refer to the technical specifications applicable to the relevant environment (medical practice, for instance).

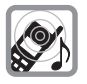

The handset can cause unpleasant humming in hearing aids.

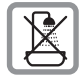

Do not install the charging unit in bathrooms or shower rooms. The handset and charging unit are not splash-protected.

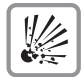

Do not operate your handset in environments where there is risk of explosion (paintshops, for instance).

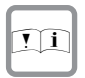

Remember to include all relevant documentation when passing on your handset to third parties.

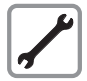

Never open your handset. In the event of problems, consult your service personnel.

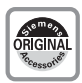

Use only original Siemens accessories. The use of other accessories is dangerous and will invalidate the warranty and the CE mark.

## <span id="page-2-0"></span>Care Instructions

- Always use a damp or antistatic cloth to clean the handset. Never use a dry cloth.
- If the handset is heavily soiled, clean it with a diluted surfactant-based neutral cleaner, such as, dishwashing detergent. Afterwards remove all traces of the cleaner with a damp cloth (using water only).
- Do not use alcohol-based or corrosive cleaners or abrasive powders.
- Never allow the handset to come into contact with staining or aggressive liquids, such as, coffee, tea, juice, or soft drinks.

## <span id="page-2-1"></span>**Marks**

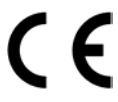

The device conforms to the EU directive 1999/5/EC as attested by the CE mark.

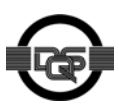

This device has been manufactured in accordance with a certified environmental management system (ISO 14001). This process ensures that energy consumption and the use of primary raw materials are kept to a minimum, thus reducing waste production.

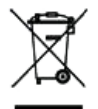

All electrical and electronic products should be disposed of separately from the municipal waste stream via designated collection facilities appointed by the government or the local authorities.

The correct disposal and separate collection of your old appliance will help prevent potential negative consequences for the environment and human health. It is a precondition for reuse and recycling of used electrical and electronic equipment.

For more detailed information about disposal of your old appliance, please contact your city office, waste disposal service, the shop where you purchased the product or your sales representative.

The statements quoted above are only fully valid for equipment which is installed and sold in the countries of the European Union and is covered by the directive 2002/96/EC. Countries outside the European Union may have other regulations regarding the disposal of electrical and electronic equipment.

## <span id="page-3-0"></span>Compliance with FCC Guidelines for Human Exposure to Radiofrequency Electromagnetic Fields

For body worn operation, this phone has been tested and meets FCC RF exposure guidelines when used with an accessory that contains no metal and that positions the handset a minimum of 0 in from the body. Use of other accessories may not ensure compliance with FCC RF exposure quidelines.

## **Contents**

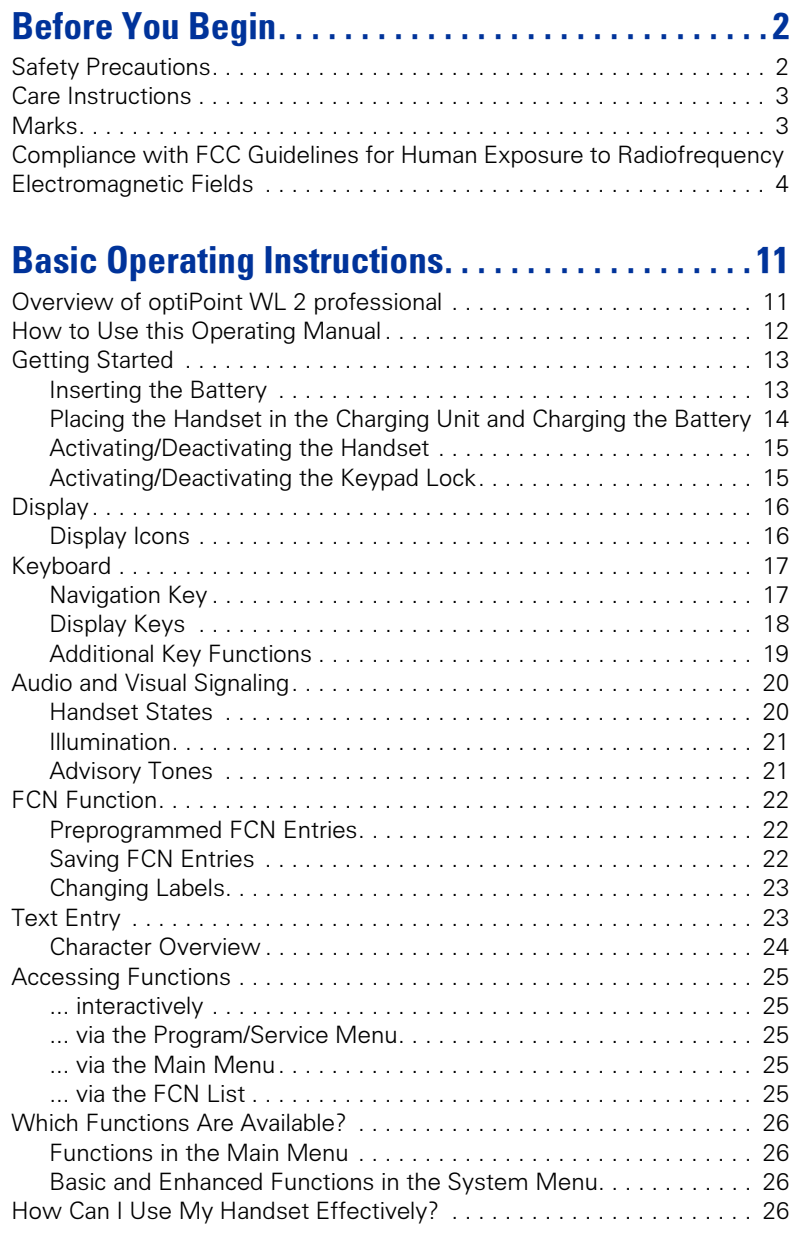

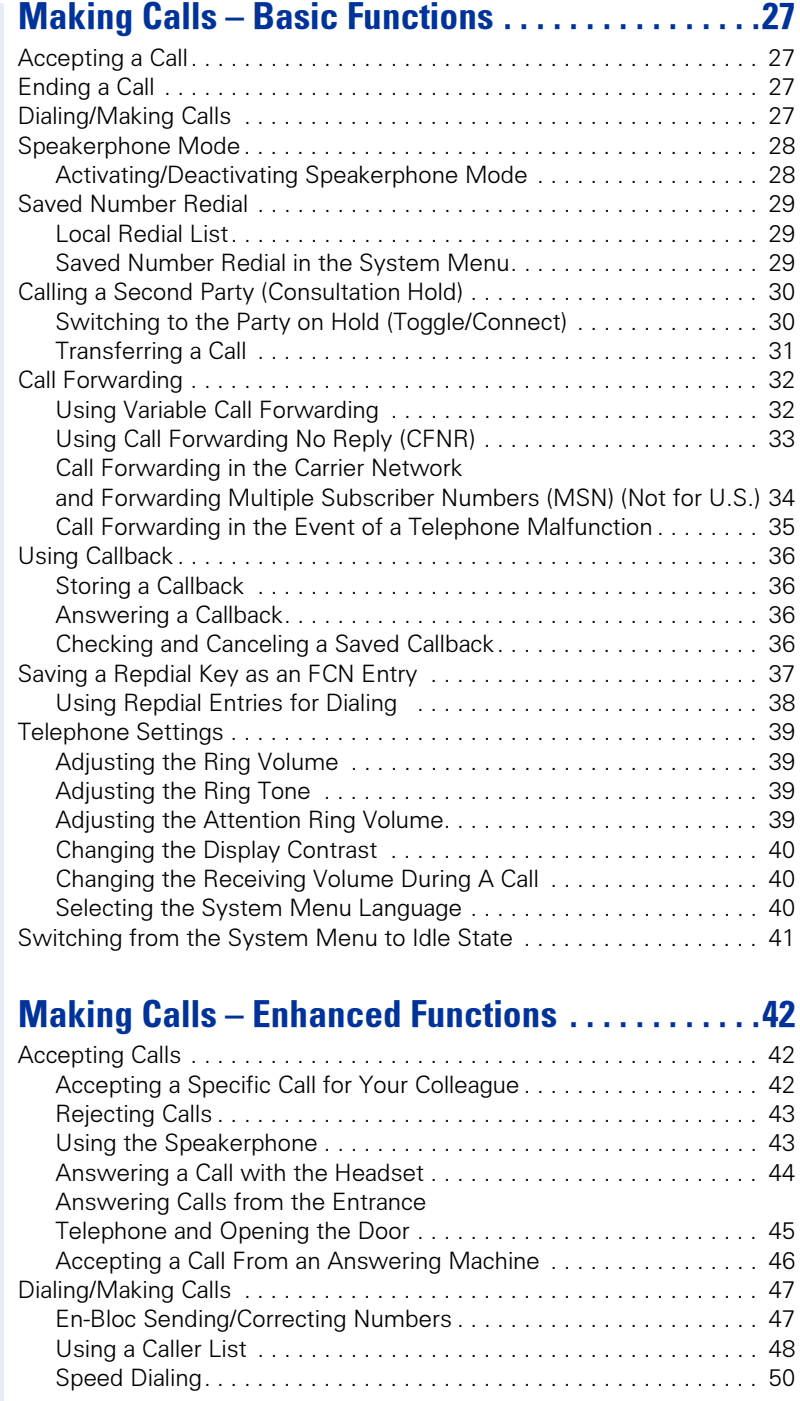

#### **Contents**

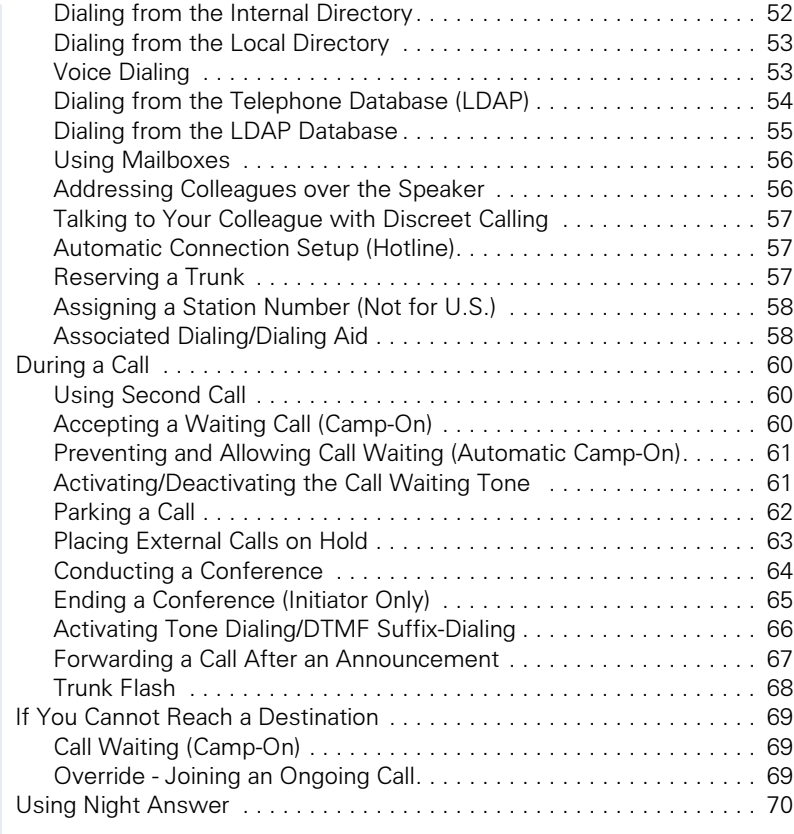

### Saving Functions, Procedures, Wake-Up Calls, and [Reminders . . . . . . . . . . . . . . . . . . . . . . . . . . . . . . . . . . . 71](#page-70-0)

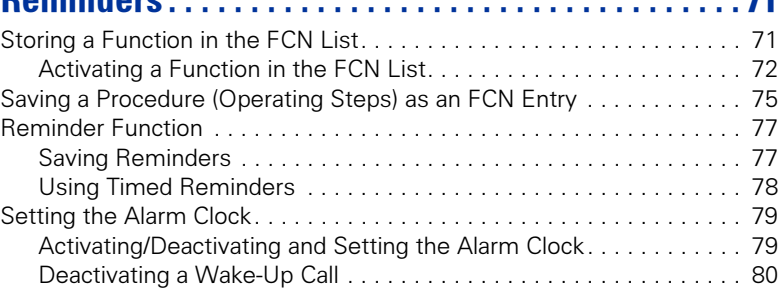

# Displaying and Assigning Call Charges ..........81

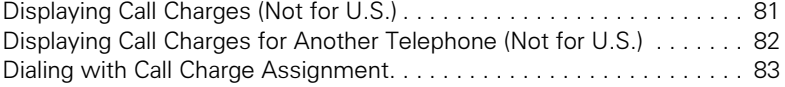

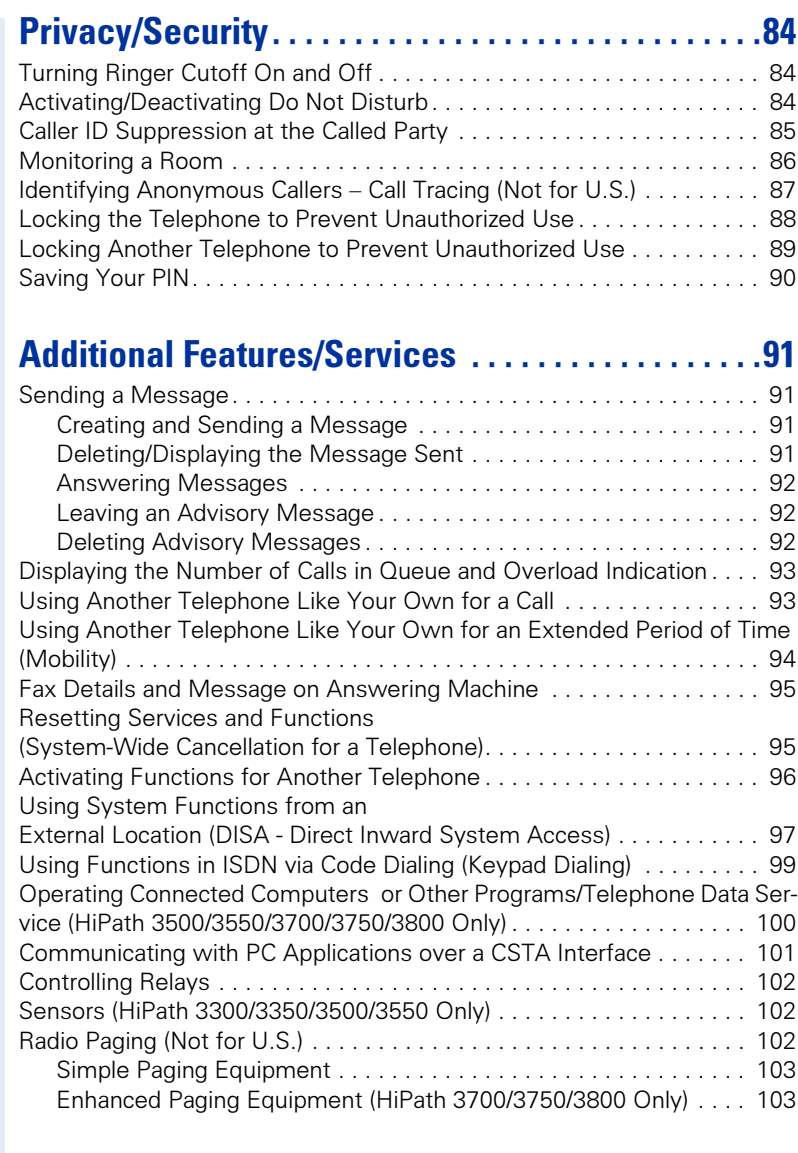

# [Using Team Functions. . . . . . . . . . . . . . . . . . . . . . . .104](#page-103-0)

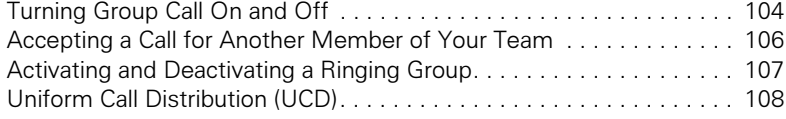

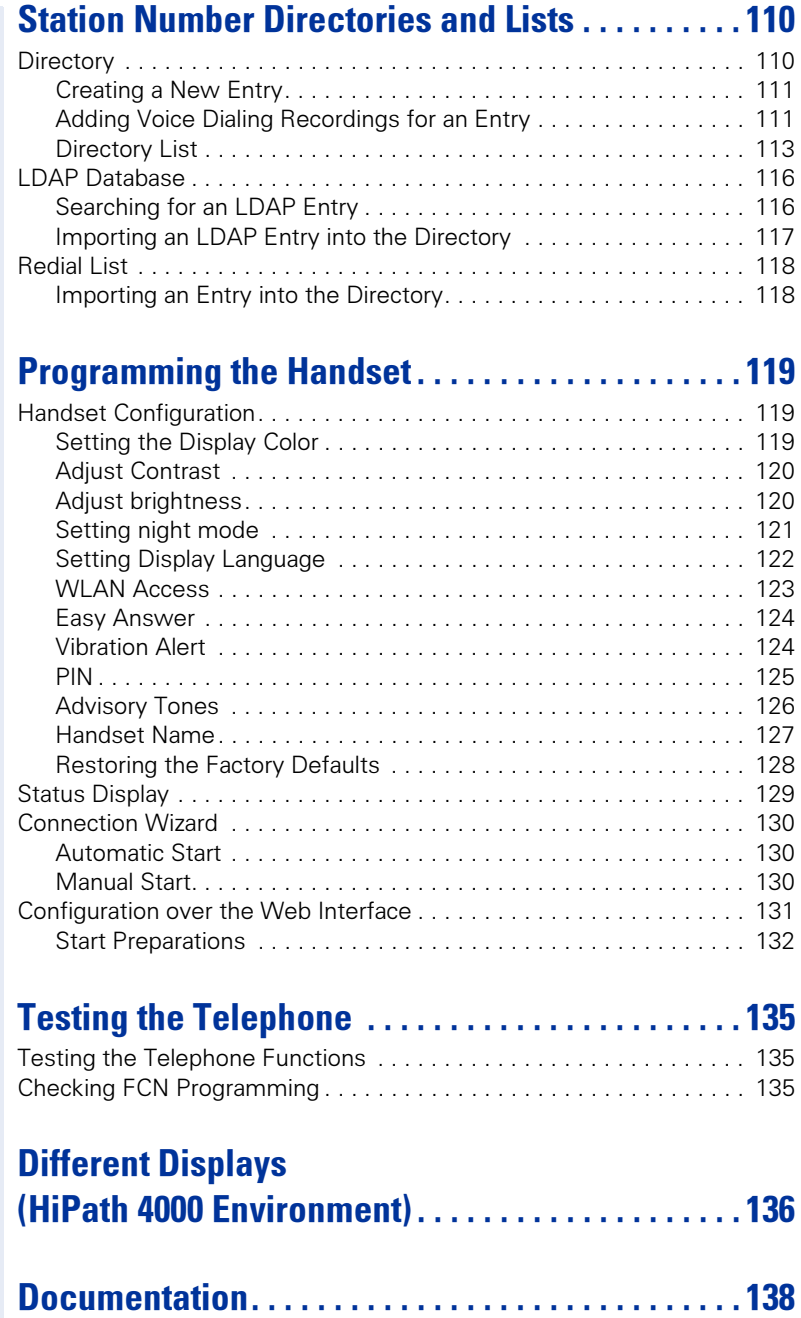

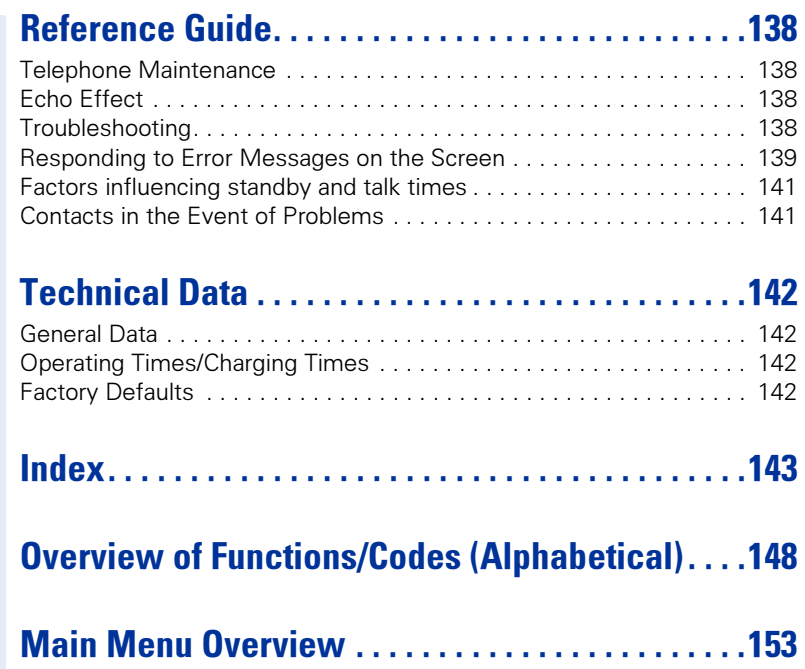

## <span id="page-10-0"></span>Basic Operating Instructions

## <span id="page-10-1"></span>Overview of optiPoint WL 2 professional

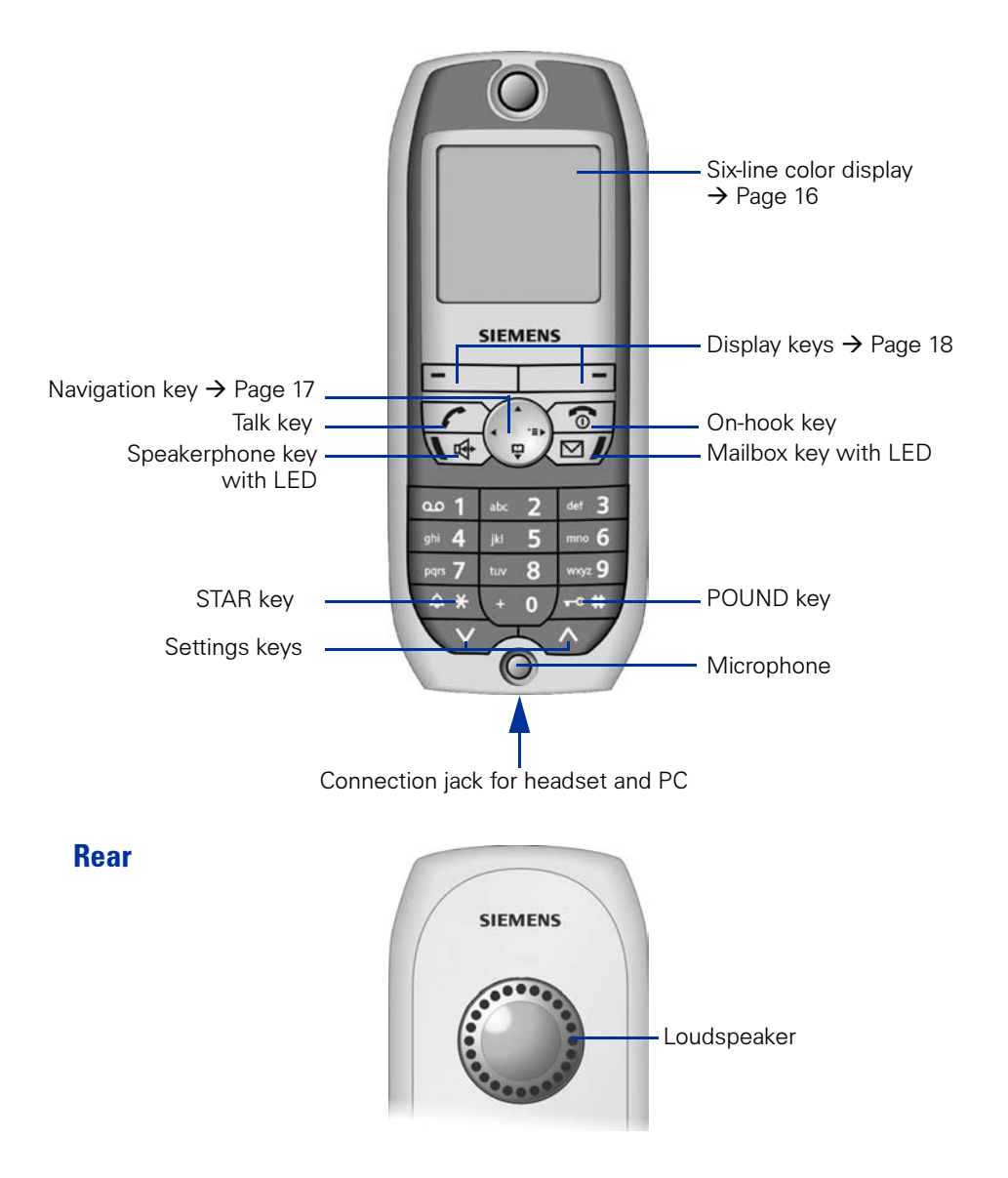

<span id="page-11-0"></span>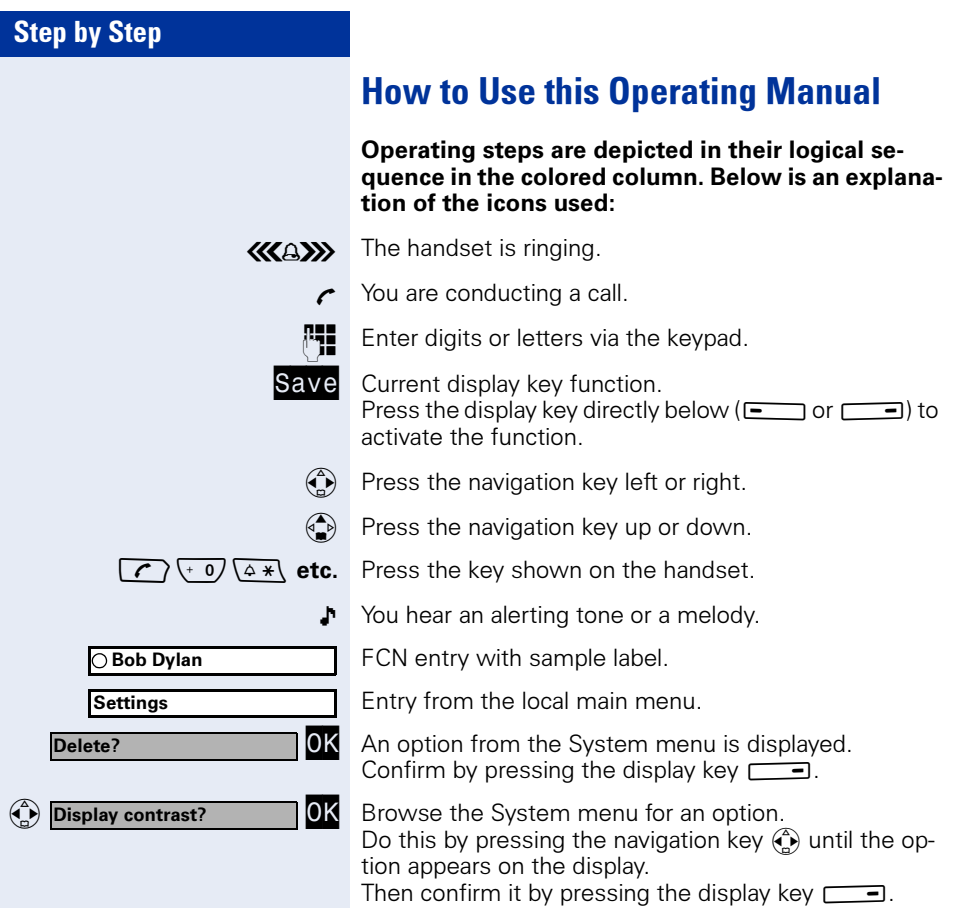

## <span id="page-12-0"></span>Getting Started

### <span id="page-12-1"></span>Inserting the Battery

Only use rechargeable batteries recommended by Siemens  $\rightarrow$  [Page 142](#page-141-4). Never use conventional (non-rechargeable) batteries or other battery types as this can cause serious damage to your health and property. For instance, it could damage the battery cladding or cause the battery to explode. It could also damage your handset and interfere with how your it works.

- 1. Hold your handset face down in the palm of your hand.
- 2. With the other hand, place your thumb on the loudspeaker on the back of the device (a) and use your index finger to grip the recess provided at the top of the handset (b).

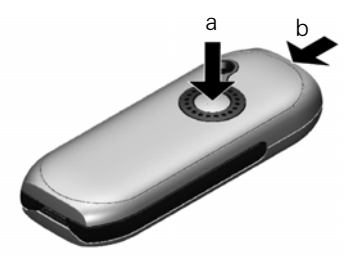

- 3. Lift the cover.
- 4. Insert the battery correctly and lock it in place.

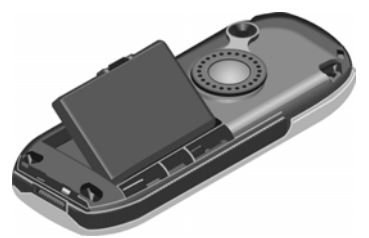

5. Hold the battery cover at a slight angle and insert the two projections provided on the lower side into the battery compartment. Then close the cover until it snaps shut.

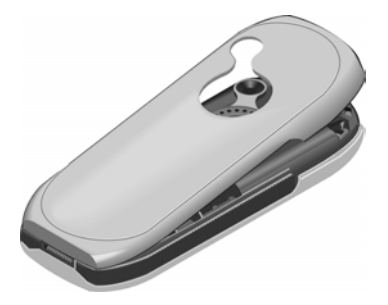

### <span id="page-13-0"></span>Placing the Handset in the Charging Unit and Charging the **Battery**

- 1. Connect the charging unit's power supply to the power outlet.
- 2. Place the handset in the charging unit with the display facing towards you.

You can perform manual logon for the handset if "No Access" or "No Server" appears on the display  $\rightarrow$  [Page 130](#page-129-3).

Leave the handset in the charging unit to charge the batteries.

 $\Box$  Battery charging is indicated on the upper right of the display by the battery icon's change level indicator. The battery icon shows the battery charging status during operation  $\rightarrow$  [Page 16.](#page-15-1)

#### Initial battery charging and discharging

Accurate charging status display can only be guaranteed if the battery is first fully charged and then discharged.

Do this by leaving the handset in the charging unit for five straight hours. Then, remove the handset from the charging unit and do not put it back in until the battery is fully discharged.

Once the battery has been initially charged and discharged, you can return your handset to the charging unit after every call.

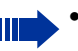

- You must repeat this procedure every time you remove and replace your handset battery.
- The battery can warm up during charging. This is not dangerous.
- For technical reasons, the battery's charging capacity decreases over time.

Your handset is now ready for use!

### <span id="page-14-0"></span>Activating/Deactivating the Handset

#### Activating

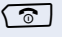

**Told down** the on-hook key.

**Fig.** Enter your PIN (if set  $\rightarrow$  [Page 125](#page-124-1)).

Your handset will block after three failed attempts to enter the PIN and can only be unlocked by your service personnel.

The handset is now idle  $\rightarrow$  [Page 20](#page-19-2).

#### **Deactivating**

**Told down** the on-hook key.

### <span id="page-14-1"></span>Activating/Deactivating the Keypad Lock

#### Activating

 $\sqrt{100}$  Hold down the POUND key.

 $\rightarrow$  This icon appears on the display and you hear the confirmation tone.

You cannot make emergency calls if the keypad lock is active.

#### **Deactivating**

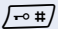

 $\sqrt{10}$  Hold down the POUND key once more.

The keypad lock automatically deactivates when you receive an incoming call. It reactivates when the call is finished.

## <span id="page-15-0"></span>**Display**

optiPoint WL 2 professional features a six-line illuminated color display. You can choose from four different color settings. A special feature of the default setting  $\rightarrow$  [Page 119](#page-118-3) is that it uses different colors to visualize the different handset states  $\rightarrow$  [Page 20.](#page-19-1)

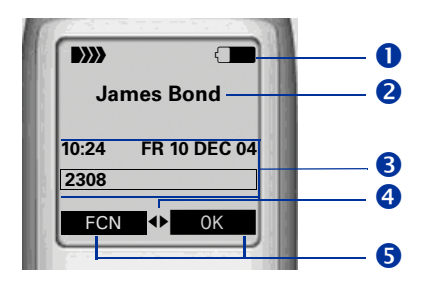

### <span id="page-15-1"></span>Display Icons

 $\bullet$  Icons for important settings and handset states:

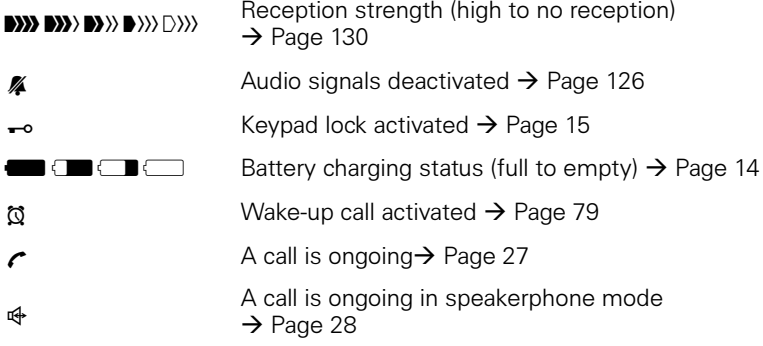

**2** Name of the handset → [Page 127](#page-126-1)

**B** System menu: The first line contains prompts or confirmation messages from the System menu, depending on the situation. This is followed by a list of functions. Text is displayed as a ticker if an entry is too long.

 $\bigoplus$  More options are available  $\bigoplus$  [Page 18](#page-17-0)

 $\bigodot$  Display the display key functions  $\rightarrow$  [Page 18](#page-17-0)

## <span id="page-16-1"></span><span id="page-16-0"></span>Keyboard Navigation Key

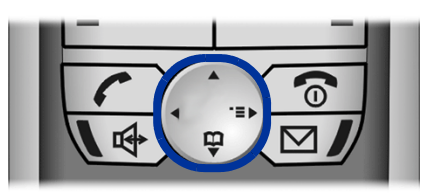

#### Navigation key functions

The side of the navigation key (up, down, right, left) to be pressed is marked black.

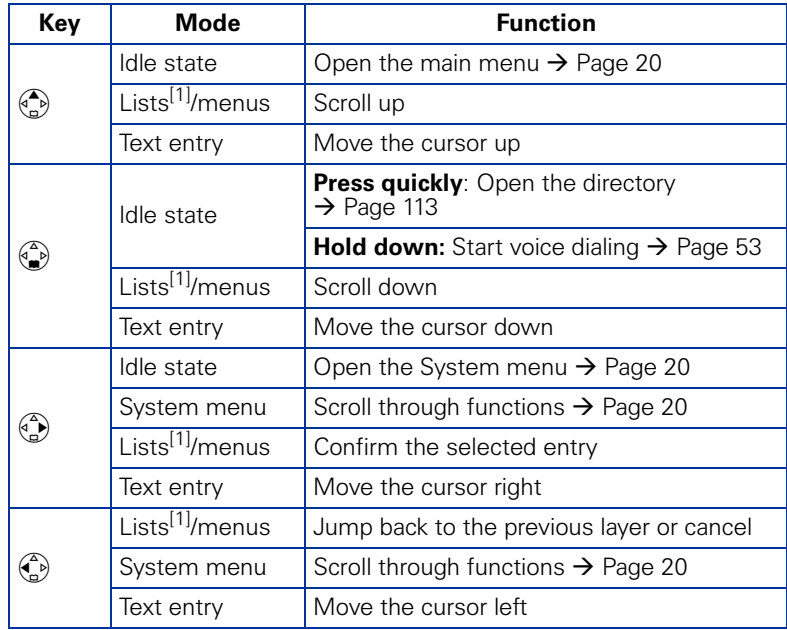

<span id="page-16-2"></span>[1] Call lists, such as the directory list

### <span id="page-17-0"></span>Display Keys

Display key functions change depending on the current operating situation.

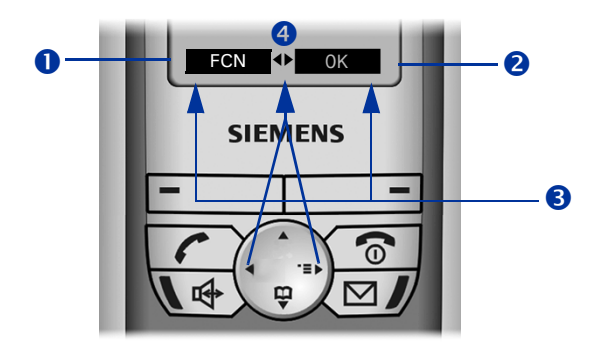

- $\bullet$  Function of the left display key (for example, open FCN list  $\rightarrow$  [Page 71](#page-70-2))
- <sup>2</sup> Function of the right display key (for example, open the System menu  $\rightarrow$  [Page 20](#page-19-1))
- **B** Display keys
- **4** More functions are available in the System menu

#### Symbols for display keys

Important display keys are:

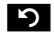

Return to the previous menu or cancel the current operation.

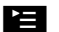

■ ○ Open the main menu or a status-specific menu.

Delete button: Delete an entry character by character from right to left.

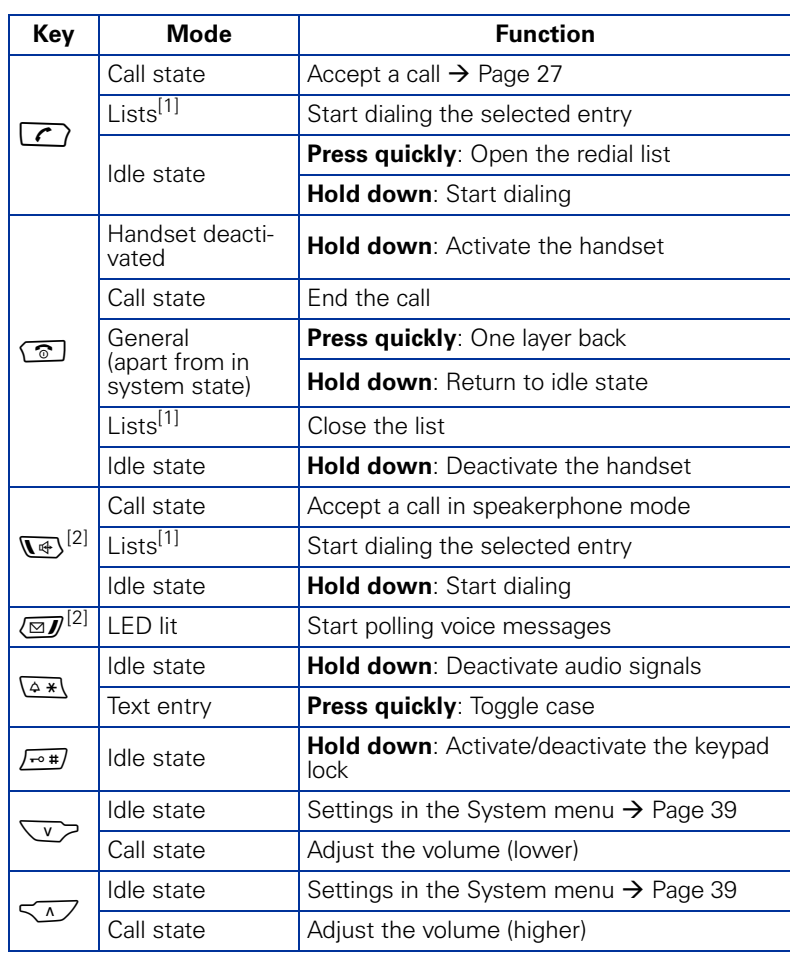

## <span id="page-18-0"></span>Additional Key Functions

<span id="page-18-1"></span>[1] Call lists, such as the directory list

<span id="page-18-2"></span>[1]  $\frac{1}{2}$  These keys have an additional LED display  $\rightarrow$  [Page 21](#page-20-2)

## <span id="page-19-0"></span>Audio and Visual Signaling

### <span id="page-19-1"></span>Handset States

Your optiPoint WL 2 professional has a number of different states.

#### <span id="page-19-2"></span>Idle state

The handset is in the charging unit and ready for use.

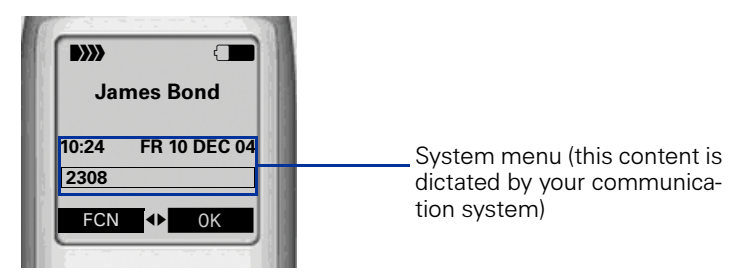

#### Call state

State when making calls and during a call. You can access the System menu  $(\bigodot)$  and the FCN list.

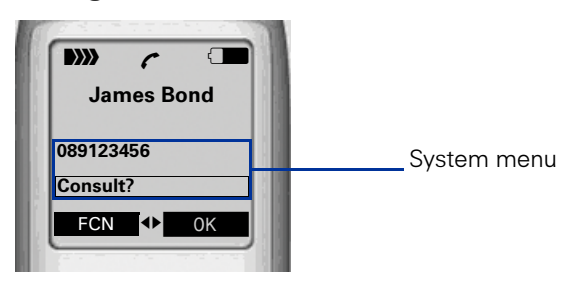

#### <span id="page-19-3"></span>Main menu

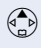

Press the navigation key up in idle state. All settings are stored locally and only apply to your handset.

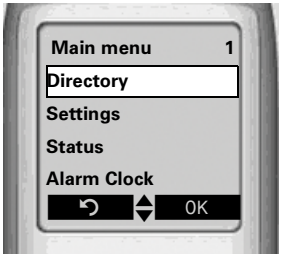

### <span id="page-20-0"></span>Illumination

The display and key illumination switches on automatically

- when you receive an incoming call
- when you press a key

The display illumination fades after about 15 seconds. If your handset is not in use, the illumination deactivates after 45 seconds.

#### <span id="page-20-2"></span>Keys/entries with LED display

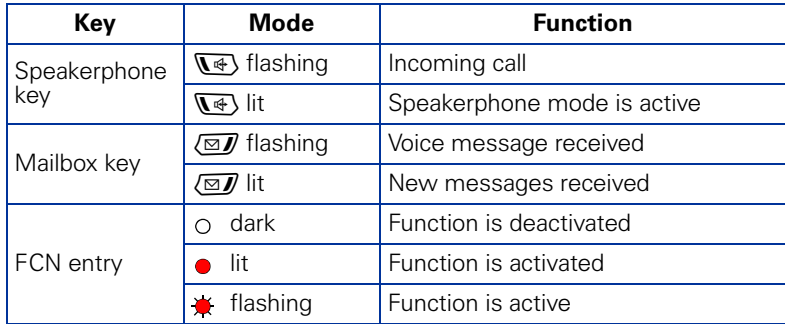

### <span id="page-20-1"></span>Advisory Tones

The following events are signaled acoustically:

- "Save" was successful
- Error message
- End of menu/list
- Key tones
- Battery is almost empty
- Poor reception strength

You can deactivate audio signaling  $\rightarrow$  [Page 126](#page-125-1) and import your own melodies  $\rightarrow$  [Page 134.](#page-133-0)

## <span id="page-21-0"></span>**FCN Function**

An entry in the FCN list is comparable with a function key on an optiPoint phone. In other words, you can save specific functions from the System menu to the FCN list and activate them as required. The function key LED on the optiPoint phone is replaced in optiPoint WL 2 professional by an animated icon

 $\rightarrow$  [Page 21.](#page-20-2)

You can replace the default labels for repdial and DSS entries with your own texts.

### <span id="page-21-1"></span>Preprogrammed FCN Entries

Slots 1 - 5 in the FCN list are preprogrammed with the following functions:

Program/Service (permanent entry).

Saved number redial from the system (permanent entry).

Mailbox (editable entry).

Microphone (editable entry).

Speaker (permanent entry).

In the case of "Mailbox" and "Microphone" entries as well as repdial and DSS entries, you can change the default label and replace it with an individual text.

### <span id="page-21-2"></span>Saving FCN Entries

You can program slots 3, 4 and 6 to 12 with functions or station numbers:

- For information on saving a station number as an FCN entry  $\rightarrow$  [Page 37](#page-36-1)
- For information on saving a function as an FCN entry  $\rightarrow$  [Page 71](#page-70-2)

O Program/Service REDIAL Mailbox Microphone Loudspeaker

### <span id="page-22-0"></span>Changing Labels

You can also choose to change a label when configuring an FCN entry  $\rightarrow$  [Page 71](#page-70-3).

#### Changing the label on an existing FCN entry:

**FCN** Press the display key.

Confirm.

Select and confirm the FCN entry you want.

Select and confirm.

Confirm to enter a text of your choice.

Enter text via the keypad  $\rightarrow$  [Page 24](#page-23-0) (up to 12 characters allowed).

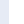

Select and confirm to reset the default label.

Confirm to apply changes.

Select and confirm to discard the changes made.

Confirm.

## <span id="page-22-1"></span>Text Entry

The following rules apply when entering text:

- Characters are inserted to the left of the cursor.
- In an entry field, use the navigation key to move the cursor up  $\binom{4}{2}$ , down  $\binom{4}{2}$ , right  $\binom{4}{2}$  or left  $\binom{4}{2}$ .

Each key is assigned letters and characters  $\rightarrow$  [Page 24.](#page-23-0) These appear on the last display line as soon as you press a button.

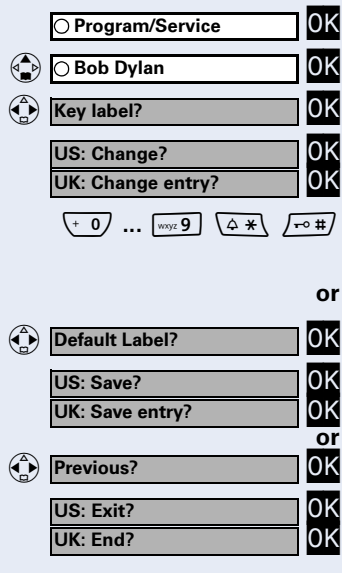

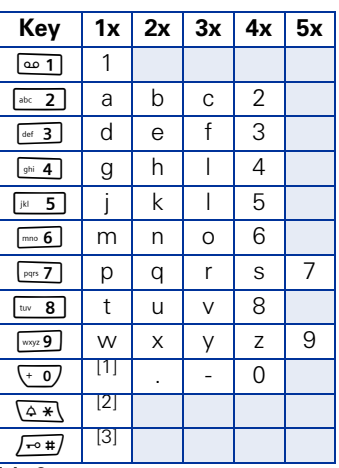

### <span id="page-23-0"></span>Character Overview

[1] Space

[2] Toggle to uppercase

[3] Delete character

#### Additional character set

An extended (country-specific) character set is available for entries in the local directory.

Example:

"R" = Press the key once and the M key three times.

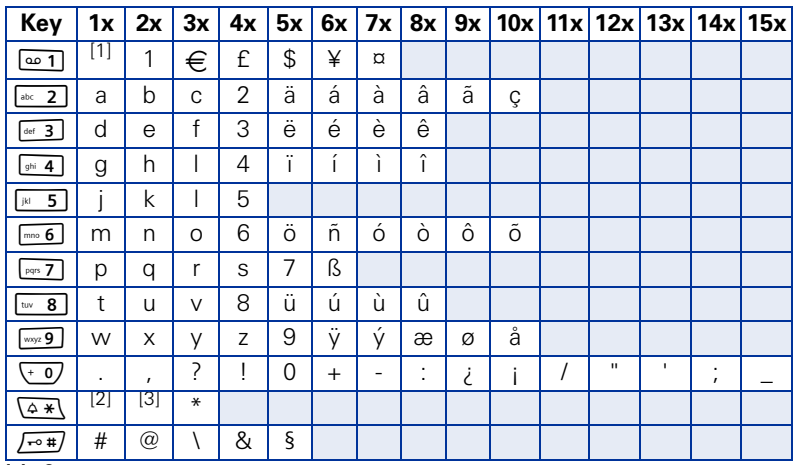

[1] Space

[2] Next letter uppercase (active for up to one second)

[3] Toggle to digit input

<span id="page-24-4"></span><span id="page-24-3"></span><span id="page-24-2"></span>the telephone is

<span id="page-24-1"></span><span id="page-24-0"></span>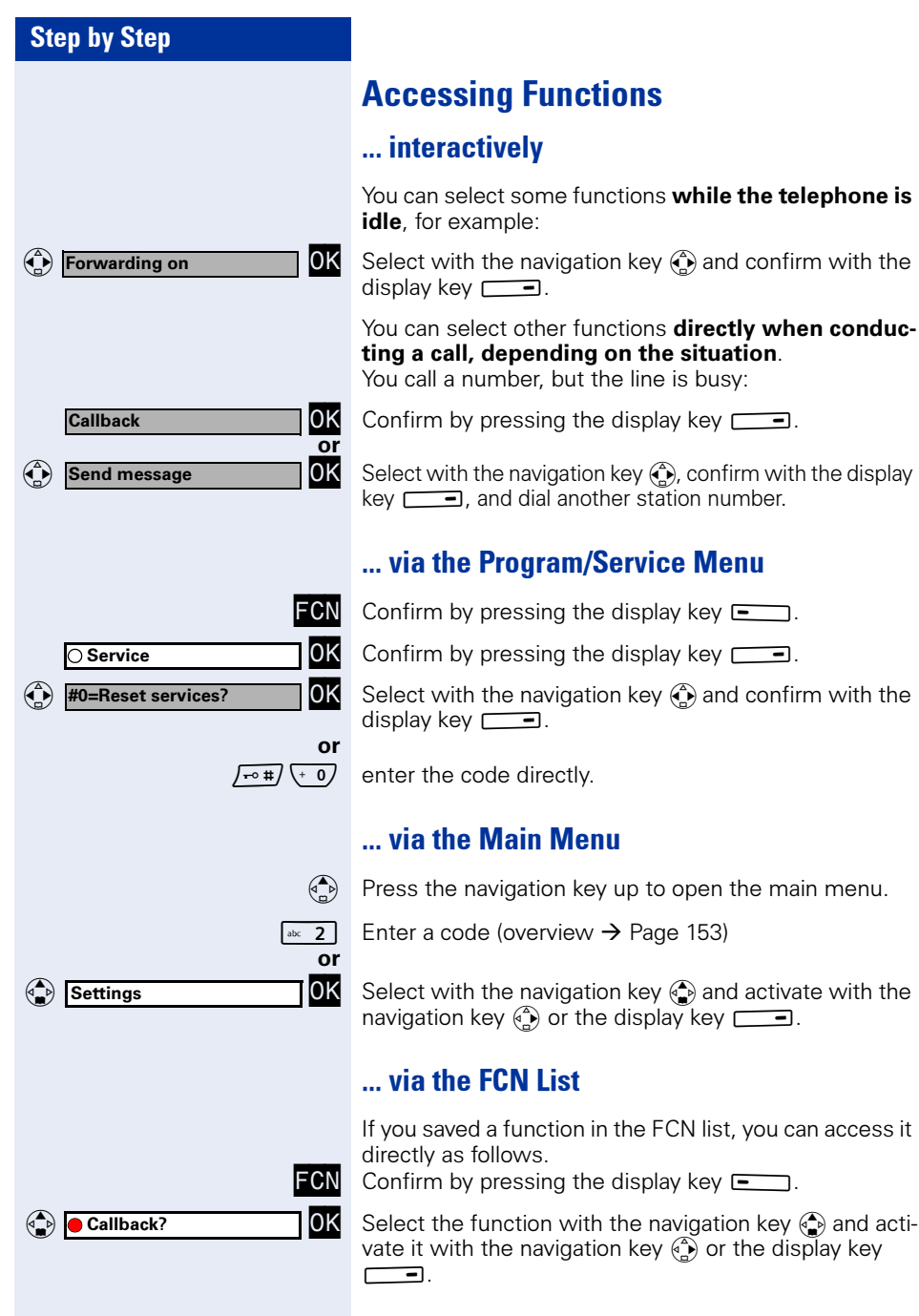

## <span id="page-25-0"></span>Which Functions Are Available?

### <span id="page-25-1"></span>Functions in the Main Menu

optiPoint WL 2 professional has a local main menu where you can make personal settings and update a directory.

### <span id="page-25-2"></span>Basic and Enhanced Functions in the System Menu

You can use all basic and enhanced communication platform functions that appear interactively on the screen and in the Program/Service menu.

## <span id="page-25-3"></span>How Can I Use My Handset Effectively?

- No doubt there are some functions that you use more than others. You should save these functions in the FCN list so that you can activate them with greater ease and speed (for information on storing a function in the FCN list  $\rightarrow$  [Page 71](#page-70-2)).
- All too often you reach a busy line when dialing a number. Amid the confusion of your working day, it's easy to forget to try the number again later on. To avoid this, make it a habit to use the "Callback" function  $\rightarrow$  [Page 36.](#page-35-4)

## <span id="page-26-0"></span>Making Calls – Basic Functions

## <span id="page-26-4"></span><span id="page-26-1"></span>Accepting a Call

Special default ring signaling is set for your telephone:

- When you receive an internal call, your telephone rings once every four seconds (single-tone sequence).
- When you receive an external call, your telephone rings twice in rapid succession every four seconds (dual-tone sequence).
- When you receive a call from the entrance telephone, your telephone rings three times in rapid succession every four seconds (triple-tone sequence).
- If a call is waiting, you hear a short tone (beep) every six seconds.

An incoming call is signaled in four different ways on the handset:

- the handset rings and/or vibrates
- the handset lights up
- a display appears on the screen
- the speakerphone key LED flashes

Your service personnel can adjust the ring ca-Ш dence for external and internal calls for you. In other words, different ring cadences can be set for different internal callers.

You can accept the call in one of the following ways:

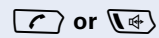

- $\sqrt{\left(\frac{1}{2}\right)}$  Press the talk key or the speakerphone key.
	- or Remove the handset from the charging unit ("Auto Answer" must be activated  $\rightarrow$  [Page 124](#page-123-2)).

## <span id="page-26-2"></span>Ending a Call

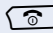

 $\sqrt{2}$  Press the on-hook key.

## <span id="page-26-3"></span>Dialing/Making Calls

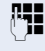

**IFE** Internal: Enter the station number. External: Enter the external code and station number.

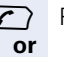

 $\left\{\bigcap_{k=1}^{\infty} P_k\right\}$  Press the talk key.

 $\sqrt{\zeta}$  Hold down the talk key.

**I'm** Internal: Enter the station number. External: Enter the external code and station number.

## <span id="page-27-2"></span><span id="page-27-0"></span>Speakerphone Mode

If you choose to let someone else listen in on your call, make sure you inform the other party first.

### <span id="page-27-1"></span>Activating/Deactivating Speakerphone Mode

#### Activation when dialing

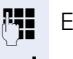

**Fig.** Enter a station number

and

 $\sqrt{\sqrt{4}}$  Press the speakerphone key.

#### Activation during a call

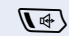

 $\Psi$  Press the speakerphone key.

#### Deactivation during a call

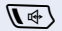

 $\sqrt{\sqrt{4}}$  Press the speakerphone key.

The icon  $\triangleleft$  appears on the first display line when speakerphone mode is active.

If you want to place the handset in the charging unit during a call, you must hold down the speakerphone key when inserting the handset.

#### Changing the volume while speakerphone mode is active

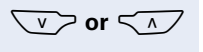

 $\sqrt{v}$  or  $\leq$   $\sqrt{v}$  Raise or lower the volume. Keep pressing the keys until you are happy with the volume.

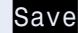

Save Press the display key.

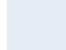

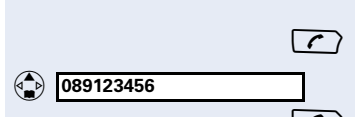

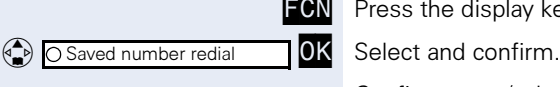

## <span id="page-28-0"></span>Saved Number Redial

### <span id="page-28-1"></span>Local Redial List

**Precondition:** Your handset is idle and your service personnel activated the local redial list.

 $\sqrt{\zeta}$  Press the talk key quickly.

Select the required entry.

 $\sqrt{\cdot}$  Press the talk key to start dialing.

You are not yet able to transfer saved entries to the "Directory"  $\rightarrow$  [Page 118](#page-117-2).

### <span id="page-28-2"></span>Saved Number Redial in the System Menu

The last three external telephone numbers dialed are stored automatically.

You can select this again with an FCN entry. The station number appears on your screen for two seconds and is then dialed.

**FCN** Press the display key.<br>**10K** Select and confirm.

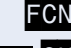

Ш

Confirm entry (= last station number dialed).

Press the entry twice (=second-to-last station number dialed).

Press the entry three times (=third-to-the-last station number dialed).

#### Displaying and dialing saved station numbers

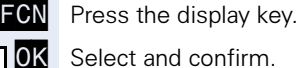

Press the dialog key within two seconds to confirm your choice.

The next stored number is displayed. Press the dialog key to confirm your selection.

Select and confirm.

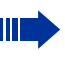

If this feature is configured (contact your service personnel), account codes entered are also saved  $\rightarrow$  [Page 83.](#page-82-1)

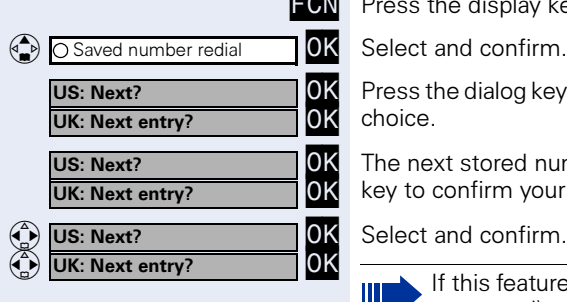

<span id="page-29-1"></span><span id="page-29-0"></span>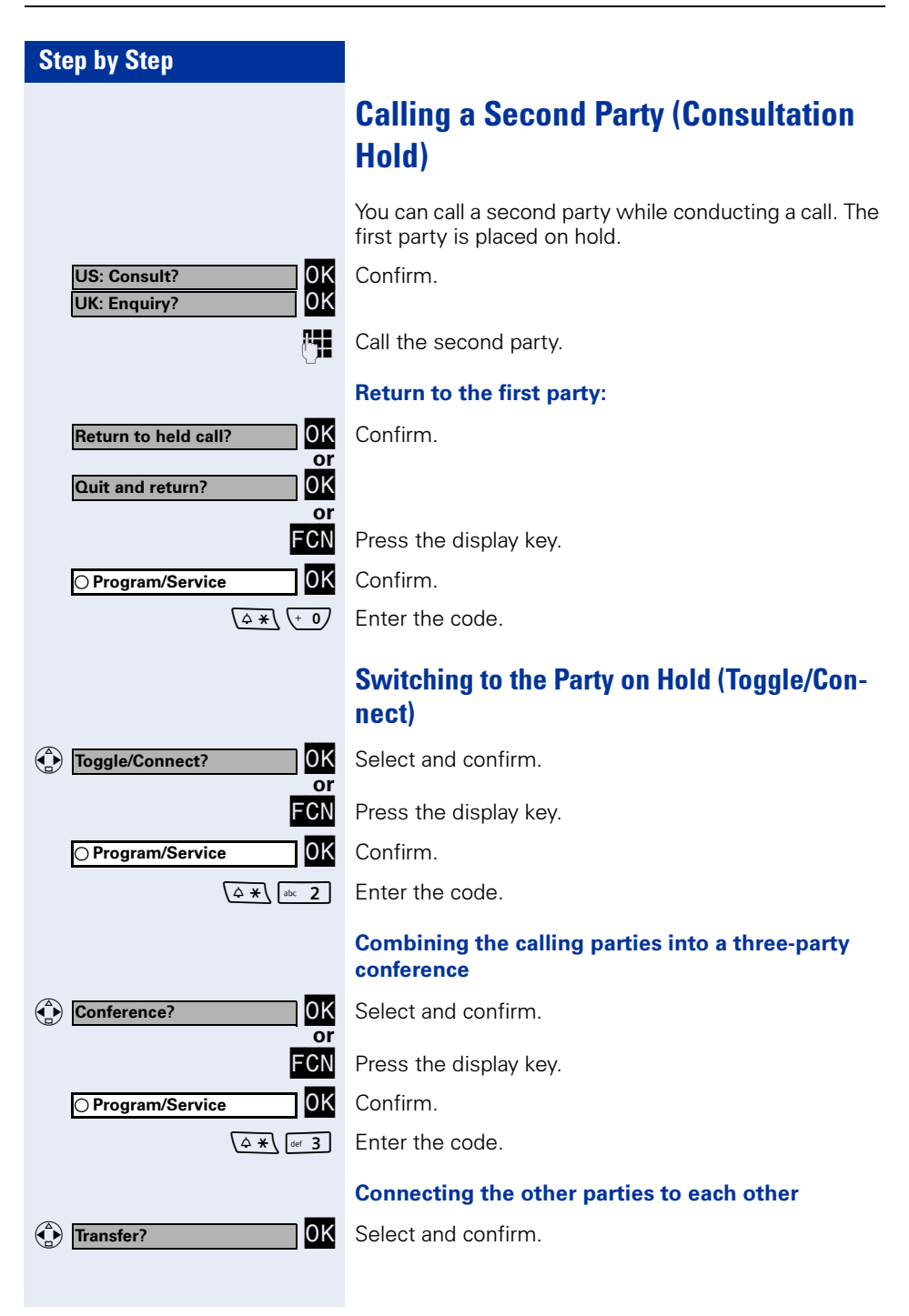

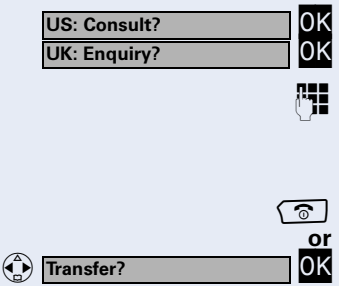

### <span id="page-30-0"></span>Transferring a Call

If the person you are speaking to wants to talk to a specific colleague of yours, you can transfer the call to this colleague.

Confirm.

 Enter the number of the party to whom you want to transfer the call.

Announce the call, if necessary.

 $\sqrt{\hat{}}$  Press the on-hook key.

Select and confirm $^{[1]}$ .

<span id="page-31-1"></span><span id="page-31-0"></span>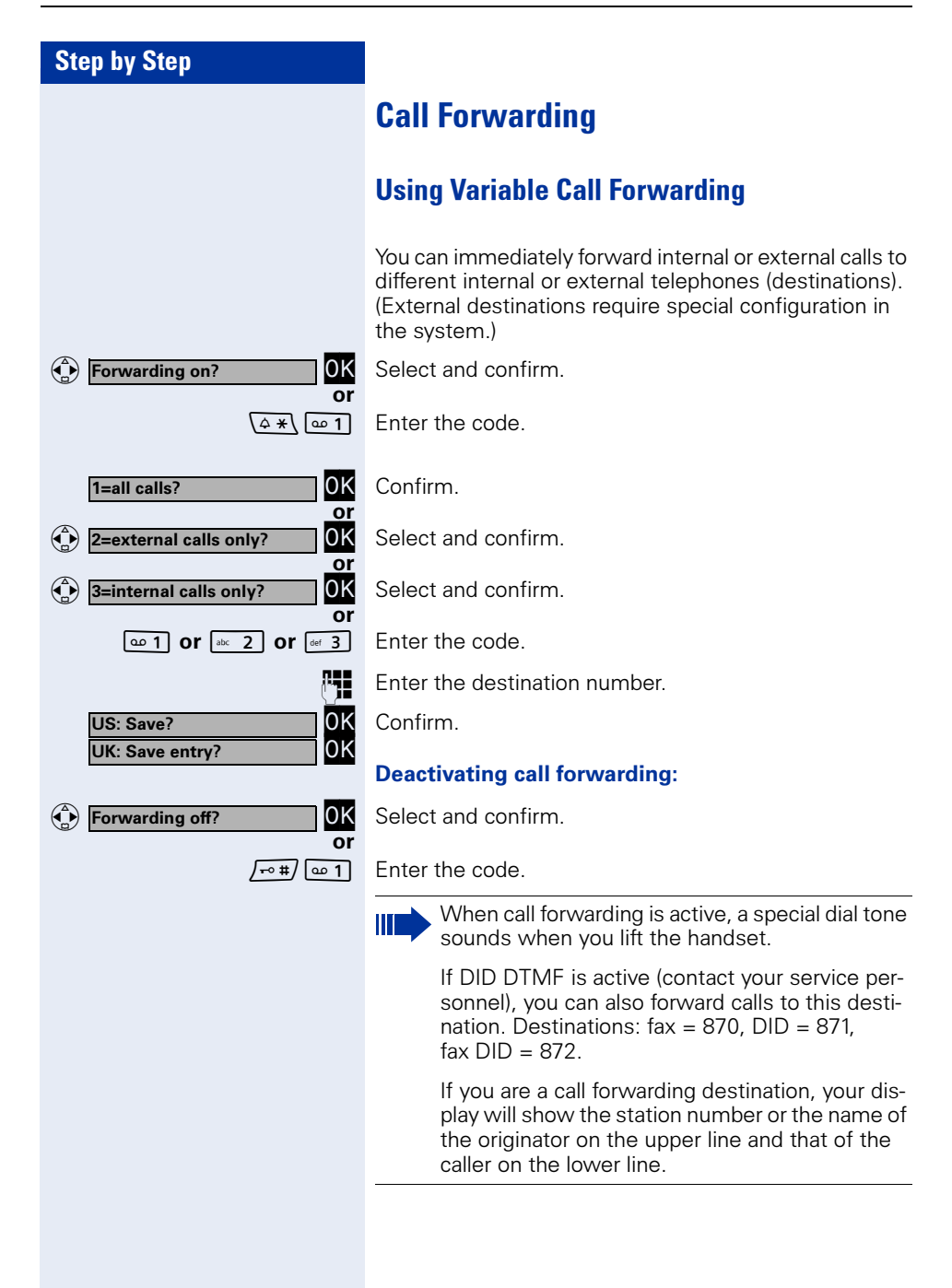

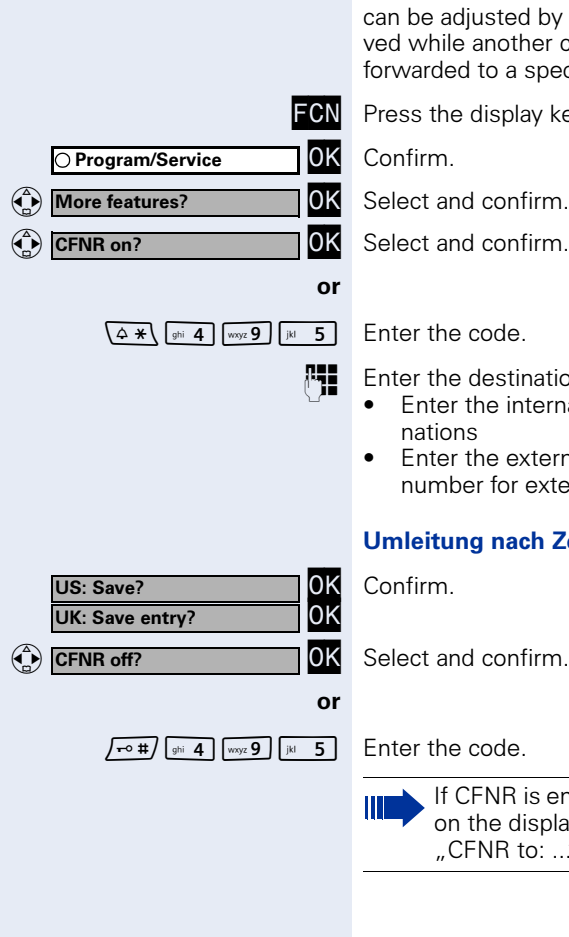

### <span id="page-32-0"></span>Using Call Forwarding No Reply (CFNR)

Calls that are not answered after three rings (=default, usted by service personnel) or that are receianother call is ongoing can be automatically to a specified telephone.

display key.

destination number.

- he internal station number for internal destinations
- he external code and the external station er for external destinations

#### g nach Zeit ausschalten

FNR is enabled, the following briefly appears the display when you replace the handset:  $\overline{R}$  NR to: ...".

### <span id="page-33-0"></span>Call Forwarding in the Carrier Network and Forwarding Multiple Subscriber Numbers (MSN) (Not for U.S.)

If this function has been configured (contact your service personnel), you can forward calls to your assigned multiple subscriber number (MSN), i.e. DID number, directly within the carrier network.

For example, you can forward your phone line to your home phone after business hours.

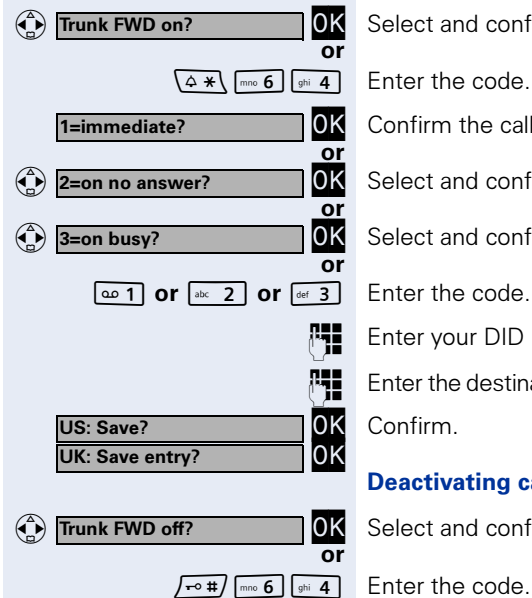

OK Select and confirm.

**OK** Confirm the call forwarding type you wish to use,

Select and confirm.

**OK** Select and confirm.

**Fig.** Enter your DID number.

**Fig.** Enter the destination number (without the external code).

Confirm.

or

#### Deactivating call forwarding:

OK Select and confirm.

**OK** Confirm the displayed call forwarding type.

 $\boxed{\circ}$  1 or  $\boxed{\circ}$  or  $\boxed{\circ}$  or  $\boxed{\circ}$   $\boxed{\circ}$  Enter the activated call forwarding type.

**Fig.** Enter your DID number.

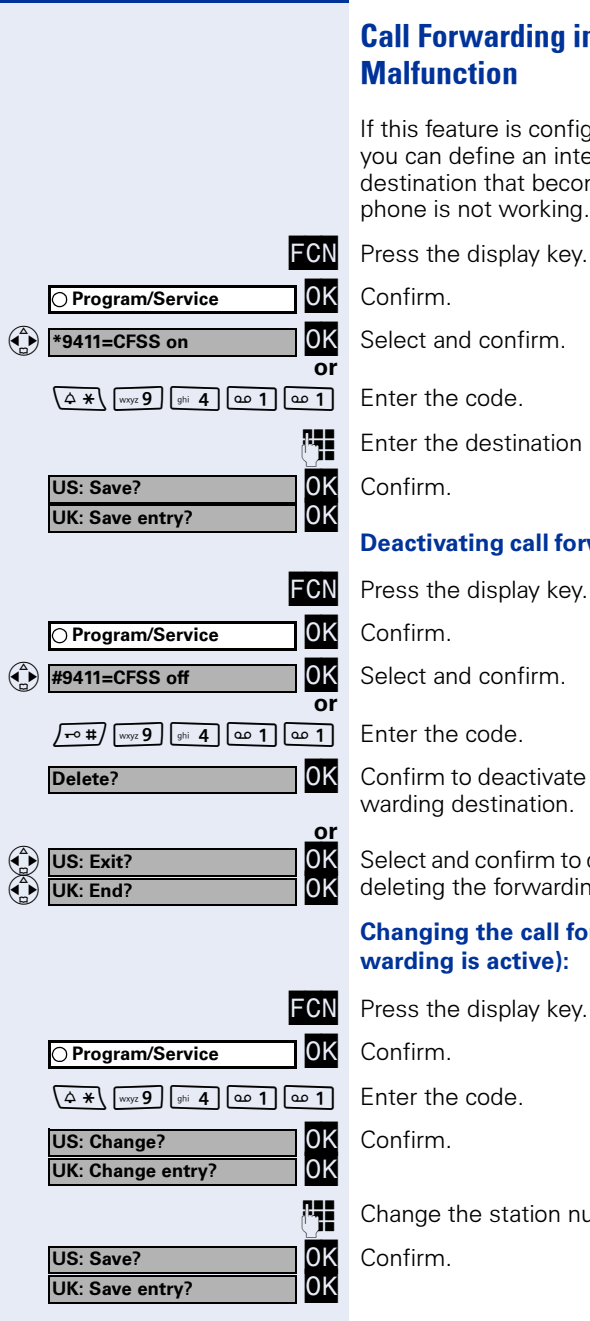

### <span id="page-34-0"></span>Call Forwarding in the Event of a Telephone **Malfunction**

If this feature is configured (ask the service personnel), you can define an internal or external call forwarding destination that becomes effective when your telephone is not working.

**FCN** Press the display key.<br>**10K** Confirm.

Select and confirm.

**Enter the destination number.** 

Confirm.

#### Deactivating call forwarding/deleting a destination:

Select and confirm.

**OK** Confirm to deactivate call forwarding and delete the forwarding destination.

Select and confirm to deactivate call forwarding without deleting the forwarding destination.

#### Changing the call forwarding destination (if forwarding is active):

**FCN** Press the display key.<br>**10K** Confirm.

Confirm.<br>Enter the code.

Confirm.

Change the station number of the destination.

Confirm.

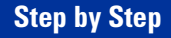

## <span id="page-35-4"></span><span id="page-35-0"></span>Using Callback

If a user is busy or is not answering, you can store an automatic callback. This feature saves you from having to make repeated attempts to reach the user. You receive a callback,

- when the other party is no longer busy
- when the user who did not answer has conducted another call.

### <span id="page-35-1"></span>Storing a Callback

**Precondition:** You have reached a busy line or no one answers.

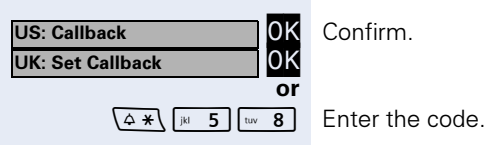

Confirm.

### <span id="page-35-2"></span>Answering a Callback

**Precondition:** A callback was saved. Your telephone rings. "Callback: ..." appears on the display.

 $\sqrt{\cdot}$  Press the talk key.

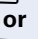

or

 $\Psi$  Press the speakerphone key.

You hear a ring tone.

### <span id="page-35-3"></span>Checking and Canceling a Saved Callback

OK Select and confirm<sup>[1]</sup>.

 $\sqrt{1 + 4}$   $\sqrt{1 + 5}$   $\sqrt{1 + 8}$  Enter the code.

Select and confirm to display additional entries.

#### Deleting a displayed entry:

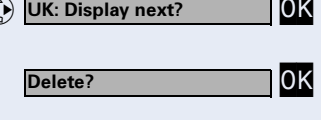

US: Next callback? UK<br>UK: Display next? UK

( $\bigcirc$ ) View callbacks?

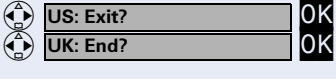

OK Confirm.

#### Ending a retrieve operation:

Select and confirm.

 $\mathbf{C}$ 

 $\begin{pmatrix} 1 \\ 1 \\ 2 \end{pmatrix}$
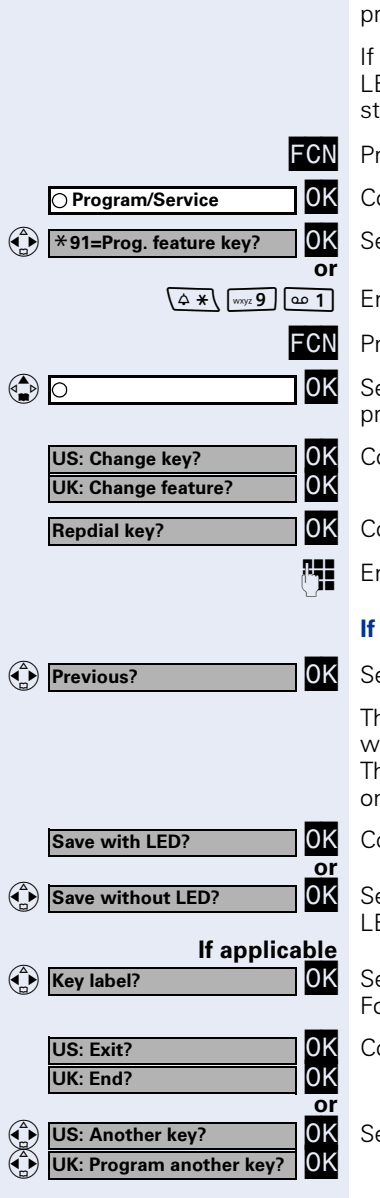

# <span id="page-36-1"></span><span id="page-36-0"></span>Saving a Repdial Key as an FCN Entry

FCN list entries that are unassigned by default can be ogrammed with frequently used station numbers.

you save internal station numbers, you can save a ED display (=save with LED) that signals various ates  $\rightarrow$  [Page 73.](#page-72-0)

ess the display key.

 $\mathsf{onfirm}$ 

 $\epsilon$  and confirm

O Enter the code.

ress the display key.

elect an entry. If the relevant entry has already been ogrammed, the programming is also displayed.

Confirm.

 $n$  on firm.

nter the station number.

#### you make a mistake:

elect and confirm. This deletes all digits entered.

ne system telephone automatically recognizes if you ant to save an internal or an external station number. ne options "Save without LED" or "Save with LED" are lly available for internal station numbers.

 $\mathsf{onfirm}$ 

elect and confirm to save the repdial entry without ED display.

elect and confirm to adjust the automatic entry label. or more information, see  $\rightarrow$  [Page 23](#page-22-0).

Confirm.

slect and confirm.

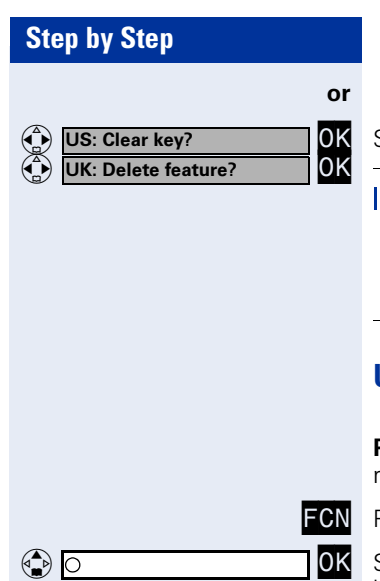

Select and confirm.

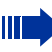

Dial the station number saved  $\rightarrow$  [Page 38.](#page-37-0)

You can do this while a call is in progress.

For information on display messages when saving station numbers  $\rightarrow$  [Page 139.](#page-138-0)

## <span id="page-37-0"></span>Using Repdial Entries for Dialing

**Precondition:** You have saved a station number as a epdial entry  $\rightarrow$  [Page 37.](#page-36-0)

Press the display key.

Select and confirm an entry with a saved station number.

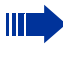

You can also press the repdial entry during a call. This automatically sets up a consultation  $\rightarrow$  [Page 30](#page-29-0).

 $\mathbf{C}$ 

 $\begin{pmatrix} 1 \\ 1 \\ 2 \end{pmatrix}$ 

# Telephone Settings

## Adjusting the Ring Volume

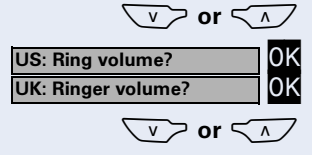

US: Ring tone?<br>UK: Ringer tone?

US: Ring tone?

UK: Ringer tone?

 $\sqrt{v}$  or  $\sqrt{2}$  Press one of these keys while the handset is idle.

Confirm.

Raise or lower the volume. Keep pressing the keys until you are happy with the volume.

OK Save.

## Adjusting the Ring Tone

 $\sqrt{v}$  or  $\sqrt{\Lambda}$  Press one of these keys while the handset is idle.

Select and confirm.

 $\sqrt{v}$  or  $\leq$  To adjust the ring tone, keep pressing the keys until the desired tone is set.

OK Save.

## Adjusting the Attention Ring Volume

If you belong to a team that uses trunk keys, the telephone can alert you to other calls in the team even when you are engaged in another call. You hear the attention ring.

 $\sqrt{v}$  or  $\leq$  Press one of these keys while the phone is idle.

Select and confirm.

 $\sqrt{2}$  or  $\leq$   $\sqrt{2}$  Raise or lower the volume. Keep pressing the keys until you are happy with the volume.

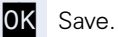

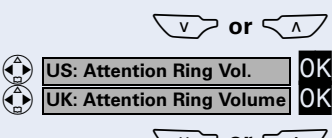

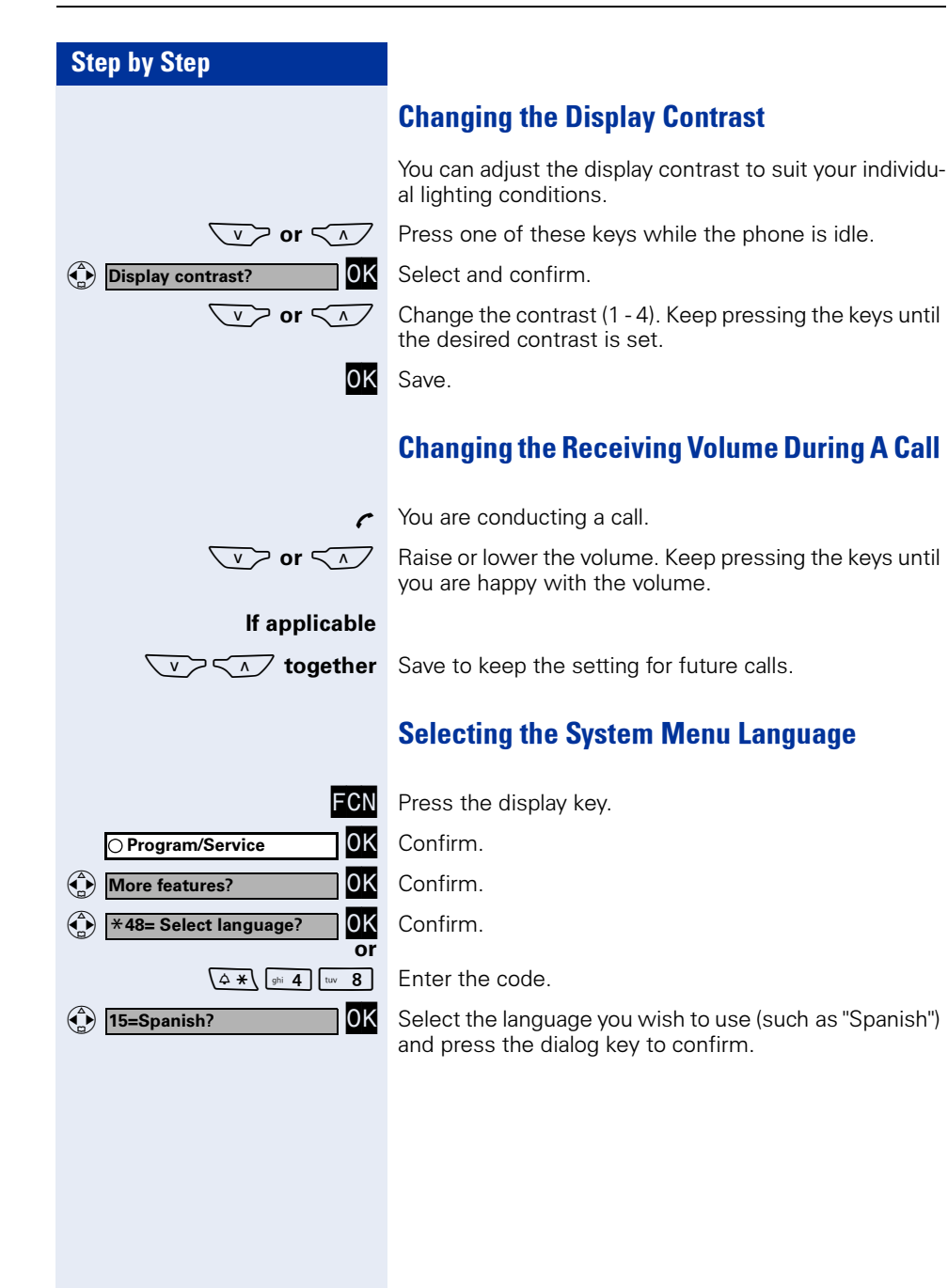

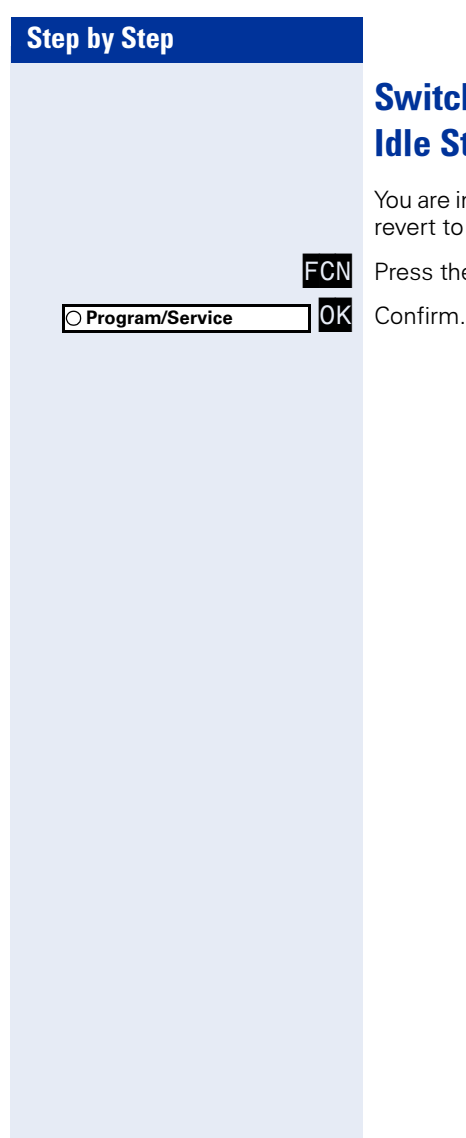

ou are in a HiPath 3000 menu and would like to quickly revert to idle state.

ress the display key<mark>.</mark><br>onfirm.

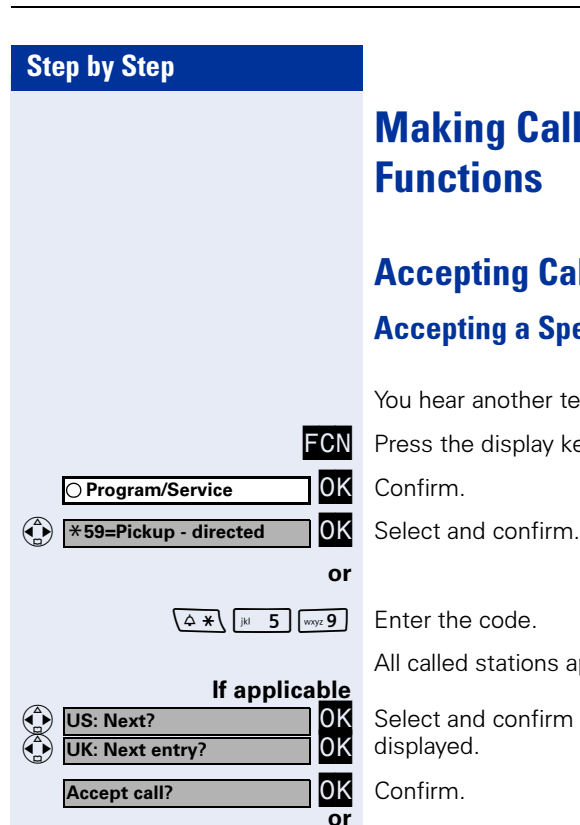

# Making Calls – Enhanced Functions

# Accepting Calls

## Accepting a Specific Call for Your Colleague

You hear another telephone ring.

**FCN** Press the display key.<br>**TOK** Confirm.

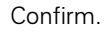

**OK** Confirm.<br>**OK** Select and confirm.

All called stations appear on the screen.

Select and confirm until the station you want to call is displayed.

OK Confirm.

**IF i** If you know the number of the telephone that is ringing, enter it directly.

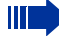

Accepting calls in a team  $\rightarrow$  [Page 106](#page-105-0).

Mute off?

## Rejecting Calls

You can reject calls which you do not wish to take. The call is then signaled at another definable telephone (contact your service personnel).

The telephone rings. The caller is displayed.

Press the on-hook key.

If call rejection is not permitted, your telephone will continue to ring. The message "Currently not possible" is displayed (for example, in the case of recalls).

## <span id="page-42-0"></span>Using the Speakerphone

A colleague addresses you directly over the speaker. You hear a tone before the announcement. The other party's name or station number appears on the screen.

You can reply to the call in handsfree answerback mode.

 $\lceil \cdot \rceil$  or  $\lceil \cdot \rceil$  Press the talk key or the speakerphone key and reply.

**OK** Press the key to confirm your selection and answer the call.

> If handsfree answerback is enabled (see below), you do not need to switch on the microphone you can answer directly. You can answer immediately in speakerphone mode.

If handsfree answerback is disabled (default setting), follow the procedure described above.

Placing a speaker call to a colleague  $\rightarrow$  [Page 56.](#page-55-0)

#### Enabling and disabling handsfree answerback

**OK** Select and confirm.

or

 $\begin{pmatrix} 1 \\ 1 \\ 2 \end{pmatrix}$ or  $\begin{pmatrix} 1 \\ 1 \\ 2 \end{pmatrix}$ HF answerback off? **OK** or  $\sqrt{4 \times (\sqrt{m_y/9})/m_0 6}$  Code for "HF answerback on" or HF answerback on?

 $\sqrt{10^{-4} + 1}$   $\sqrt{10^{-4} + 6}$   $\sqrt{6}$  Enter the code for "HF answerback off".

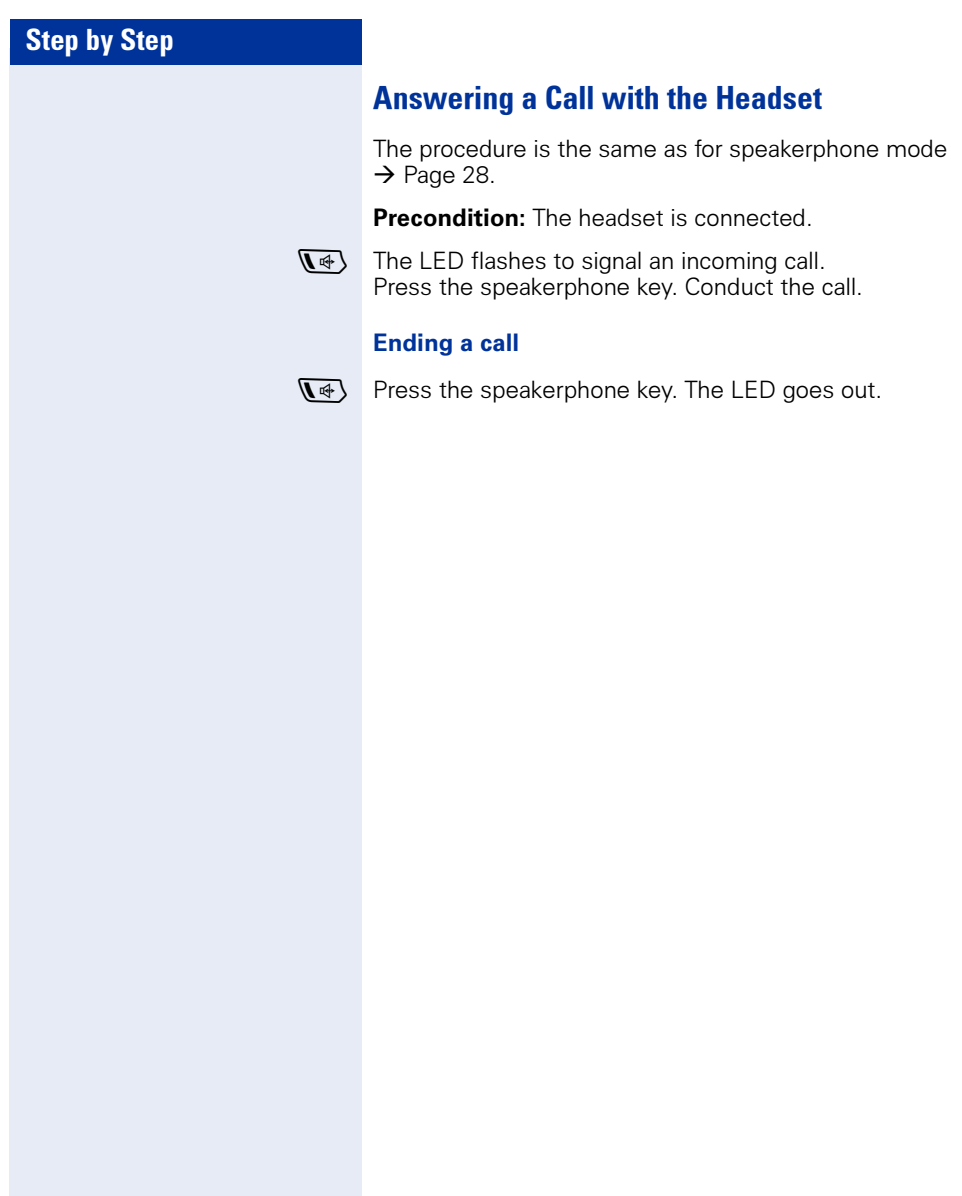

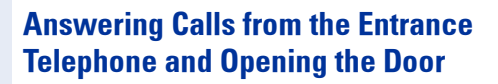

If an entrance telephone has been programmed, you can use your handset to speak to someone at the entrance telephone and activate a door opener.

If you have the proper authorization (contact your service personnel), you can activate the **door opener**, enabling visitors to open the door themselves by entering a five-digit code (for example, using a DTMF transmitter or installed keypad).

#### Speaking to visitors via the entrance telephone:

Precondition: Your telephone rings.

 $\sqrt{\cdot}$  Press the talk key within 30 seconds. You are connect-

ed to the entrance telephone immediately. or

 $\sqrt{\cdot}$  Press the talk key after more than thirty seconds.

**PHE** Dial the entrance telephone number.

#### Opening the door from your telephone during a call from the entrance telephone:

OK Confirm.

#### Opening the door from your telephone without calling the entrance telephone:

**FCN** Press the display key.<br>**10K** Confirm.

Select and confirm.

**Fig.** Dial the entrance telephone number.

#### Opening the door with a code (at the door):

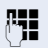

**After ringing the bell, enter the five-digit code (using the** keypad or a DTMF transmitter). Depending on how the door opener has been programmed, a doorbell call signal may or may not be forwarded.

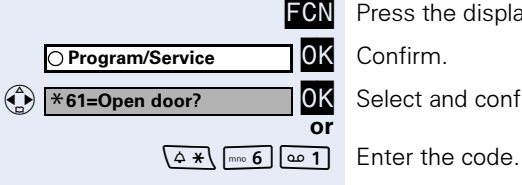

Open door?

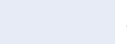

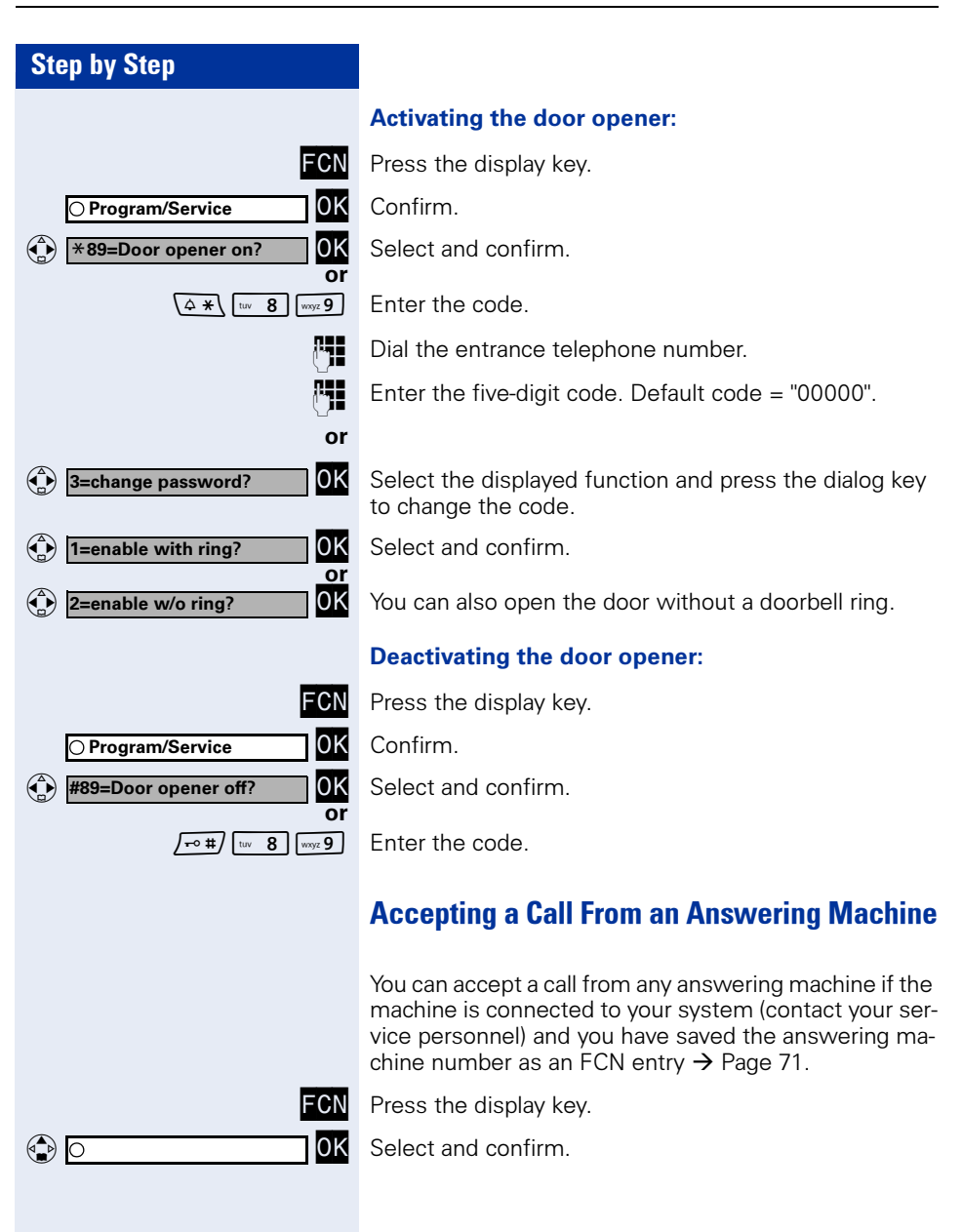

# Step by Step quest. or<br>OK -Delete number?  $\mathbf{C}$ US: Exit?<br>UK: End? OK  $\begin{pmatrix} 1 \\ 1 \\ 2 \end{pmatrix}$ UK: End? OK or or Dial? UK: End?

# Dialing/Making Calls

# En-Bloc Sending/Correcting Numbers

If this feature is configured (contact your service personnel), a connection is not attempted immediately when a station number is entered. This means that you can correct the number if necessary. The station number is only dialed at your specific re-

**IFE** Internal: Enter the station number. External: Enter external code and station number.

## Dialing entered/displayed numbers:

 $\sqrt{\zeta}$  Press the talk key.

Confirm.

#### Correcting numbers entered:

Delete number? **OK** Select and confirm.<br>The last digit entered in each case is deleted.

**Fig.** Enter the required digit(s).

#### Canceling en-bloc sending:

Select and confirm.

**ह** | Press the on-hook key.

 $\sqrt{\frac{4}{10}}$  Press the speakerphone key.

A station number can only be corrected as it is being entered. Station numbers stored for number redial, for example, cannot be corrected.

(Caller list?

US: Next?

US: Exit? JK: End?

US: Next?<br>UK: Next entry? 0K

UK: Next entry? **OK** 

US: Exit?<br>UK: End? OK

UK: End? OK

 $\mathbf{C}$ 

 $\begin{pmatrix} \begin{smallmatrix} 1 \\ 1 \\ 2 \end{smallmatrix} \end{pmatrix}$ 

 $\mathbf{C}$ 

 $\mathbf{C}$ 

## Using a Caller List

If you are unable to accept an external or internal call, the call attempt is stored in the caller list. You can store answered calls either manually (both internal and external calls) or automatically (external calls only). Contact your service personnel for details. Your telephone stores up to ten calls in chronological order. Each call is assigned a time stamp. The most recent entry not yet answered in the list is displayed first. Multiple calls from the same caller do not automatically generate new entries in the caller list. Instead, only the most recent time stamp for this caller is updated and its number incremented.

#### Polling the caller list

**Precondition:** The service personnel in charge set up a caller list for your telephone.

 $\overline{OK}$  Select and confirm<sup>[1]</sup>.

 $\sqrt{100+1}$   $\sqrt{100+10}$   $\sqrt{100+10}$  exter the code.

or

or

or

The last call is displayed.

Confirm to display other calls.

#### Ending a poll operation

Select and confirm.

 $\sqrt{\hat{p}}$  Press the on-hook key.

 $\Psi$  Press the speakerphone key.

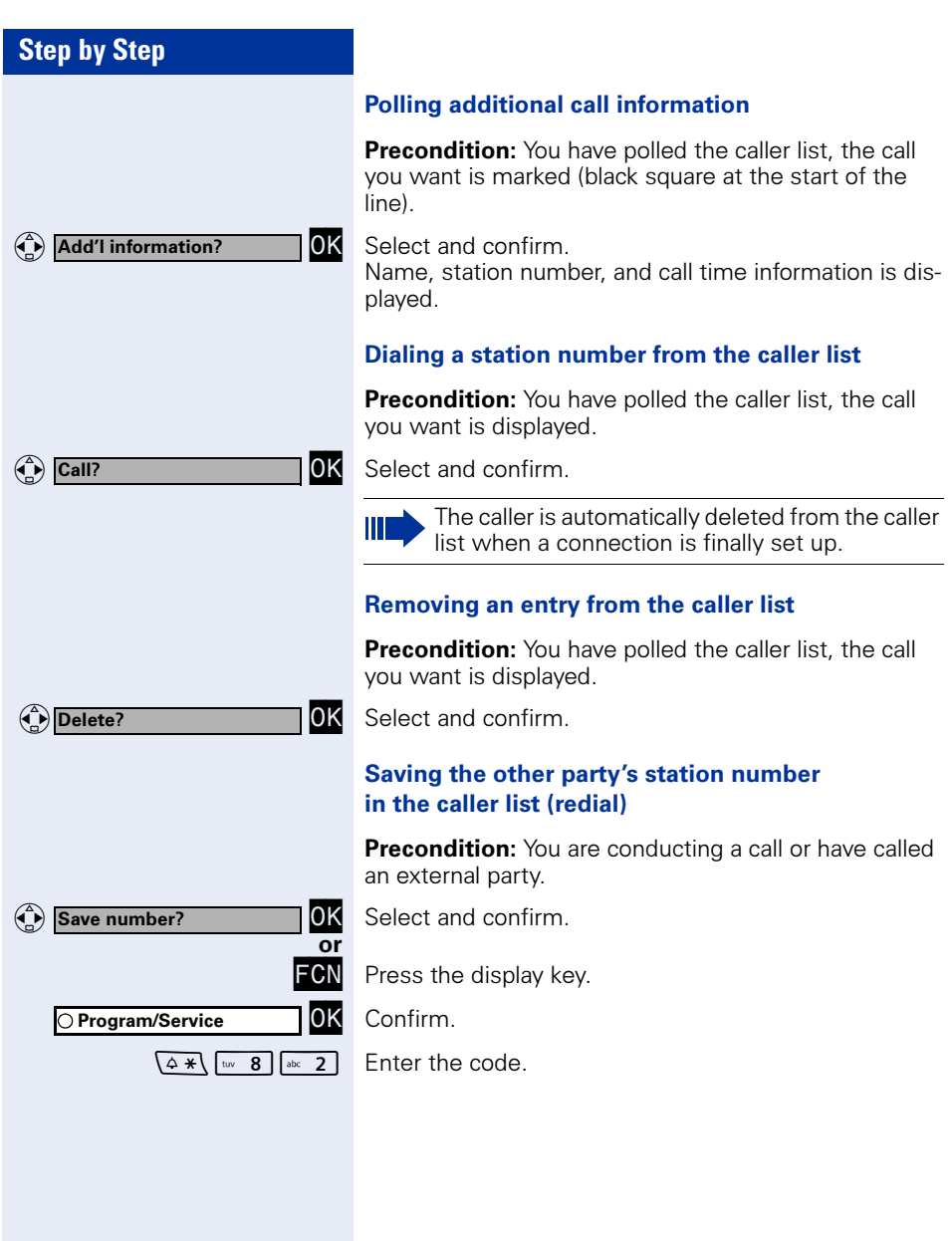

<span id="page-49-2"></span><span id="page-49-1"></span><span id="page-49-0"></span>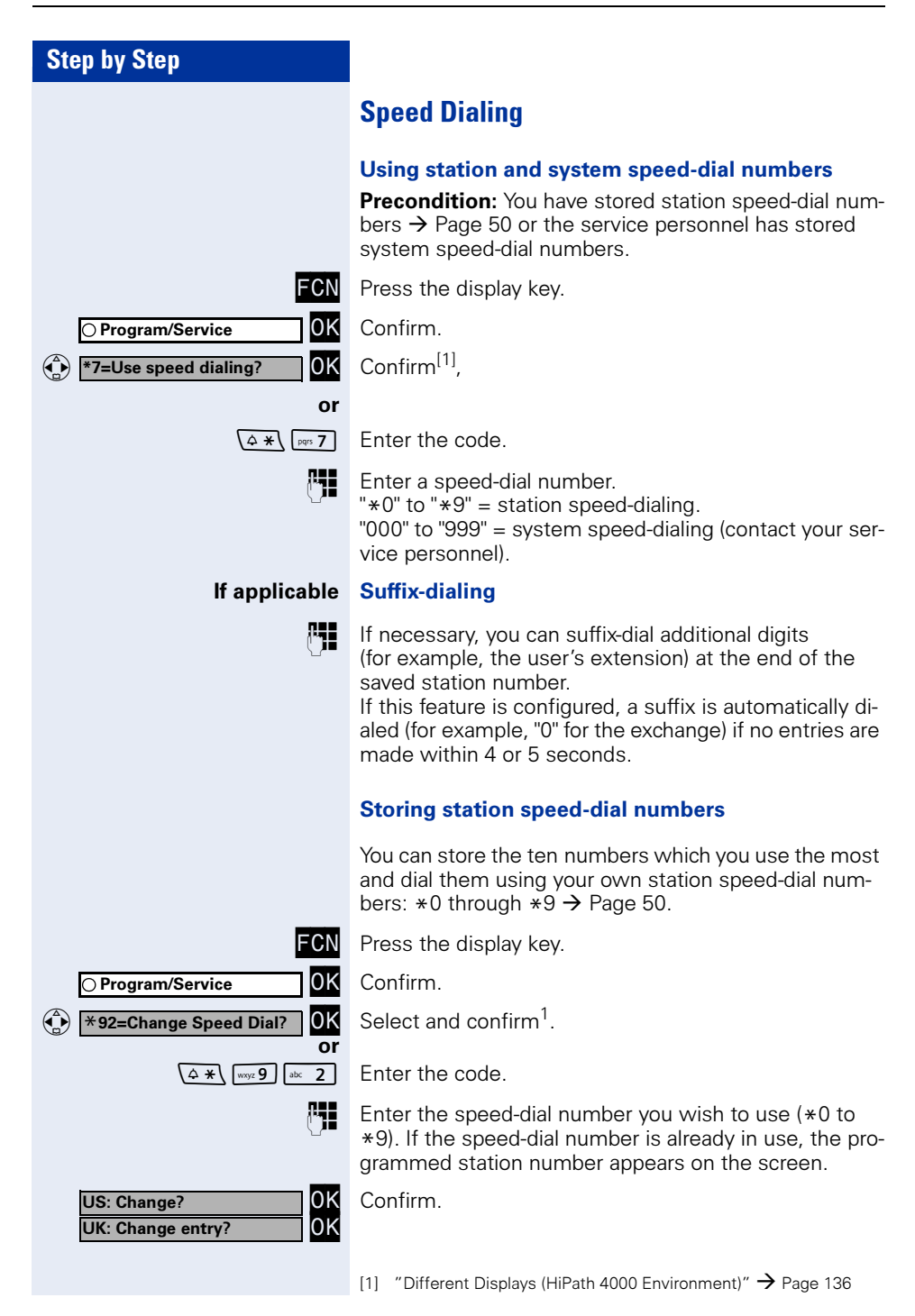

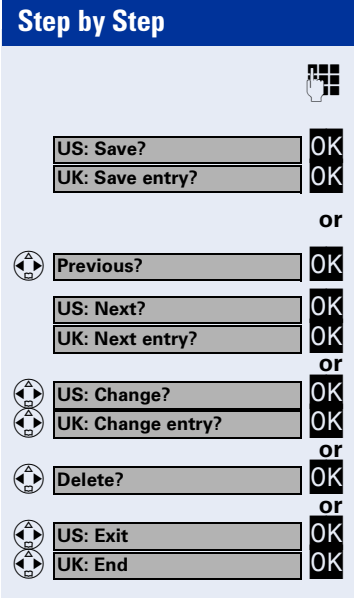

 First enter the external code and then the external station number.

Confirm.

#### If you make a mistake:

Select and confirm. This deletes all digits entered.

Confirm.

Select and confirm.

Select and confirm.

Select and confirm.

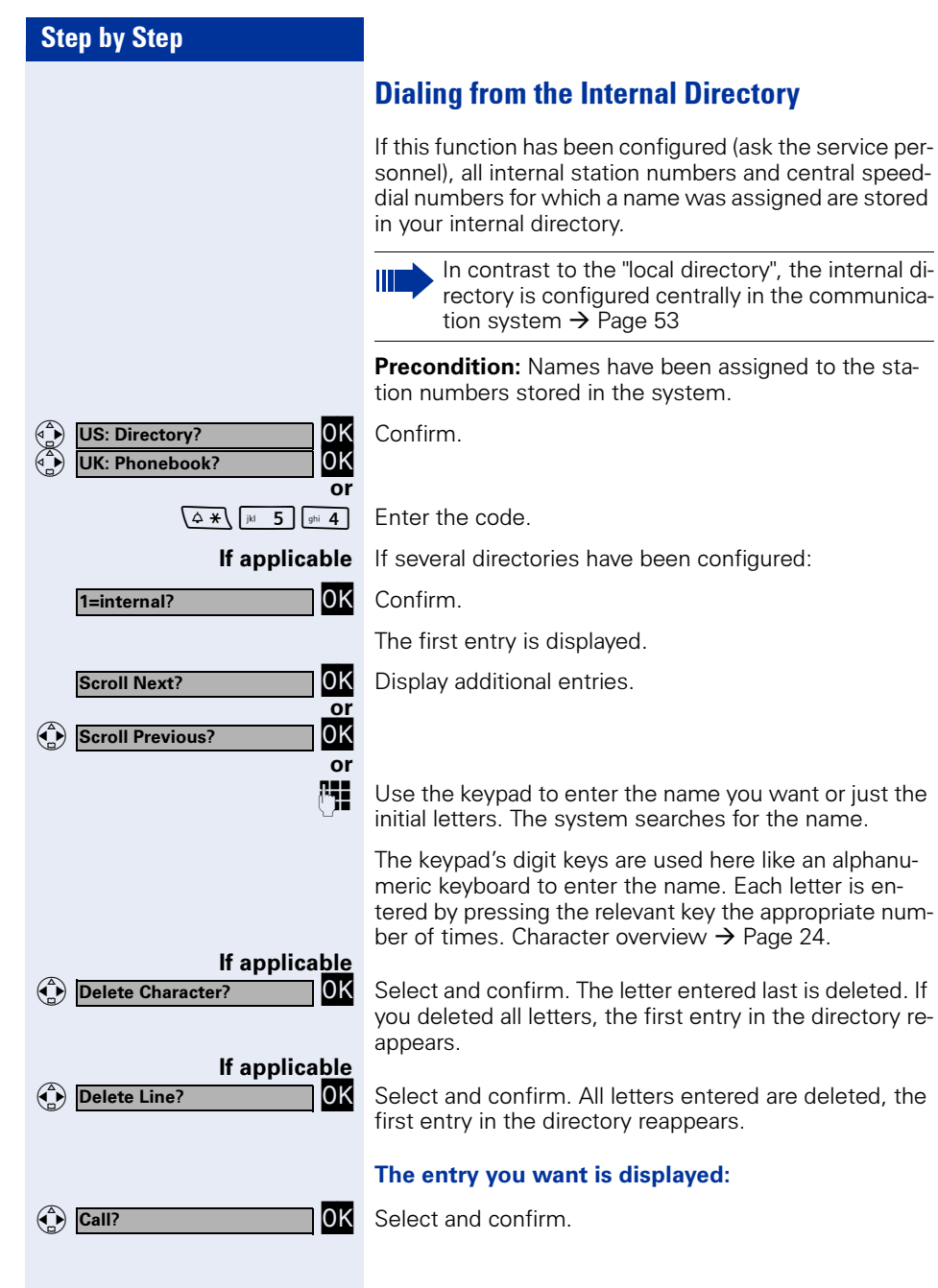

<span id="page-52-0"></span>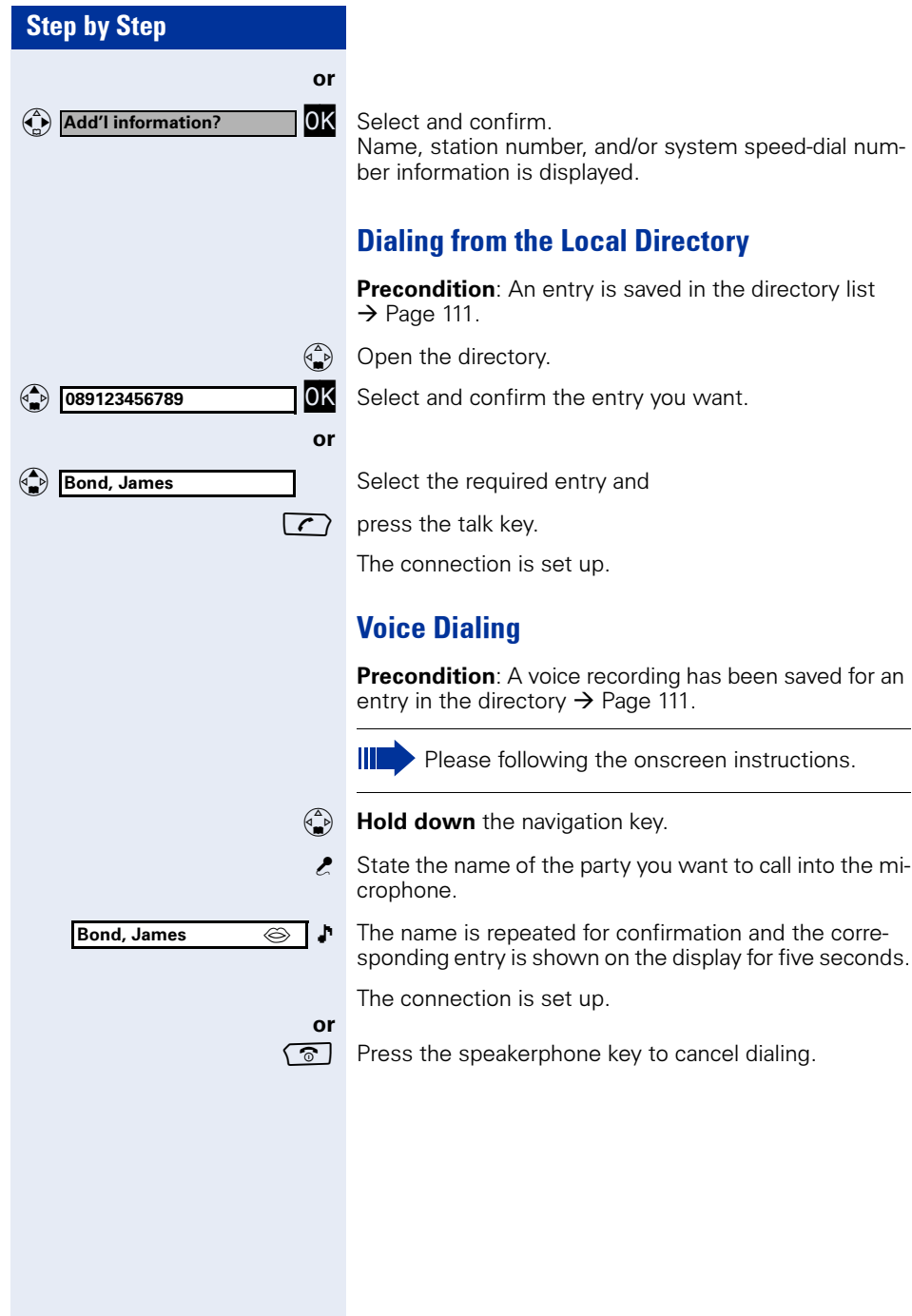

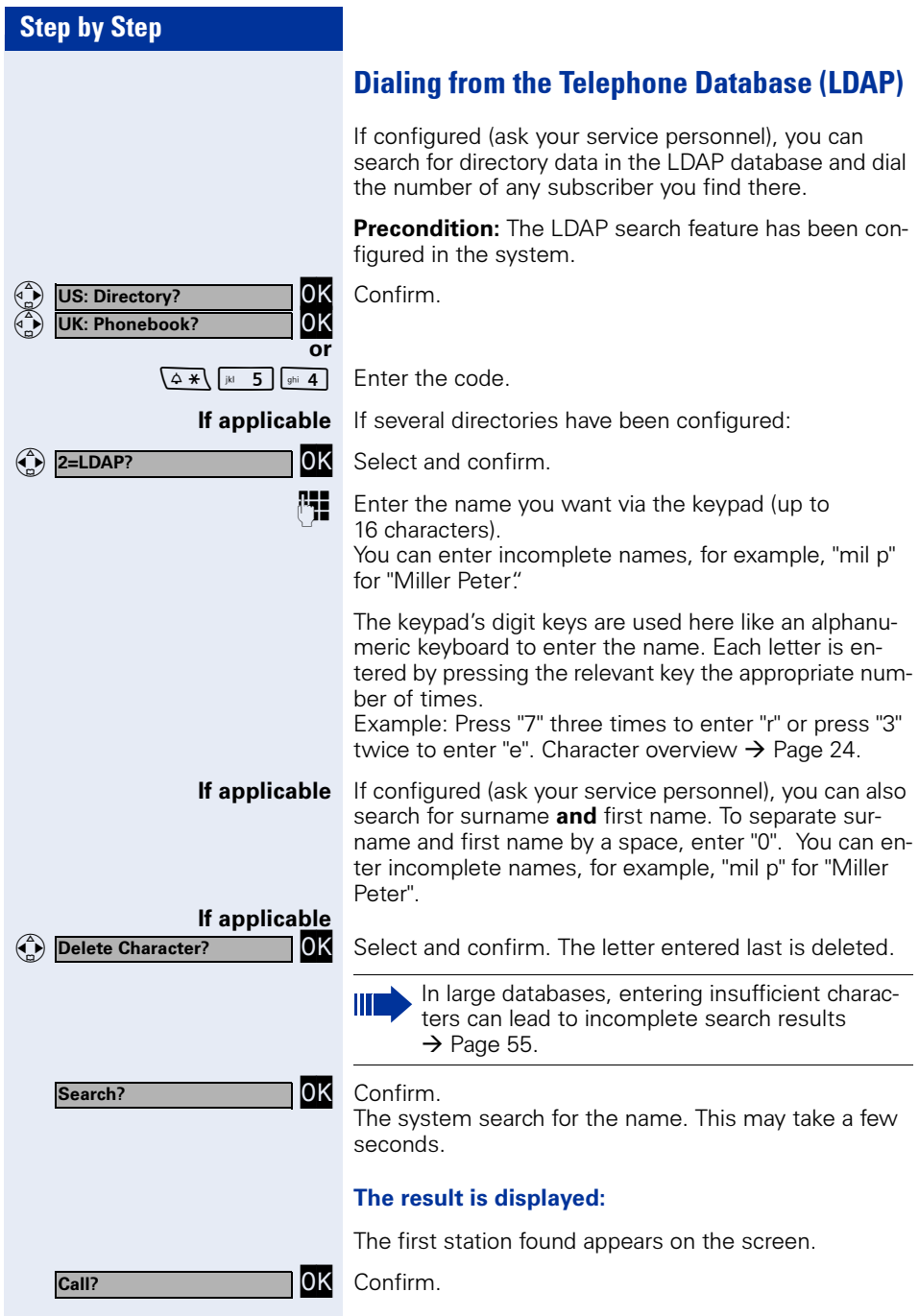

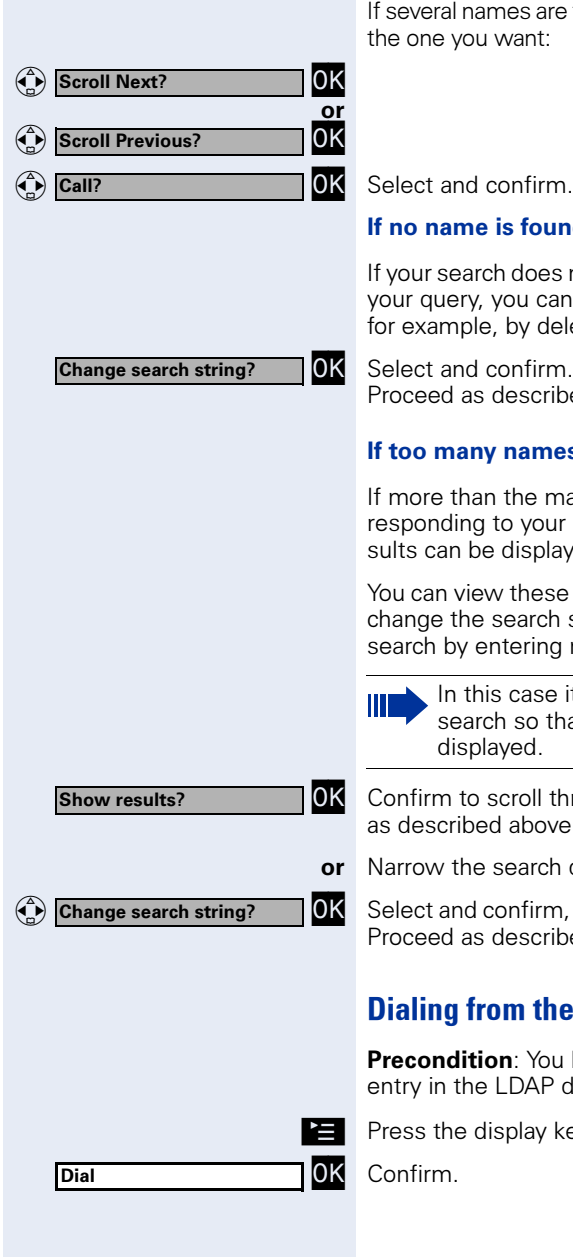

es are found (max. 50), you must first select ant:

#### found:

does not yield any name corresponding to u can extend the range of the search, y deleting characters.

OK Select and confirm.<br>Proceed as describe escribed above.

#### <span id="page-54-0"></span>ames are found:

ne maximum of 50 names are found coryour query, only an incomplete list of reisplayed.

hese results, select any of the names, or arch string (for example, narrow the ering more characters).

case it is advisable to narrow down the so that all corresponding names can be he.

- roll through the incomplete list. Proceed above.
- arch down.

ofirm, in order to change the search string. scribed above.

## n the LDAP Database

Prou have searched for and selected and  $\Delta$ AP database  $\rightarrow$  [Page 116.](#page-115-0)

lay key.

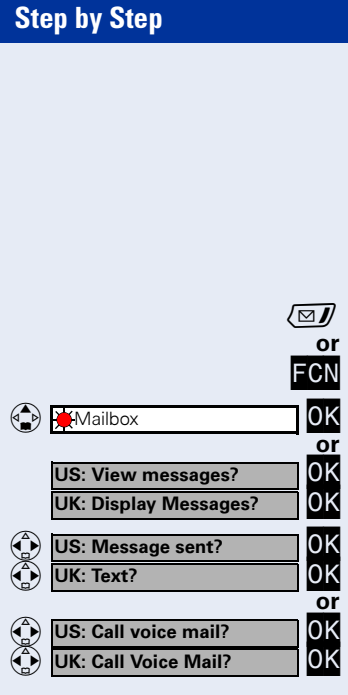

## Using Mailboxes

The mailbox key LED lights up or the LED icon in the FCN list turns red when you have new messages. Incoming messages are signaled in the same way if your telephone is connected to a voice mail system.

#### Polling the mailbox

 $\sqrt{2}$  Press the mailbox LED, the LED flashes.

**FCN** Press the display key.<br>**TOK** Select and confirm, the

Select and confirm, the LED icon flashes.

Confirm.

Select and confirm.

Follow the user prompts.

## <span id="page-55-0"></span>Addressing Colleagues over the Speaker

You can conduct a speaker call over a connected loudspeaker (ask the service personnel) or address an internal user's system telephone directly without any action on their part.

**FCN** Press the display key.<br>**10K** Confirm.

 $\bigodot$   $*$  80=Speaker call? or O Program/Service

OK Confirm.<br>OK Select ar

Select and confirm.

 $\sqrt{4*}\sqrt{w8}$  (+ 0) Enter the code.

**Fig.** Enter the station number.

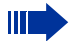

Responding to a speaker call  $\rightarrow$  [Page 43.](#page-42-0)

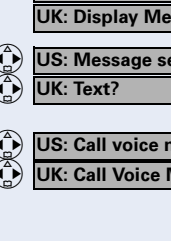

## Talking to Your Colleague with Discreet Calling

If this function has been configured (ask your service personnel), you can join an ongoing call conducted by an internal user at a system telephone with display. You can listen in unnoticed and speak to the internal user without being overheard by the other party (discreet calling).

 $\lceil \cdot \rceil$  Press the talk key.

 $\sqrt{4 \times (\sqrt{mgyg}) \sin 4}$  is 5 Enter the code.

**Fig.** Enter your internal station number.

Ш

Your service personnel can protect your telephone against discreet calling.

## Automatic Connection Setup (Hotline)

If this function is configured (contact your service personnel), the system automatically sets up a connection to a preset internal or external destination.

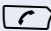

 $\sqrt{\zeta}$  Press the talk key.

Depending on the setting, the connection is either set up immediately or only after a preset period of time (hotline after a timeout).

## Reserving a Trunk

If this feature is configured (contact your service personnel), you can reserve a busy trunk for your own use. When the trunk is free, you receive a call and a message appears on the display.

**Precondition:** "Currently busy" appears on the display.

OK Confirm.

#### When the reserved trunk becomes free:

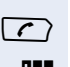

Reserve trunk?

Your telephone rings. The display shows "Trunk is free".  $\bigcap$  Press the talk key. You hear the CO dial tone.

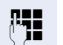

**Fig.** Enter the number of the external station.

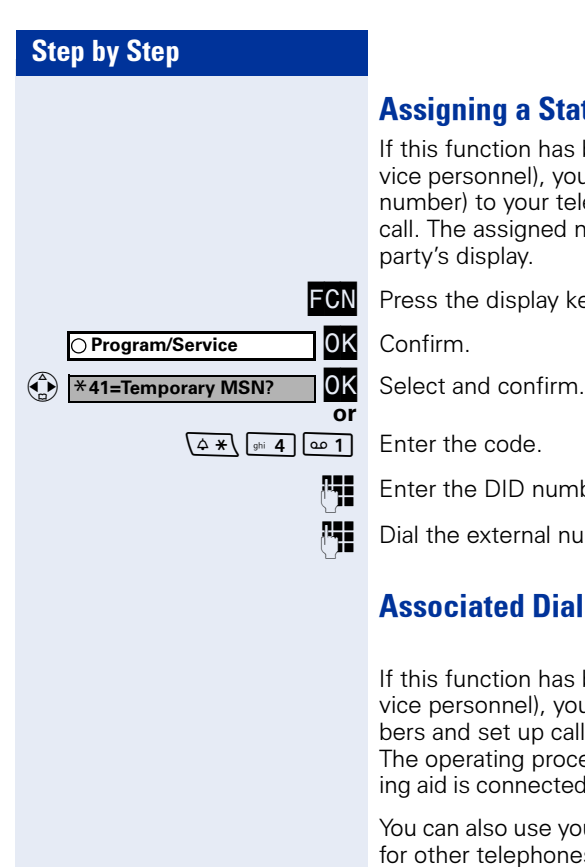

## Assigning a Station Number (Not for U.S.)

If this function has been configured (contact your service personnel), you can assign a specific number (DID number) to your telephone before making an external call. The assigned number then appears on the called party's display.

**FCN** Press the display key.<br>**10K** Confirm

OK Confirm.<br>OK Select and confirm.

**Fig.** Enter the DID number you wish to use.

**Fig.** Dial the external number.

## Associated Dialing/Dialing Aid

If this function has been configured (contact your service personnel), you can use a dialing aid to dial numbers and set up calls for your telephone. The operating procedure depends on whether the dial-

ing aid is connected to the  $S_0$  bus or the a/b (T/R) port. You can also use your system telephone as a dialing aid for other telephones.

#### Dialing aid on the  $S_0$  bus:

On the PC, select a destination and start dialing.

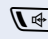

 $\sqrt{4}$  The speaker on your telephone is switched on. Press the speakerphone key when the other party answers.

#### Dialing aid at the a/b (T/R) port:

On the PC, select a destination and start dialing.

"Lift the handset" appears on the PC screen.

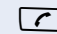

 $\sqrt{\cdot}$  Press the talk key.

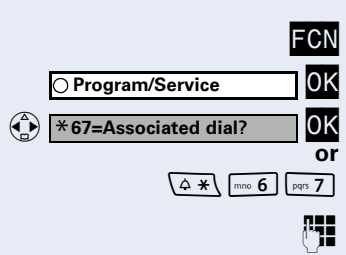

#### Dialing aid from your telephone for another telephone:

- Press the display key.
- Confirm.
- Select and confirm.

Enter the code.

Enter the internal station number ("Dial for:")

**Fig.** Enter the number you wish to dial.

# During a Call

## <span id="page-59-0"></span>Using Second Call

Callers can reach you even while you are conducting another call. A signal alerts you to the waiting call. You can either ignore or accept the waiting call. When you accept the waiting call, you can either end the first call or place it on hold and resume the call later on.

You can also bar call waiting or the call waiting tone  $\rightarrow$  [Page 61.](#page-60-0)

## Accepting a Waiting Call (Camp-On)

**Precondition:** You are engaged in a phone call and hear a tone (every six seconds).

#### Ending the first call and answering the waiting call:

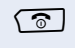

 $\sqrt{\hat{}}$  Press the on-hook key. Your telephone rings.

 $\sqrt{\zeta}$  Answer the second call. Press the talk key.

#### Placing the first call on hold and answering the second call:

(Call waiting? or

O Program/Service

 $\left(\begin{array}{ccc} \Delta & \star \\ \end{array}\right)$   $\begin{array}{ccc} \text{jkl} & 5 \\ \end{array}$   $\begin{array}{ccc} \text{jkl} & 5 \\ \end{array}$ 

OK Select and confirm.

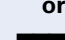

**FCN** Press the display key.<br>10K Confirm.

Confirm.<br>Enter the code.

You are immediately connected to the second caller. The first party is placed on hold.

#### Ending the second call and resuming the first one

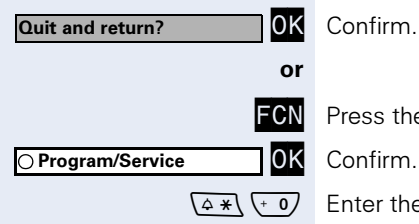

OK Confirm.

**FCN** Press the display key.<br>**10K** Confirm.

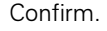

Enter the code.

<span id="page-60-0"></span>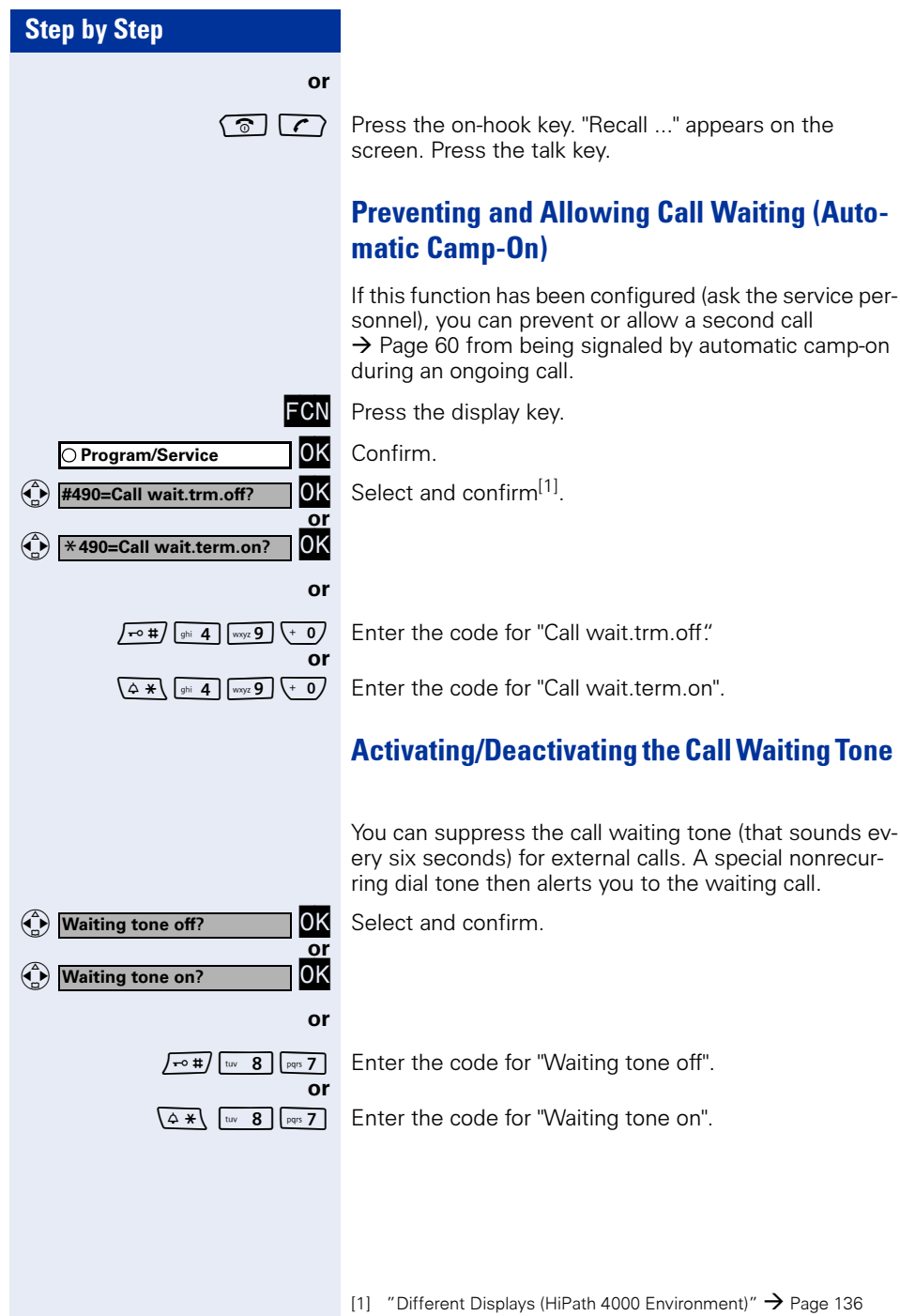

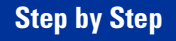

 $\bigodot$   $*$  56=Park a call?

O Program/Service

## Parking a Call

You can park up to ten calls, either internal, external, or both. Parked calls can be displayed on and picked up from another telephone. This feature is useful, for example, if you want to continue a call at another phone.

**Precondition:** You are conducting a call.

F**CN** Press the display key.<br>10K Confirm.

OK Confirm.<br>OK Select an

or

Select and confirm.

 $\left(\frac{4}{5}\right)$   $\left[\frac{1}{10}\right]$   $\left[\frac{1}{10}\right]$  Enter the code.

 $\overline{(-0)}$  ...  $\overline{w_0 \cdot 9}$  Enter the number of the park slot (0 - 9) and make a note of it. If the park slot number you entered is not displayed, it is already in use; enter another one.

#### Retrieving a parked call

**Precondition:** One or more calls have been parked. The telephone is idle.

**FCN** Press the display key.<br>**10K** Confirm.

OK Confirm.<br>OK Select an

Select and confirm.

 $\left(\begin{array}{cc} \cdot & 0 \end{array}\right)$  ...  $\left[\begin{array}{cc} \text{way, 9} \\ \text{or} \end{array}\right]$  Enter the park slot number you noted earlier. If the park slot number you enter is not in use, you cannot retrieve the call.

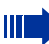

If a parked call is not resumed within a specific period of time, it is returned to the telephone from where it was parked (recall).

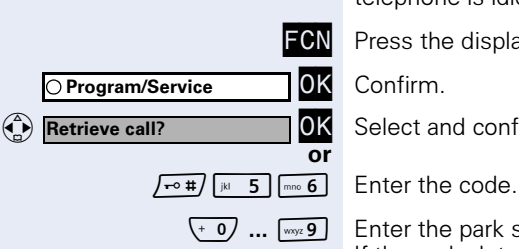

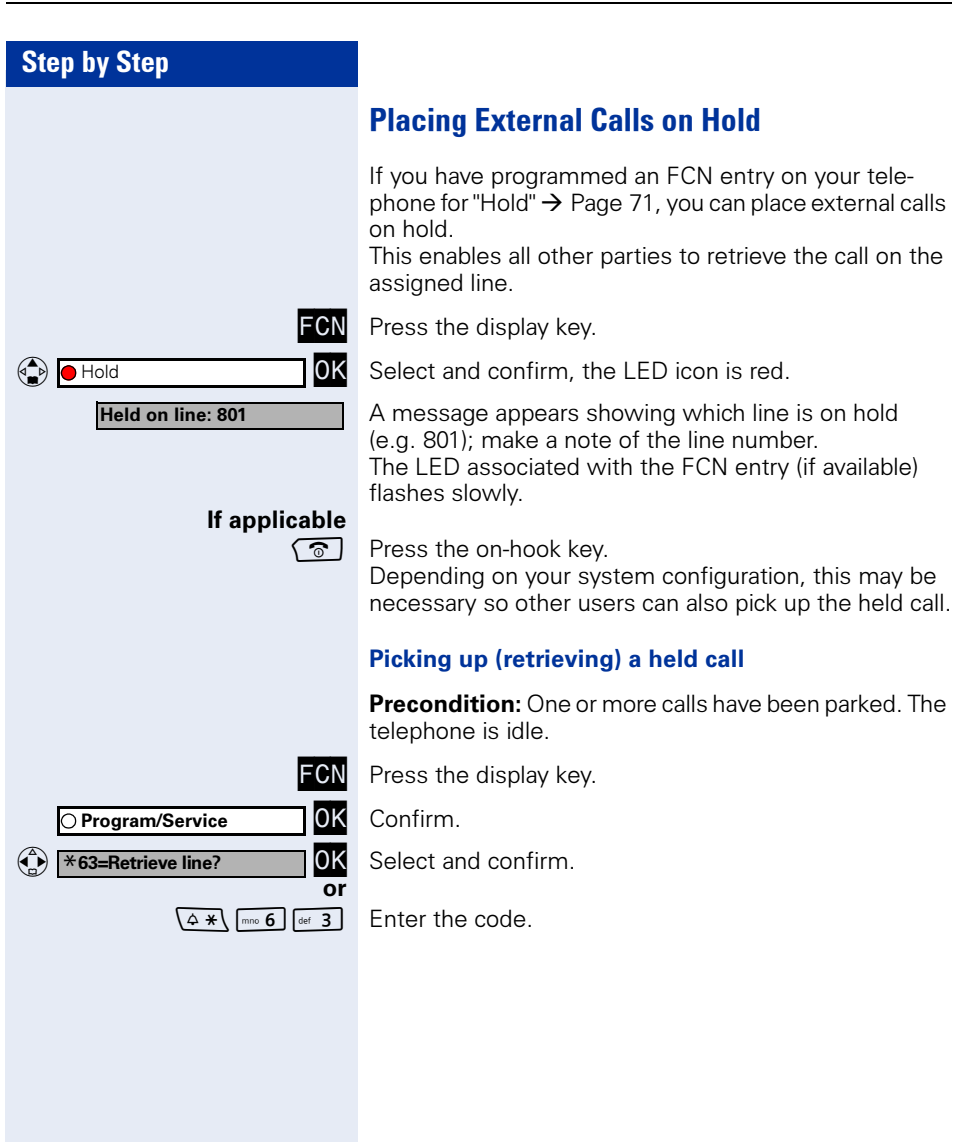

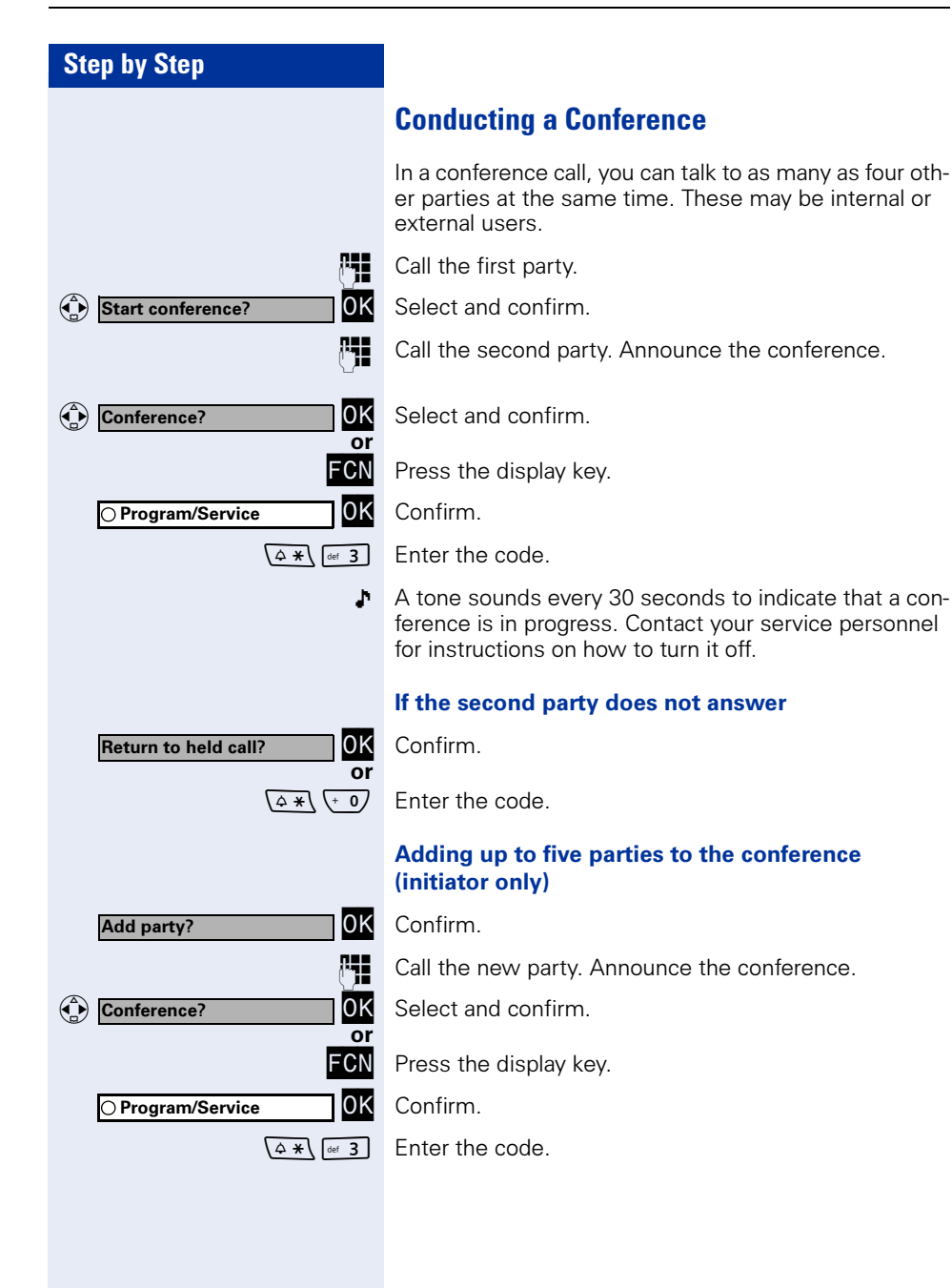

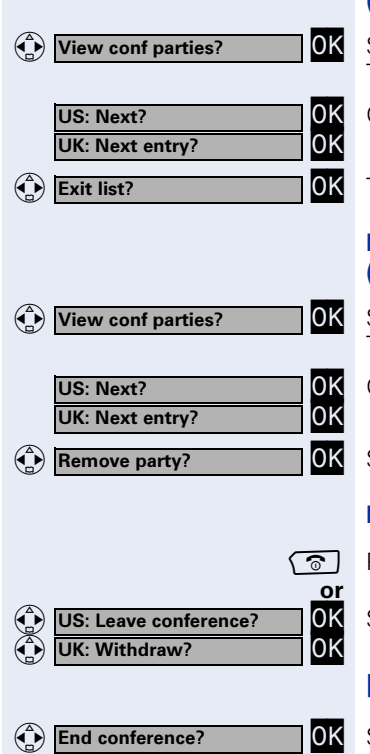

○ Program/Service

#### Checking which parties are in the conference (initiator only)

View conf parties?<br>
The first conference party found appears on the screen.

Confirm to display the other users.

To close the list: select and confirm.

#### Removing parties from the conference (initiator only)

View conf parties?<br>
The first conference party found appears on the screen.

Confirm to display the other users.

Select and confirm.

#### Leaving a conference

Press the on-hook key.

Select and confirm.

## Ending a Conference (Initiator Only)

OK Select and confirm.

 $\frac{CN}{OK}$  Press the display key.

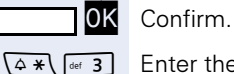

or

or

Fnter the code.

#### Removing the ISDN central office party from the conference (U.S. only)

(a) Drop last conf. party DK Select and confirm.

**FCN** Press the display key.<br>**10K** Confirm.

O Program/Service

 $\left(\triangle \frac{1}{2}\right)$   $\left[\frac{1}{2}\right]$   $\left[\frac{1}{2}\right]$   $\left[\frac{1}{2}\right]$   $\left[\frac{1}{2}\right]$   $\left[\frac{1}{2}\right]$   $\left[\frac{1}{2}\right]$   $\left[\frac{1}{2}\right]$ 

Confirm.<br>Enter the code.

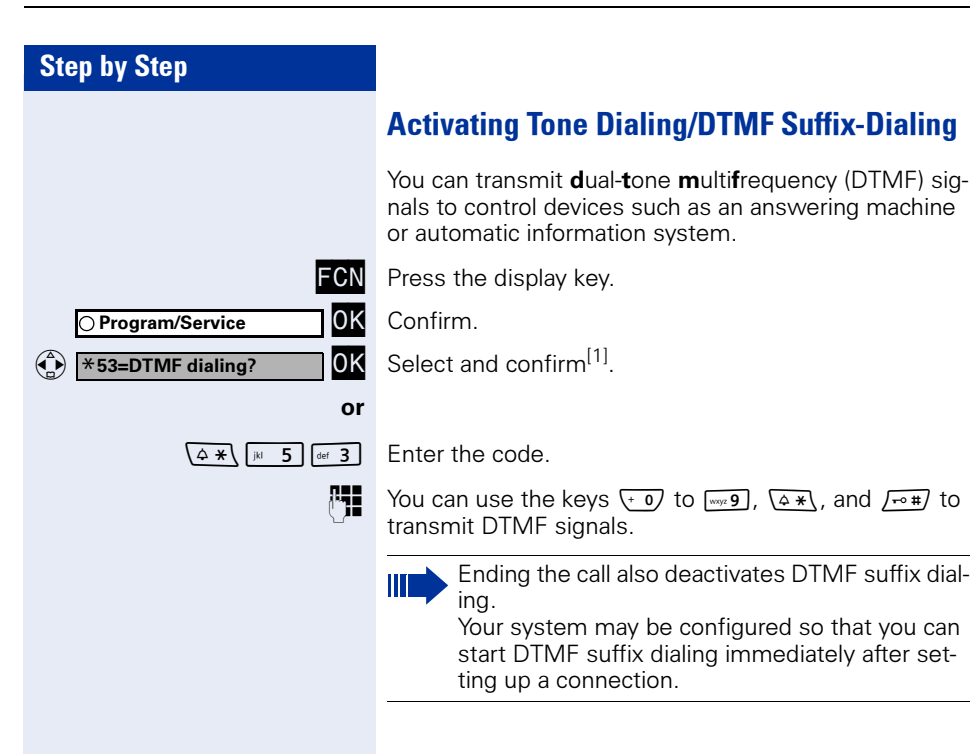

 $\bigodot$   $*$  80=Speaker call?

O Program/Service

US: Consult? UK: Enquiry?

(a) Transfer?

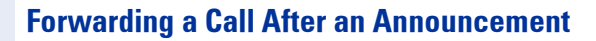

If this function has been configured (contact your service personnel), you can use a speaker call to announce a call in progress to a group of users  $\rightarrow$  [Page 56](#page-55-0) (announcement  $\rightarrow$  [Page 104\)](#page-103-0).

You can transfer the held call once a member of the group has accepted the call request.

**Precondition:** You are conducting a call.

Confirm. The other party is placed on hold.

 $FCR$  Press the display key.<br>**OK** Confirm.

OK Confirm.<br>OK Select an

OK<br>OK

FCN

or

or<br>OK

Select and confirm.

 $\sqrt{4*}$   $\sqrt{8}(1+0)$  Enter the code.

**Fig.** Enter the group's station number.

Announce the call.

When a member of the group accepts the call  $\rightarrow$  [Page 43,](#page-42-0) you are connected to this party.

 $\sqrt{\hat{}}$  Press the on-hook key.

Select and confirm<sup>[1]</sup>.

If the connection between the two other parties is not established within 45 seconds, the call from the first party returns to you (recall).

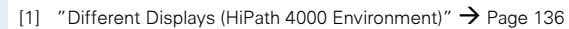

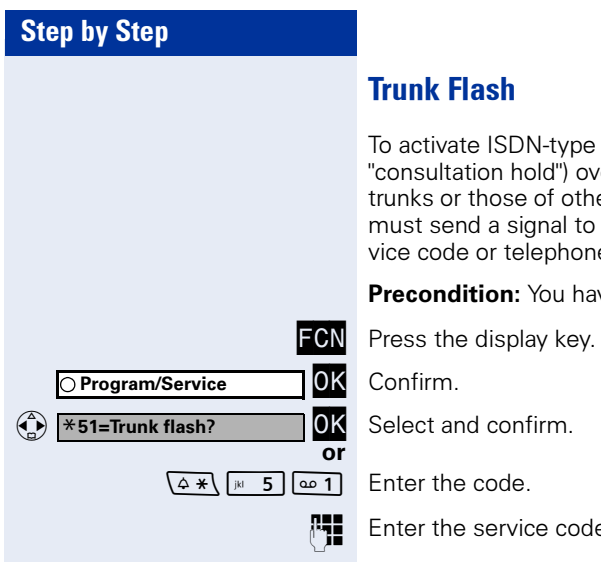

## Trunk Flash

To activate ISDN-type services and features (such as "consultation hold") over the network carrier's analog trunks or those of other communication platforms, you must send a signal to the trunks before dialing the service code or telephone number.

**Precondition:** You have set up an external connection.

Select and confirm.

**Fig.** Enter the service code and/or telephone number.

Camp-on

# If You Cannot Reach a Destination

## Call Waiting (Camp-On)

Precondition: You have dialed an internal number and hear a busy signal. It is important that you reach the called party.

Wait (approx. five seconds) until "Camp-on" appears on the display and the busy tone is followed by the ring tone.

The called party can then respond  $\rightarrow$  [Page 60](#page-59-0).

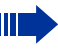

The called party can prevent automatic camp-on  $\rightarrow$  [Page 61](#page-60-0).

If this feature is configured (contact your service personnel), you immediately hear the ring tone and the message "Camp-on" is displayed.

## Override - Joining an Ongoing Call

This function is only available if it has been configured (contact your service personnel).

**Precondition:** You have dialed an internal number and hear a busy signal. It is important that you reach the called party.

OK Select and confirm.

 $\sqrt{4 *}$   $\sqrt{2}$   $\sqrt{2}$  Enter the code.

The called party and person to whom this party is talking hear an alerting tone every two seconds. If the called party has a system telephone with display,

the following appears on the screen: "Preempt: (station number or name)".

You can now start talking.

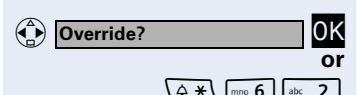

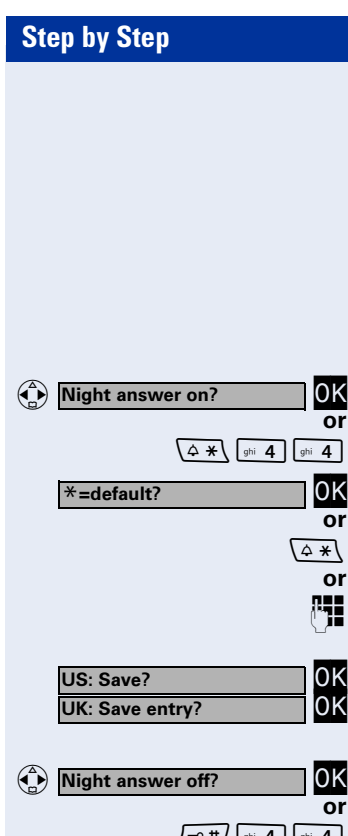

# Using Night Answer

When night answer mode is active, for example during a lunch break or after office hours, all external calls are immediately forwarded to a specific internal telephone (night station). The night station can be defined by the service personnel (= default night answer service) or by you (= temporary night answer service).

#### Activating night answer

OK Select and confirm.

Enter the code.

OK Press (= default night answer).

 $\sqrt{4*}$  Enter the code (= default night answer).

**Enter the destination number (= temporary night an**swer).

Confirm.

Deactivating night answer

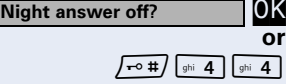

Select and confirm.

Enter the code.

# Saving Functions, Procedures, Wake-Up Calls, and Reminders

You can save a frequently-dialed number  $\rightarrow$  [Page 37,](#page-36-1) a frequently-used function or procedures (comprising several operating steps) to any free slot in your optiPoint WL 2 professional's FCN list.

# <span id="page-70-1"></span><span id="page-70-0"></span>Storing a Function in the FCN List

In addition to station numbers and procedures  $(\rightarrow$  [Page 75](#page-74-0)), you can also save functions as entries (up to 12 entries) in the FCN list.

**Precondition:** Your handset is idle.

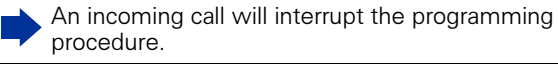

**FCN** Press the display key.<br>**10K** Confirm.

Ш

or

OK OK

lokl OK

ΩK

**OK** Confirm.<br>**OK** Select and confirm. <sup>4</sup>  $\times$  91=Prog. feature key? OK Select and confirm.

 $\sqrt{4 *}$   $\sqrt{8 * 9}$   $\boxed{9}$   $\boxed{0}$  T Enter the code.

**FCN** Press the display key.<br>**10K** Select and confirm an

**OK** Select and confirm an FCN entry.<br> **US: Change kev? OK** Confirm.

Confirm.

Select and confirm one of the system functions available.

Select and confirm.

Some functions (such as "Call forwarding") accept incomplete entries. This means you have to insert additional digits later on when you press the button to activate the function.

**If applicable** Change the label  $\rightarrow$  [Page 23](#page-22-0).

OK<br>OK **or**  $\begin{pmatrix} \begin{smallmatrix} 1 \\ 0 \end{smallmatrix} \end{pmatrix}$ US: Another key? **OK**<br>UK: Program another key? **OK**  $\begin{pmatrix} 1 \\ 1 \\ 2 \end{pmatrix}$ OF CHANGE CONTROL COMPANY US: Exit? UK: End? US: Another key?

Program/Service

US: Change key? UK: Change feature?

US: Save incomplete UK: Store incomplete text

 $\bigodot$ 

Select and confirm.

Confirm.

<span id="page-71-0"></span>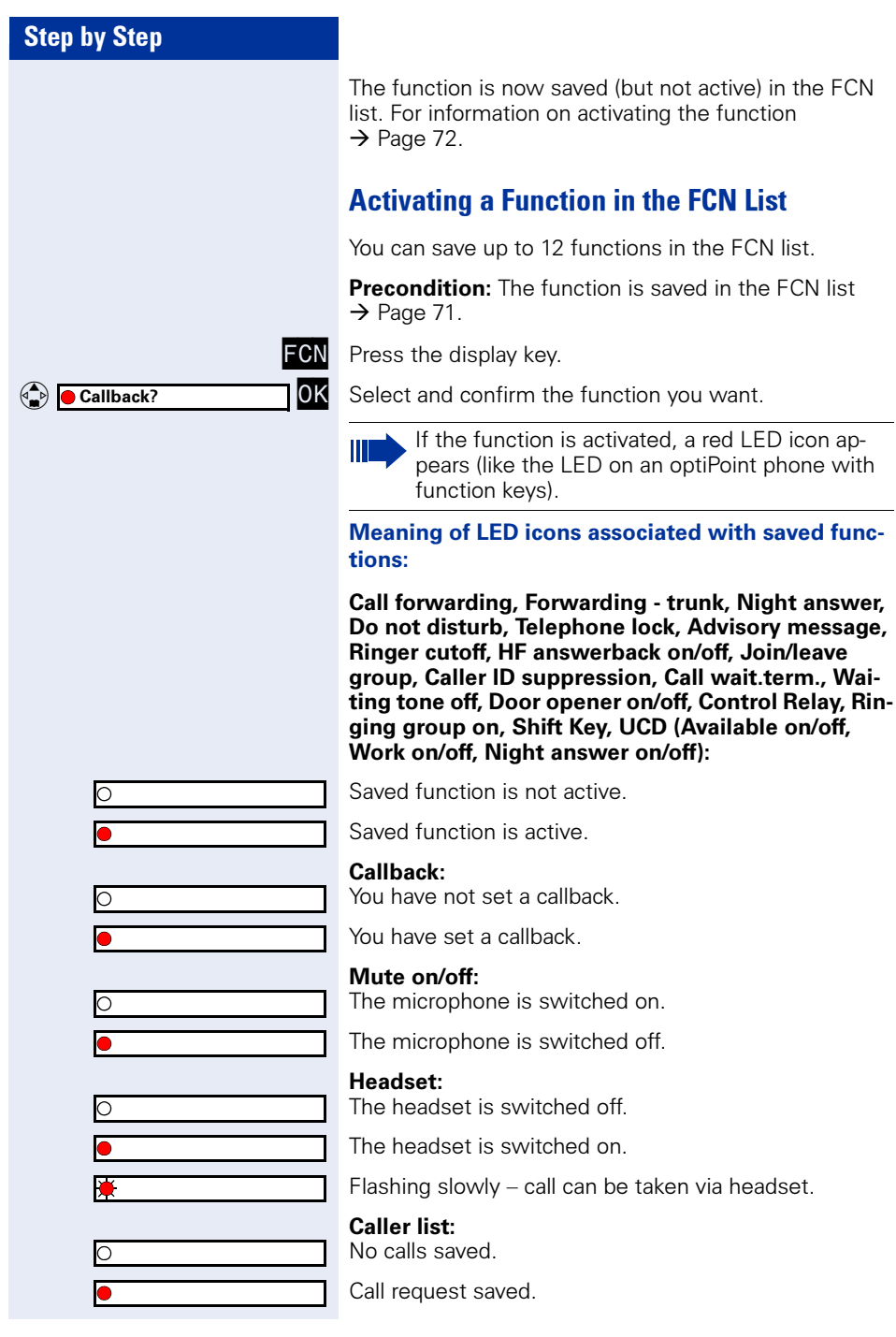
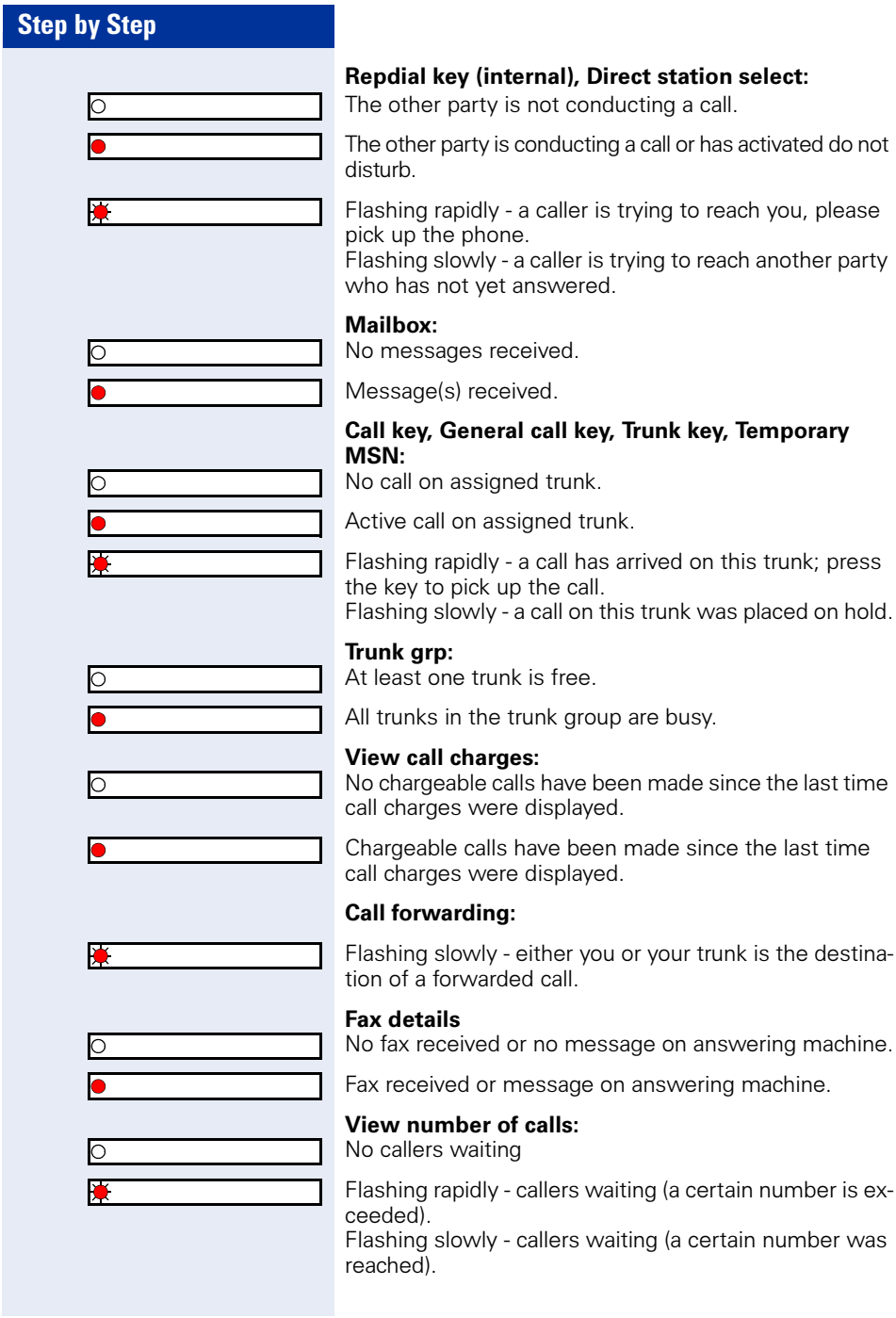

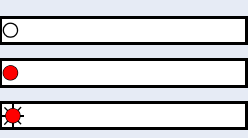

#### Data I/O Service:

No connection to an application.

Active connection to an application.

Flashing slowly - Connection to application temporarily interrupted.

#### The following functions are saved as FCN entries and have no LED:

Repdial key (external), Procedure key, Trace call, Speed dial, Release call, Clear, Lock all phones, Send message, Directory (1=internal, 2=LDAP), Call waiting, Toggle/Connect, Conference, Speaker call, Retrieve line, Reserve trunk, Release trunk, Temporary Phone, Override, Park, Pickup - directed, Pickup - group, Account code, Show call charges, Page, Answer page, Timed reminder, Open door, DTMF dialing, Recall-key, Room monitor, Hold key, Consultation, Associated dial, Associated serv., Tel. data service, Mobile Login, Discreet Call.

## Saving a Procedure (Operating Steps) as an FCN Entry

Station numbers and functions which require additional inputs, i.e. comprise several operating steps, can be saved as FCN entries.

Using the associated dial function  $\rightarrow$  [Page 59](#page-58-0), for example, you can save all the remaining inputs required (station number of the calling party and the station number to be dialed) as an FCN entry. Station numbers which require additional inputs but also dial pauses can also be stored.

**FCN** Press the display key.<br>**10K** Confirm.

 $\overline{\mathbf{r}}$ 

OK OK

loĸ

OK Confirm.<br>OK Select and confirm. <sup>4</sup>  $\times$  91=Prog. feature key? OK Select and confirm.

 $(4*)$   $\sqrt{29}$   $\omega$  1 Enter the code.

**FCN** Press the display key.<br>**10K** Select and confirm.

**C**<br>If the selected entry has already been programmed, the programming is displayed.

Confirm.

Select and confirm.

Enter the procedure, for example, "\*67 231 089123456". \*67= code for associated dial

231= station number of the calling party  $089123456$  = number to be dialed.

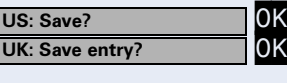

-Procedure key?

US: Change key? UK: Change feature?

O Program/Service

Confirm.

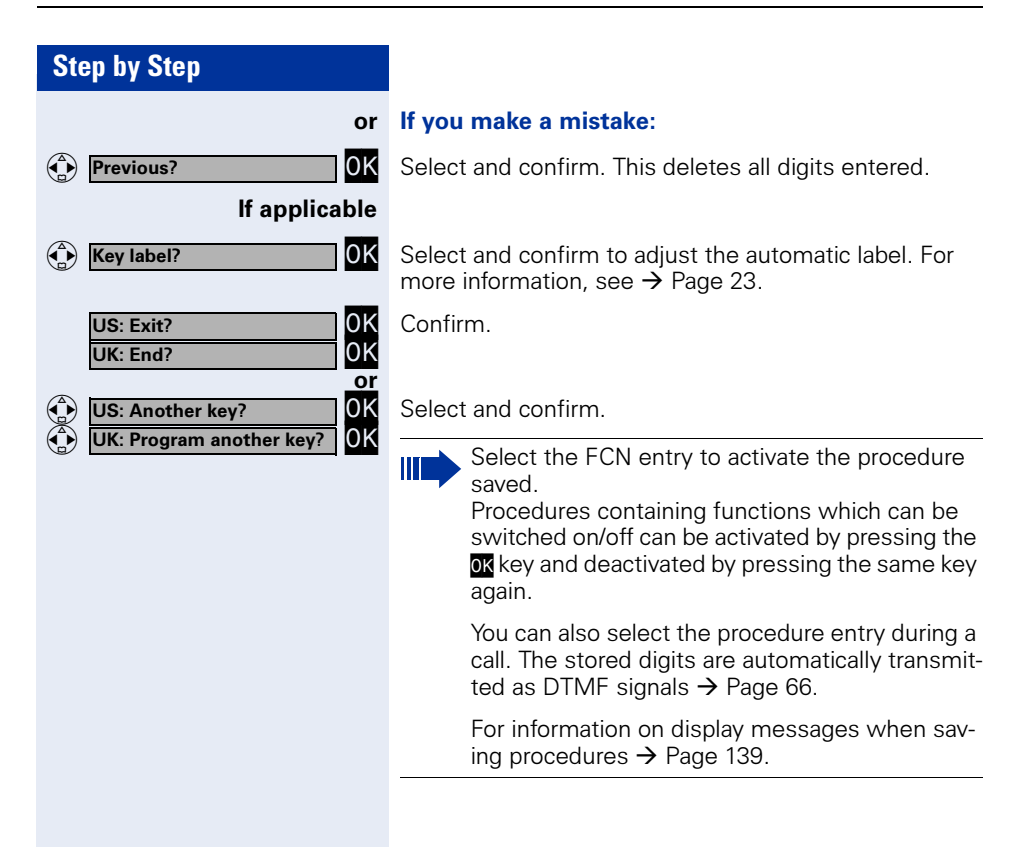

O Program/Service

 $\begin{pmatrix} 1 \\ 0 \end{pmatrix}$  Daily?

One time only?

○ Program/Service

US: Save? UK: Save entry?

 $\binom{4}{5}$  Exit

Delete?

## <span id="page-76-1"></span>Reminder Function

You can program your telephone to give you a call when you want to be reminded of special appointments  $\rightarrow$  [Page 78.](#page-77-0)

To do this you must save the required time of the call. You can enter a single appointment that will take place in the next twenty-four hours, or you can enter a daily recurring appointment (see also the alarm function  $\rightarrow$  [Page 79\)](#page-78-0).

## <span id="page-76-0"></span>Saving Reminders

**FCN** Press the display key.<br>**10K** Confirm.

OK Confirm.<br>OK Confirm.

or

or<br>OK

OK OK

or

or

 $\begin{array}{|c|c|c|}\n\hline\n\bullet & \star \texttt{46=Timed reminder on?} \n\hline\n\end{array}\n\quad \text{or} \n\quad \begin{array}{|c|c|}\n\text{Confirm.} \n\hline\n\end{array}$ 

 $\sqrt{4*}\sqrt{\sin 4}\sqrt{\cos 6}$  Enter the code.

Enter the time in four-digit format, for example, 0905 for  $9.05 (= 9.05$  a.m.) or 1430 for 14.30 (= 2.30 p.m.).

If applicable  $\sqrt{2}$  or  $\sqrt{2}$  If the language is set to "US English" (configure  $\rightarrow$  [Page 40\)](#page-39-0) you can enter the code 2 for "am" or 7 for "pm" (standard = "am").

OK Confirm.

OK Select and confirm.<br>OK Confirm.

Confirm.

#### Deleting and checking a saved timed reminder:

- **FCN** Press the display key.<br>**10K** Confirm.
	- OK Confirm.<br>OK Confirm.
- (a) #46=Timed reminder off? OK Confirm.

 $\sqrt{-9}$   $\sqrt{9}$   $\sqrt{9}$   $\sqrt{4}$   $\sqrt{2}$   $\sqrt{6}$   $\sqrt{6}$   $\sqrt{2}$  Enter the code.

OK Confirm.

OK Select and confirm.

## <span id="page-77-0"></span>Step by Step Using Timed Reminders **Precondition:** You must have saved a timed reminder  $\rightarrow$  [Page 77.](#page-76-0) The current time now matches the saved time. The handset rings. *<b>KKAYY* US: Reminder: The timed reminder appears on the screen. UK: Reminder at:  $\Psi$  Press the speakerphone key twice. or III

 $\sqrt{\hat{}}$  Press the talk key followed by the on-hook key.

If you fail to answer the timed reminder, it repeats five times and is then erased.

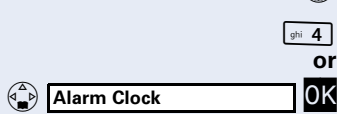

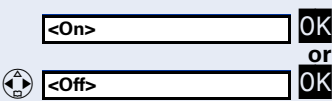

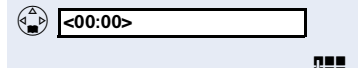

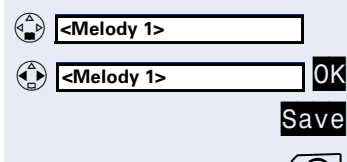

# <span id="page-78-0"></span>Setting the Alarm Clock

If the alarm function is activated, you receive a call signaled by the melody you selected everyday at the wakeup time set (see also the reminder function  $\rightarrow$  [Page 77\)](#page-76-1).

## Activating/Deactivating and Setting the Alarm Clock

Precondition: The handset is idle

 $\binom{2}{x}$  Open the main menu.

Enter the code.

Select and confirm.

#### Activating/deactivating the alarm clock

In the "Alarm Clock:" entry field:

Confirm.

Select and confirm.

#### Setting the alarm clock

Scroll to the "Time" entry field.

**Fig.** Enter the wake-up time (hours/minutes; four-digit).

#### Setting the wake-up melody

You can choose from up to 16 melodies  $\rightarrow$  [Page 134.](#page-133-0)

Scroll to the "Melody" entry field.

**OK** Select and confirm.<br>Save Press the display ke

 $Save$  Press the display key to save changes.<br>
To **Hold down** the on-hook key.

Hold down the on-hook key.

¼ Icon appears on the idle display.

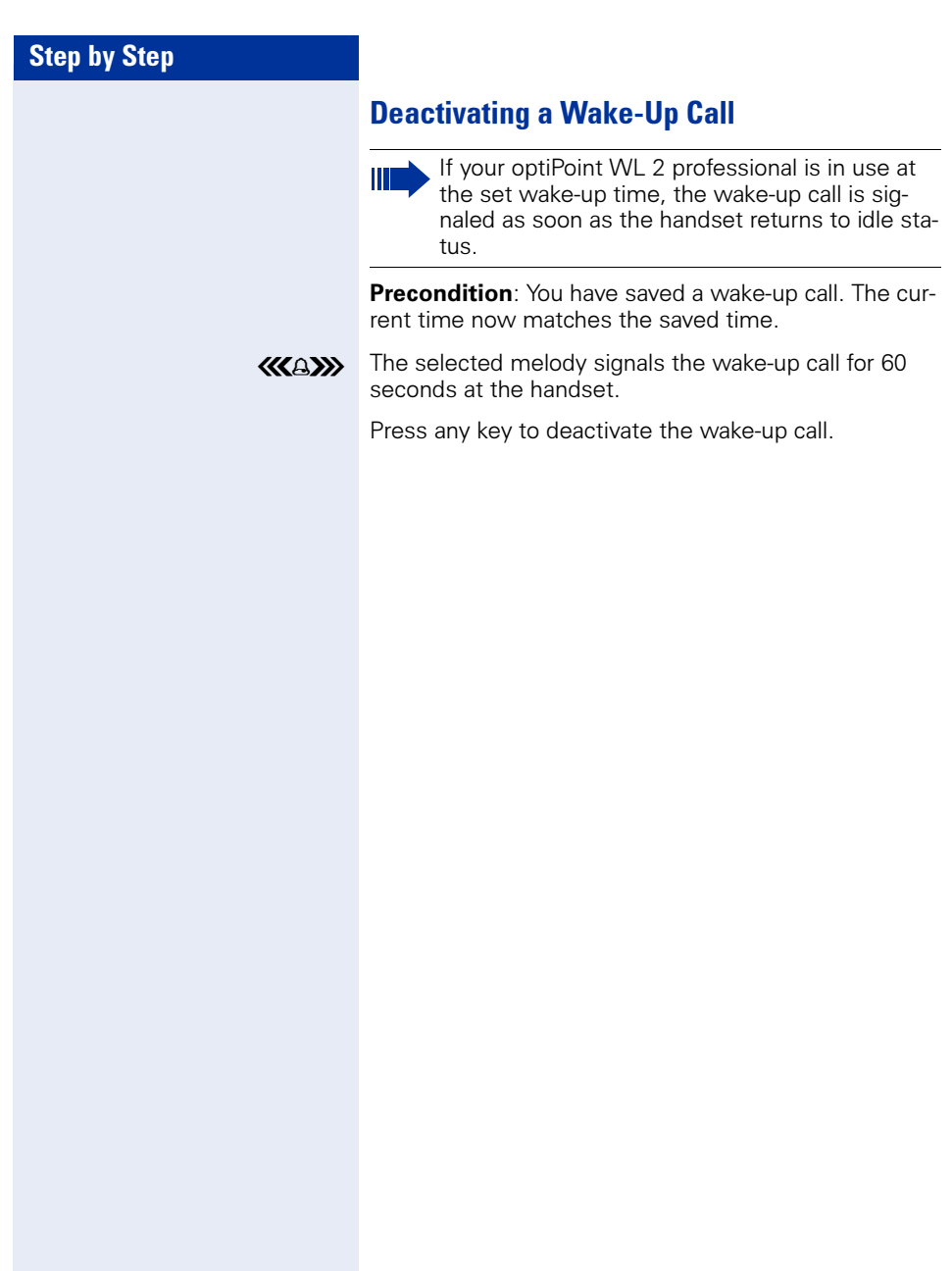

# Displaying and Assigning Call **Charges**

# Displaying Call Charges (Not for U.S.)

#### For the current call:

The display usually shows call charges at the end of a call (default setting).

If you wish to display charges while a call is in progress, service personnel must request this feature from your carrier.

Call charge display has to be requested from the service provider and installed by an authorized technician.

The call charges are displayed will show the cost either during or after the call, depending on the setting.

Some carriers also let you display toll-free external calls. The message "Free of Charge" appears on the screen either before or during the call.

If the call charge display function has not been installed, the display will show the dialed number and/or the call duration.

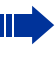

When a call is transferred, all charges are forwarded to the telephone to which the call was transferred.

#### For all calls and the last one conducted:

The connection charges for the last toll call conducted are displayed first. The total accumulated connection charges appear five seconds later.

**FCN** Press the display key.<br>**10K** Confirm.

OK Confirm.<br>OK Select and confirm.

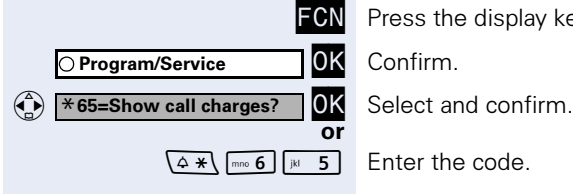

# Displaying Call Charges for Another Telephone (Not for U.S.)

If this function is configured (contact your service personnel), you can display and print the toll calls conducted by other telephones (such as a pay phone)

**Precondition:** You have configured an FCN entry with the function "View call charges"  $\rightarrow$  [Page 71.](#page-70-0)

The LED lights up to indicate that a you have conducted chargeable call since the last time you viewed the charges.

Press the display key.

Select and confirm, the LED icon is red.

Confirm to display additional toll calls.

Select and confirm.

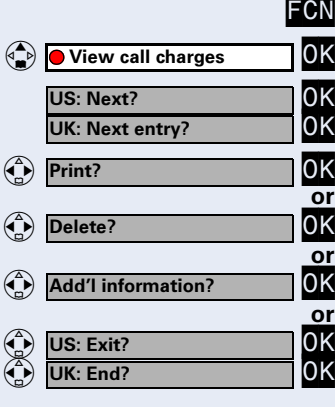

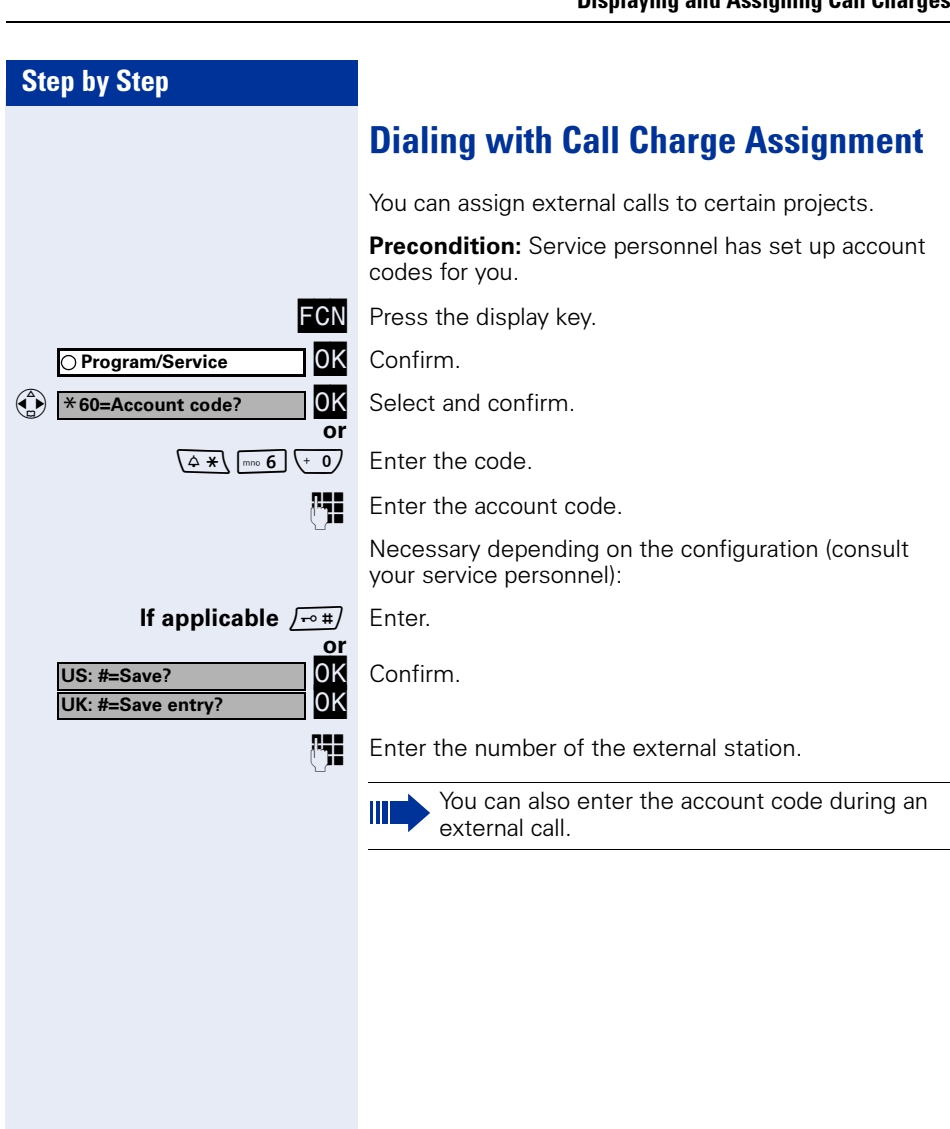

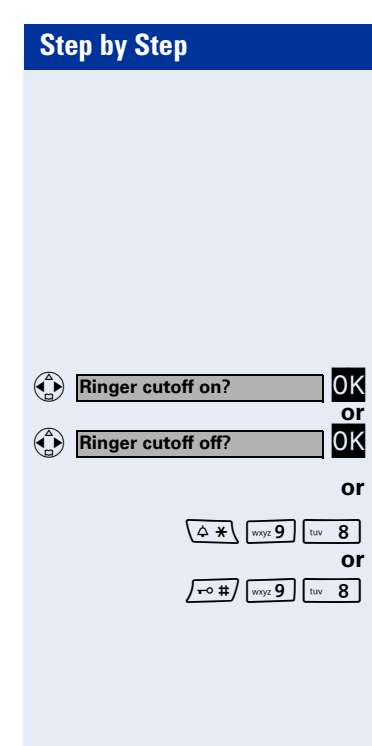

# Privacy/Security

# <span id="page-83-1"></span>Turning Ringer Cutoff On and Off

You can activate the ringer cutoff function if you do not want the receive any calls. Calls are only identified by one ring signal, an indication on the display, and by a flashing icon associated with a programmed FCN entry.

 $\overline{\text{OK}}$  Select and confirm<sup>[1]</sup>.

 $\sqrt{2 \times (\cos 9)}$   $\sqrt{8}$  Enter the code for "Ringer cutoff on".

 $\sqrt{10^{-4} + 9}$   $\sqrt{8}$  Enter the code for "Ringer cutoff off".

# <span id="page-83-0"></span>Activating/Deactivating Do Not Disturb

You can activate the do not disturb function if you do not want the receive any calls. When do not disturb is activated, internal callers hear a busy signal and external callers are rerouted to a telephone assigned for this purpose (contact your service personnel).

 $\begin{pmatrix} 1 \\ 1 \\ 2 \end{pmatrix}$ or  $\begin{pmatrix} 1 \\ 1 \\ 2 \end{pmatrix}$ DND off? or or DND on?

**OK** Select and confirm.

Ш

 $\sqrt{4 \times (\cos 9)}$   $\cos 7$  Enter the code for "DND on".

 $\sqrt{1-\phi}$   $\sqrt{9-\phi}$   $\sqrt{9-\phi}$  Enter the code for "DND off".

When you press the talk key, a special dial tone (continuous whirring tone) reminds you that DND is on.

Authorized internal callers can automatically override the do not disturb function after five seconds.

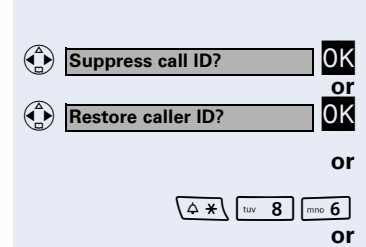

OK Select and confirm.

Party

 $\sqrt{4*}$   $\sqrt{w8}$   $\sqrt{mn6}$  Enter the code for "Suppress call ID".

 $\sqrt{10.4}$   $\sqrt{10.8}$   $\sqrt{10.6}$  Enter the code for "Restore caller ID".

<span id="page-84-0"></span>Caller ID Suppression at the Called

feature remains active until you deactivate it.

You can prevent your station number or name from appearing on the displays of external parties you call. The

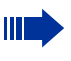

Service personnel can turn caller ID suppression on and off for all telephones.

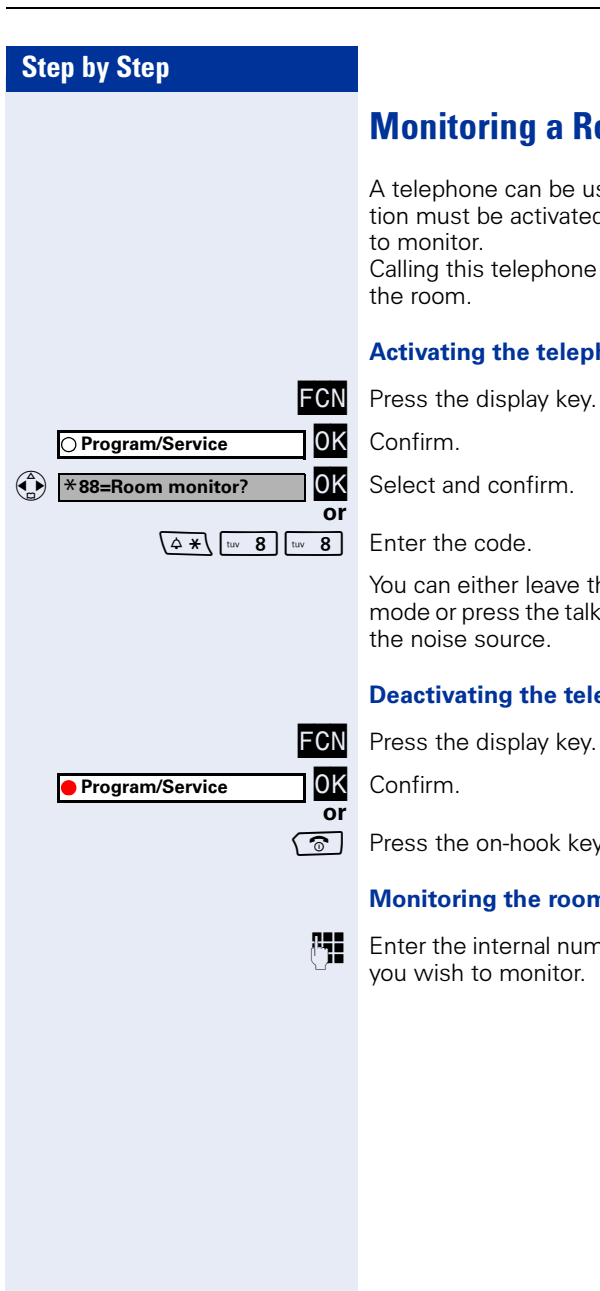

# nitoring a Room

lephone can be used to monitor a room. The funcmust be activated on the telephone that you want onitor.

ng this telephone lets you hear what is going on in the room.

#### vating the telephone to be monitored:

s the display key.

 $\lim_{\epsilon \to 0}$ 

 $ct$  and confirm.

NN Enter the code.

can either leave the telephone in speakerphone le or press the talk key and leave it directed towards the noise source.

#### ctivating the telephone to be monitored:

firm.

s the on-hook key.

#### hitoring the room:

If the internal number of the telephone in the room wish to monitor.

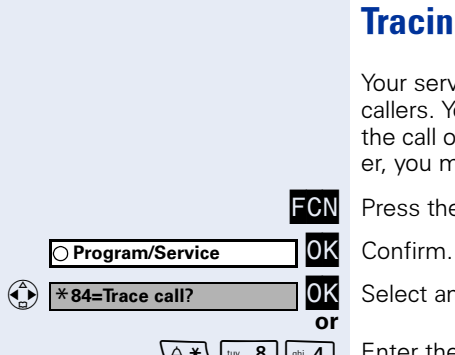

# Identifying Anonymous Callers – Call Tracing (Not for U.S.)

Your service provider can identify malicious external callers. You can save the caller's station number during the call or up to 30 seconds after the call ends. However, you must not replace your handset during this time.

**FCN** Press the display key.<br>**TOK** Confirm.

Select and confirm.

 $\sqrt{4*}\sqrt{\tan 8}$  shi 4 Enter the code.

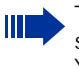

The call data is stored on the service provider's system once you have finished tracing the call. You must now contact your service personnel.

<span id="page-87-0"></span>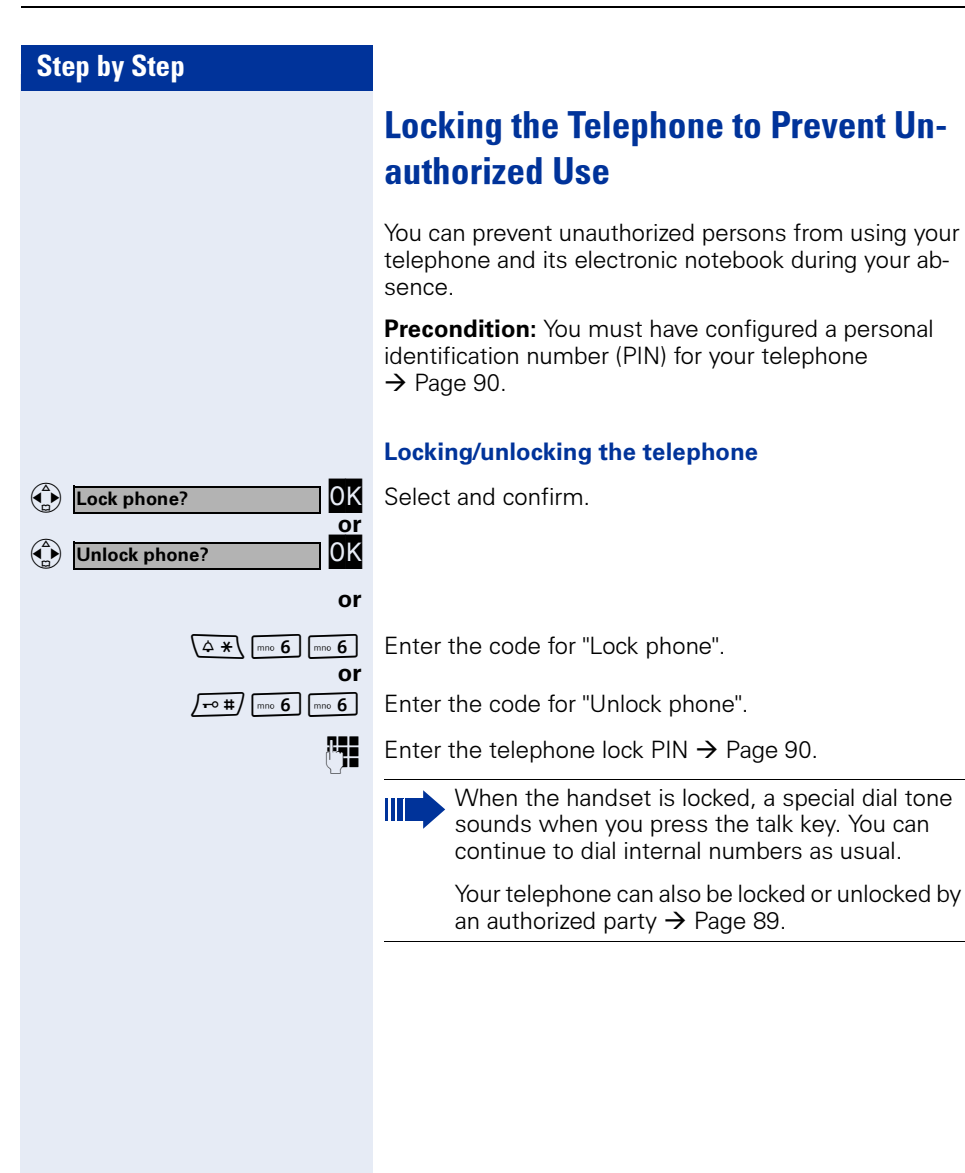

<span id="page-88-0"></span>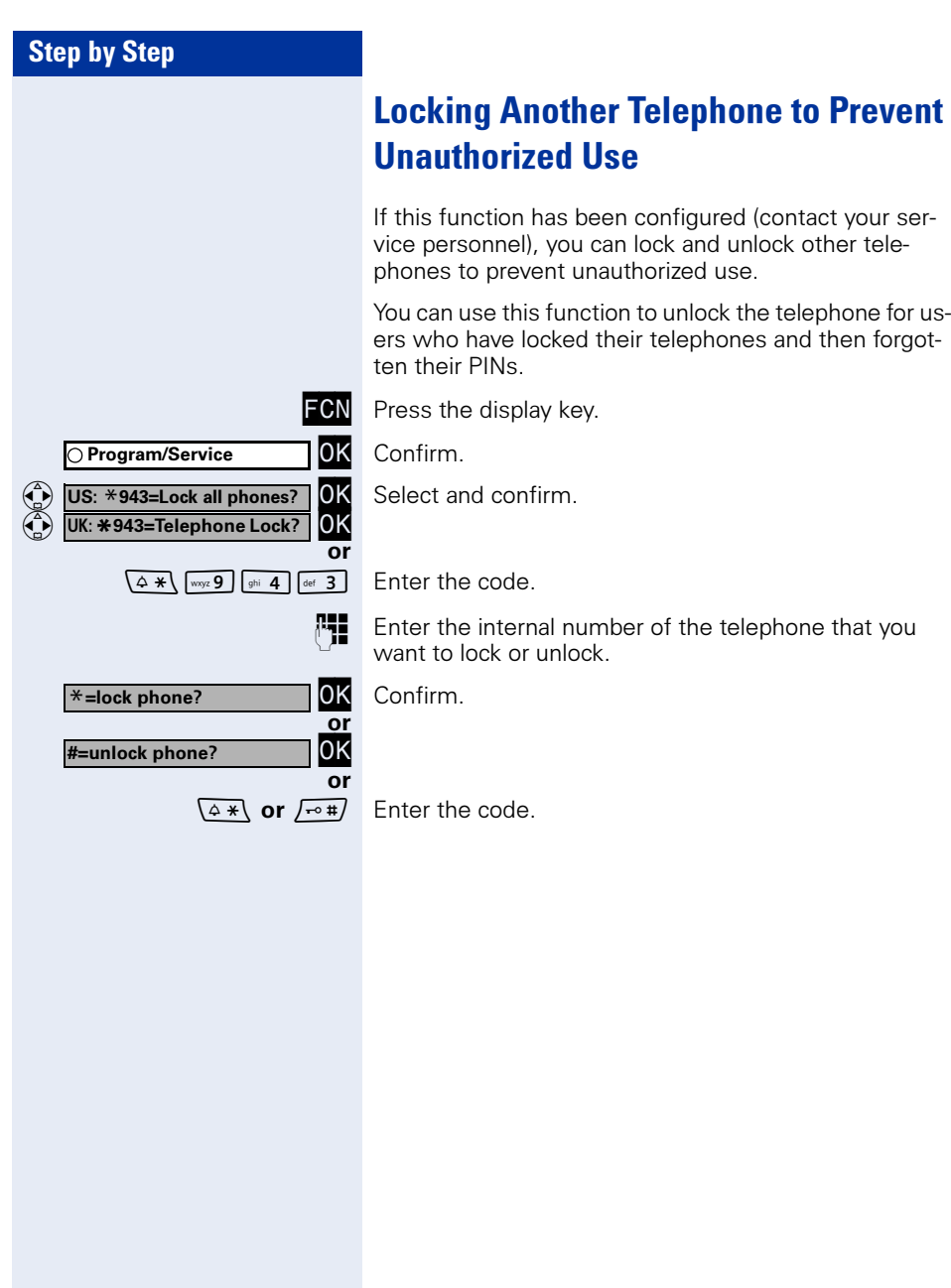

<span id="page-89-0"></span>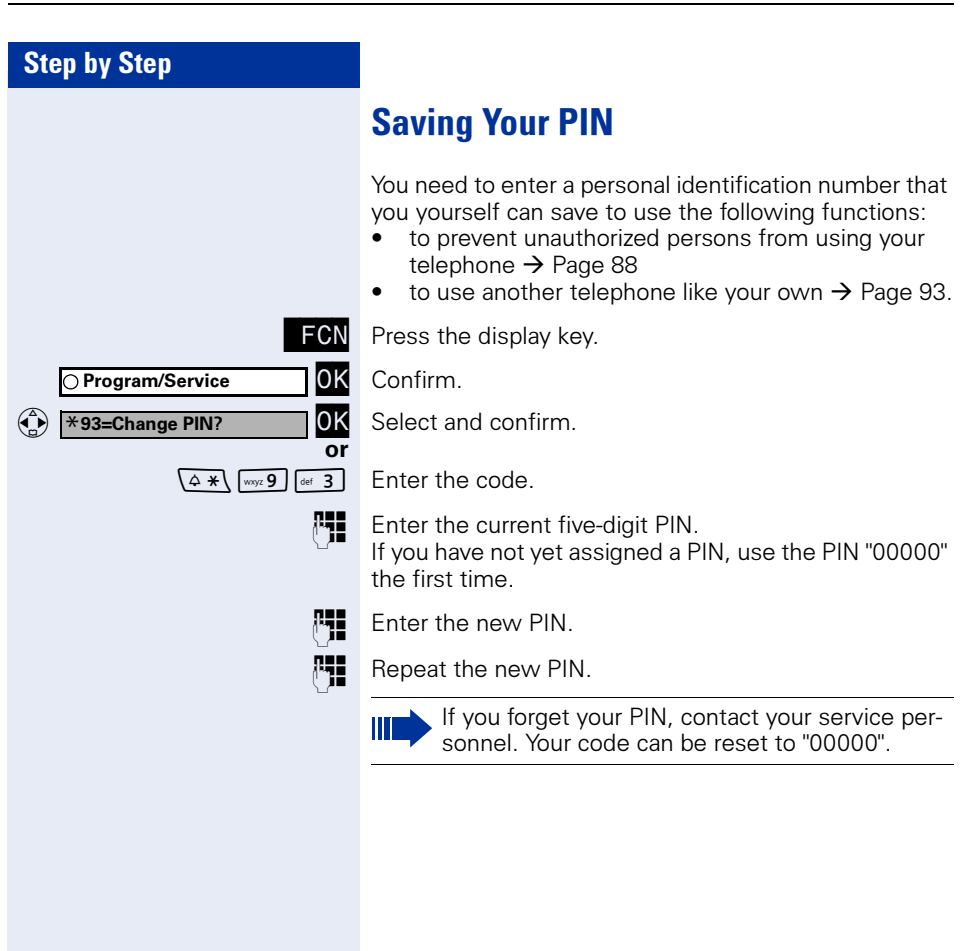

# Additional Features/Services

## <span id="page-90-0"></span>Sending a Message

You can send short text messages (infotexts) to single users or groups of users with system telephones. Incoming text messages are saved as callback requests on system telephones without display (for example, optiPoint 500 entry), ISDN, pulse or tone dialing telephones.

## Creating and Sending a Message

Select and confirm.

**Enter the internal station number of the recipient or** group.

**OK** Select and confirm the preprogrammed message (which can be changed by the service personnel).

 $\left(\begin{matrix} \cdot & 0 \end{matrix}\right)$  ...  $\left[\begin{matrix} wxy & 9 \end{matrix}\right]$  Enter the code directly.

The codes appear on the screen next to the associated message.

**Enter message text? OK** Select and confirm to enter another text (up to 24 characters). For information on entering text, see  $\rightarrow$  [Page 23.](#page-22-1)

OK Confirm.

## Deleting/Displaying the Message Sent

**OK** Follow the display prompts.

Texts sent to groups can be deleted only by the originator.

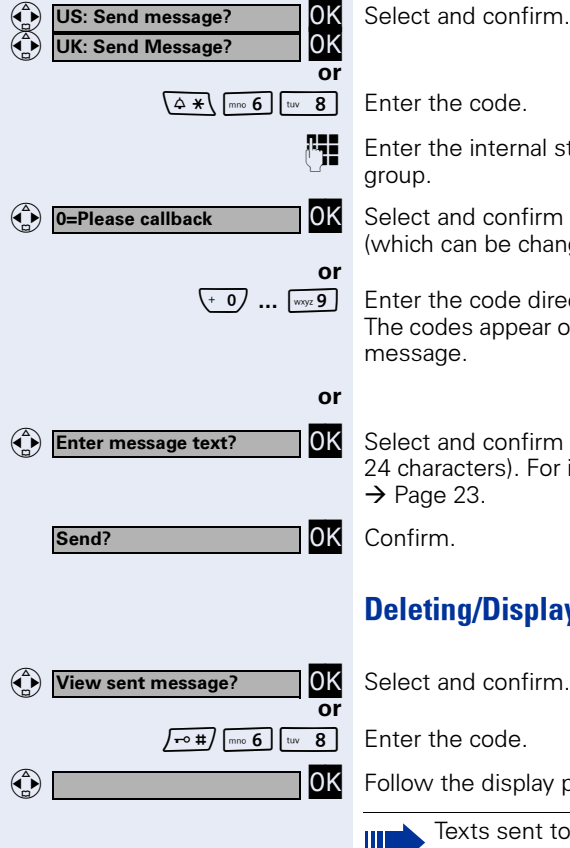

<span id="page-91-0"></span>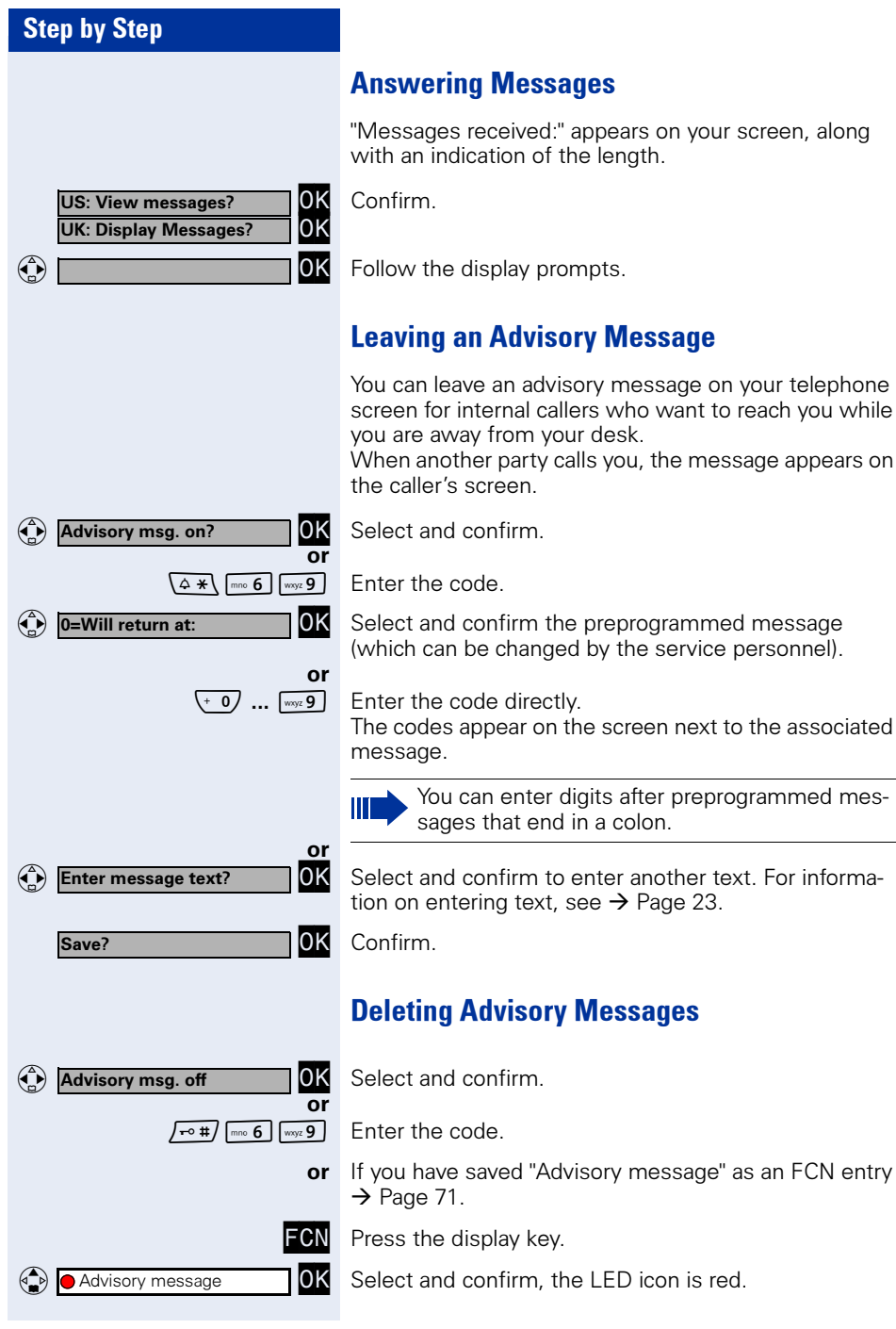

92

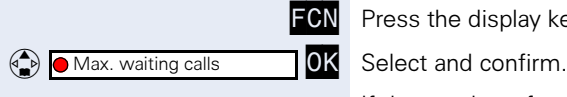

# Displaying the Number of Calls in Queue and Overload Indication

If you programmed an FCN entry with the function "View number of calls"  $\rightarrow$  [Page 71](#page-70-0), you can display the number of waiting external calls on the display.

FCN Press the display key.<br>**OK** Select and confirm

If the number of waiting calls exceeds a preset limit while you are engaged in another call (overload), the LED on the key lights up. Contact your service personnel to find out the waiting call limit.

- LED off:
	- No callers waiting.
- LED flashes slowly: You have reached the programmed limit.
- LED flashes rapidly: You have exceeded the limit (overload).

## <span id="page-92-0"></span>Using Another Telephone Like Your Own for a Call

Other people can temporarily use your telephone as though it were their own for outgoing calls.

**FCN** Press the display key.<br>**10K** Confirm.

OK Confirm.<br>OK Select and confirm.

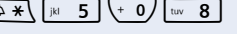

**Fig.** Enter the other user's station number and telephone lock PIN  $\rightarrow$  [Page 90.](#page-89-0)

Users who have not yet selected a personal identification number are prompted to do so at their own telephones.

 $\mathbb{F}$  Dial the external number.

This state is cancelled at the end of the call.

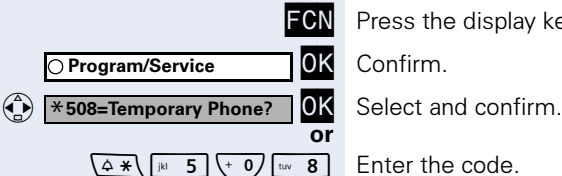

Change PIN

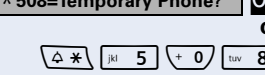

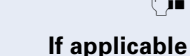

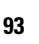

# Using Another Telephone Like Your Own for an Extended Period of Time (Mobility)

If this feature is configured, you can use a random opti-Point as your own telephone. Your station number including all settings (for example, FCN entries) are transferred.

**Precondition:** You have received a mobile station number and, where applicable, a password (ask the service personnel).

FCN Press the display key.<br>10K Confirm.

or

or<br>OK

OK Confirm.<br>OK Select and confirm. <sup>4</sup>  $\rightarrow$  **X** 9419=Mobile Logon **OK** Select and confirm.

**Fig.** Enter your mobile station number.

If applicable  $\mathbb{F}$ . Enter the logon password.

Confirm.

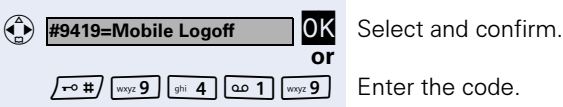

Logging off

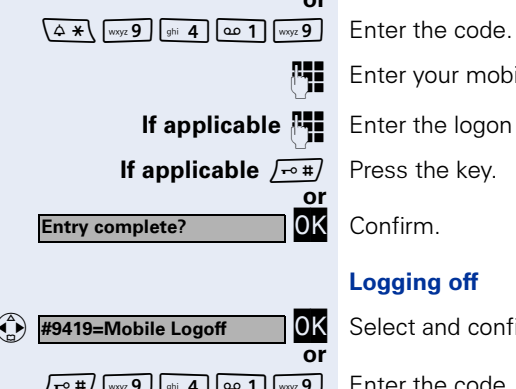

O Program/Service

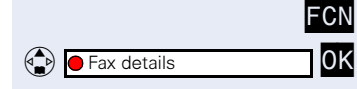

## Fax Details and Message on Answering Machine

If a fax or answering machine is connected to your system and you have assigned the "Fax details" function to a programmable key  $\rightarrow$  [Page 71,](#page-70-0) the key lights up when a fax or a message has been received.

#### Deactivating indication:

F**CN** Press the display key.<br>10K LED icon is red: selec

LED icon is red; select and confirm. LED icon changes to white.

# <span id="page-94-0"></span>Resetting Services and Functions (System-Wide Cancellation for a Telephone)

A general reset procedure is available for activated functions. The following functions - if activated - are cancelled:

- Forwarding on
- Advisory msg. on
- Ringing group on
- Leave group
- Suppress call ID
- Waiting tone off
- DND on
- Ringer cutoff on
- Messages received:
- View callbacks

**FCN** Press the display key.<br>**10K** Confirm.

OK Confirm.<br>OK Select ar Select and confirm.

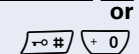

 $\begin{pmatrix} 1 \\ 2 \end{pmatrix}$  #0=Reset services?

O Program/Service

 $\sqrt{-0}$  Enter the code.

# <span id="page-95-0"></span>Activating Functions for Another Telephone

If this function has been configured (contact your service personnel), you can turn the following functions on and off for other telephones. This feature is also known as associated service.

- Do not disturb. code:  $*97/\#97 \rightarrow$  [Page 84](#page-83-0)
- Call forwarding, code  $*11$ ,  $*12$ ,  $*13/H1$   $\rightarrow$  [Page 32](#page-31-0)
- Locking and unlocking telephone, code  $*66/\#66 \rightarrow$  [Page 88](#page-87-0)
- Group ringing, code  $*81/\#81 \rightarrow$  [Page 104](#page-103-0)
- Leave an advisory message, code  $*69/\#69 \rightarrow$  [Page 92](#page-91-0)
- Group call, code  $*85/\#85 \rightarrow$  [Page 104](#page-103-0)
- Reset services and functions, code #0  $\rightarrow$  [Page 95](#page-94-0)
- Control relay, code  $*90/\#90 \rightarrow$  [Page 102](#page-101-0)
- Night service, code  $*44/\#44 \rightarrow$  [Page 70](#page-69-0)
- Timed reminders, code  $*65 \rightarrow$  [Page 77](#page-76-0)

**FCN** Press the display key.<br>10K Confirm.

OK Confirm.<br>OK Select and confirm.

**Fig.** Enter the internal number of the telephone where you want to activate the function.

**Fig.** Enter the code, such as  $*97$  for do not disturb.

Follow the prompts on the screen for any further input.

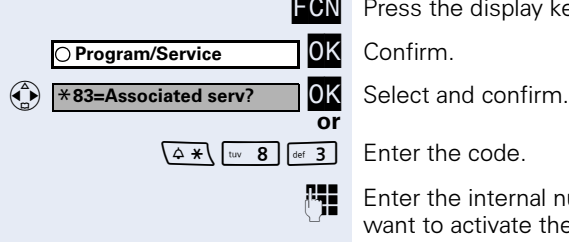

# Using System Functions from an External Location (DISA - Direct Inward System Access)

If this function has been configured (contact your service personnel), you can set up external outgoing calls from outside the system, as if you were an internal user. You can also activate and deactivate the following functions in your system:

- Reset services and functions. code #0  $\rightarrow$  [Page 95](#page-94-0)
- Call forwarding, code:  $*1/\#1 \rightarrow$  [Page 32](#page-31-0)
- Locking and unlocking telephone, code  $*66/\#66 \rightarrow$  [Page 88](#page-87-0)
- Save PIN,
	- code:  $*93 \rightarrow$  [Page 90](#page-89-0)
- Send a message, code:  $*68/\#68 \rightarrow$  [Page 91](#page-90-0)
- Leave an advisory message, code  $*69/\#69 \rightarrow$  [Page 92](#page-91-0)
- Group ringing, code:  $*81/\#81 \rightarrow$  [Page 104](#page-103-0)
- Group call, code:  $*85/\#85 \rightarrow$  [Page 104](#page-103-0)
- Suppress call ID, code:  $*86/\#86 \rightarrow$  [Page 85](#page-84-0)
- Waiting tone, code:  $*87/#87$   $\rightarrow$  [Page 61](#page-60-0)
- Open door, code:  $*61 \rightarrow$  [Page 45](#page-44-0)
- Door opener on/off, code:  $*89/#89 \rightarrow$  [Page 46](#page-45-0)
- Control relay, code  $*90/\#90 \rightarrow$  [Page 102](#page-101-0)
- Do not disturb, code:  $*97/\#97 \rightarrow$  [Page 84](#page-83-0)
- Ringer cutoff function, code:  $*98/#98 \rightarrow$  [Page 84](#page-83-1)
- Speed-dialing, code:  $*7 \rightarrow$  [Page 50](#page-49-0)
- Associated service, code:  $*83 \rightarrow$  [Page 96](#page-95-0)

**Precondition:** You have a telephone that uses tone dialing (DTMF dialing) or you can switch your telephone to tone dialing. The telephone is not connected to the system.

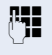

Set up a call to the system. Enter the station number (contact your service personnel).

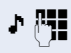

 Wait for a continuous tone (if necessary switch the telephone to tone dialing), then enter the internal number that has been assigned to you and the associated PIN.

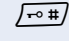

 $\sqrt{-4}$  Enter the code (necessary only if programmed in the system).

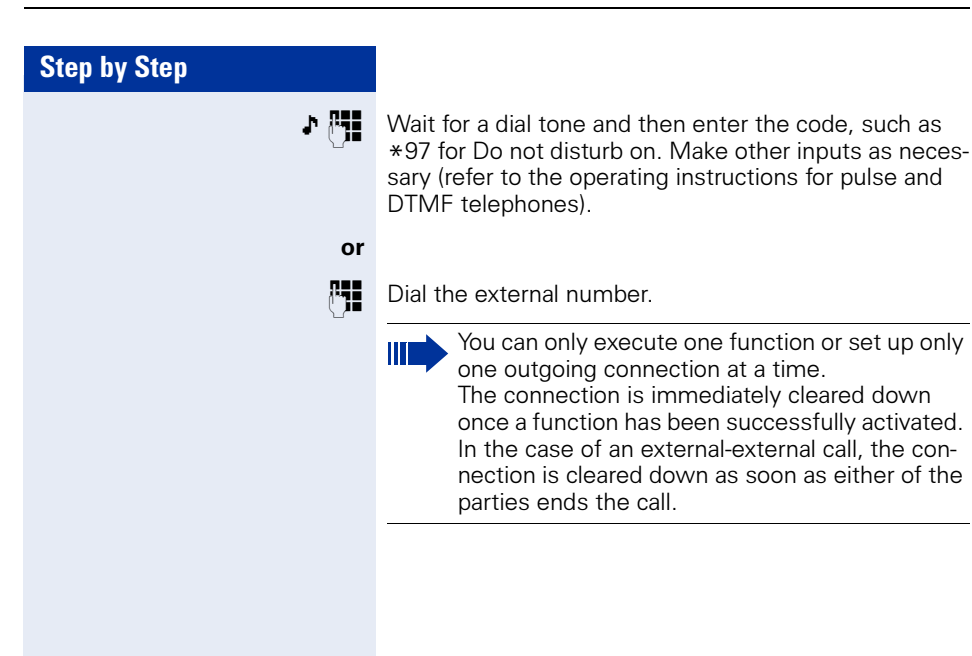

# Using Functions in ISDN via Code Dialing (Keypad Dialing)

In some countries, you can use code dialing to set ISDN functions, provided you have appropriate authorization (contact your service personnel).

**FCN** Press the display key.<br>**10K** Confirm

OK Confirm.<br>OK Select and confirm.

**Fig.** Enter the number of the trunk you wish to use (contact your service personnel).

**Fig.** Enter the code for the required ISDN function (consult your service personnel).

> Contact your network provider to find out which ISDN functions can be code-operated in your country.

Siemens AG shall not be liable for damages/ costs which may be incurred by fraudulent activities or remote operation (for example, toll fraud).

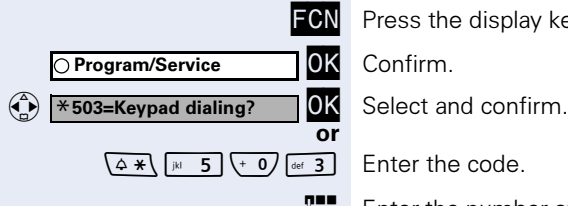

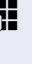

# Operating Connected Computers or Other Programs/Telephone Data Service (HiPath 3500/3550/3700/3750/3800 Only)

If this function has been configured (contact your service personnel), you can use your telephone to operate connected computers or programs running on them, such as hotel services or information systems.

**Precondition:** You have set up a connection.

**FCN** Press the display key.<br>**10K** Confirm.

OK Confirm.<br>OK Select and confirm.

The connected computer now prompts you to enter the data, which you can do in one of two ways. Contact your service personnel to find out which option is programmed in your system:

- Input in en-bloc mode
- $\left(\begin{array}{cc} \cdot & 0 \end{array}\right)$  ...  $\left[\begin{array}{cc} \text{woyx} & 9 \end{array}\right]$  Enter data.

 $\sqrt{2+1}$  Press this key at the end of the entry.

 $Confirm$ 

or • Input in online mode: The connected computer processes your entries directly.

 $\sqrt{10}$  Enter the code.

 $\overline{(-0)}$  ...  $\overline{w}$  ... Enter data.

or<br>OK

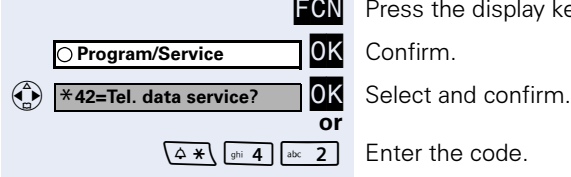

Entry complete?

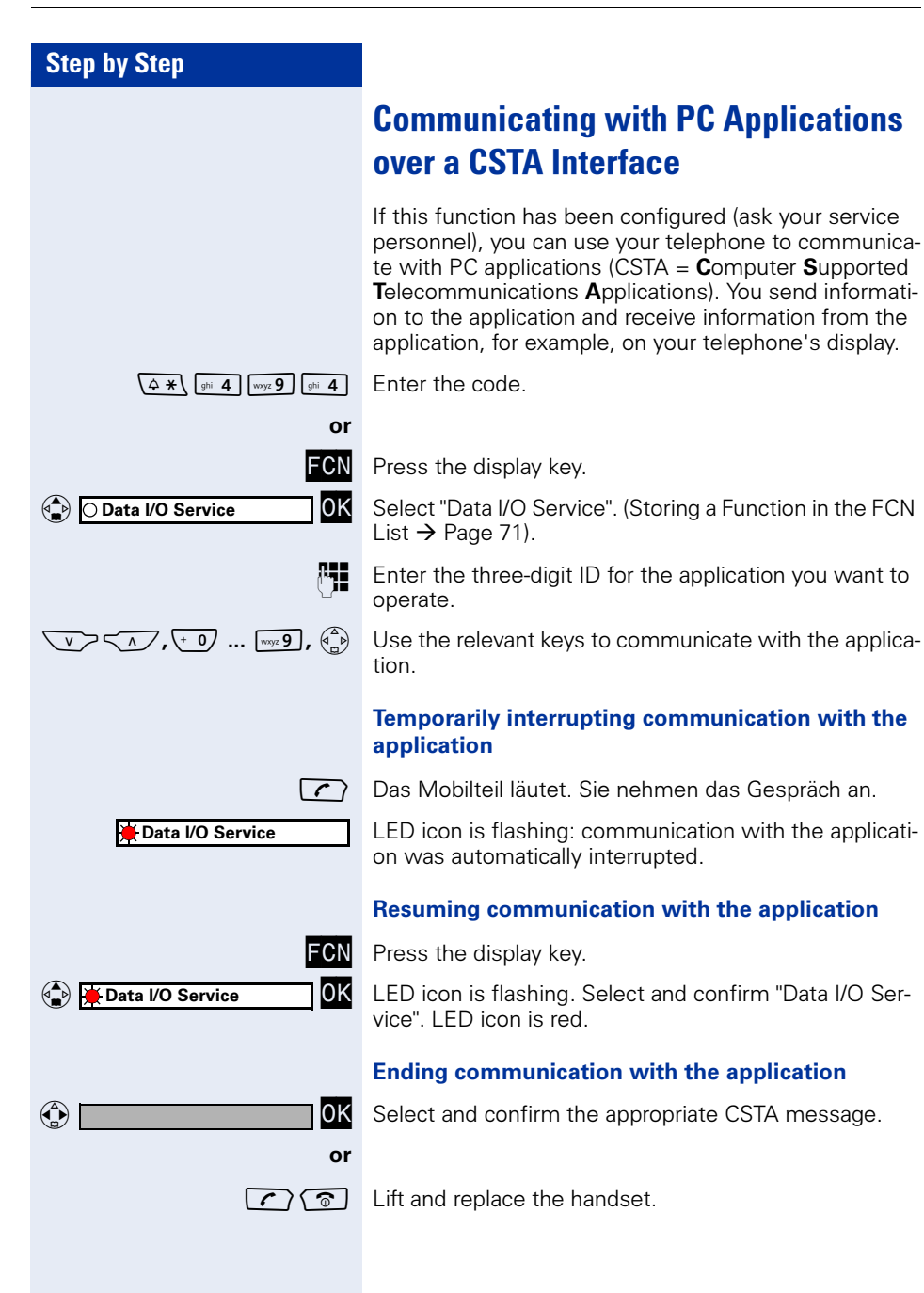

## <span id="page-101-0"></span>Controlling Relays

If this function has been configured (contact your service personnel), you can turn up to four relays on and off to control different facilities (such as a door opener). Depending on how they are programmed, you can switch the relays on and off or switch them on and let them switch off automatically after a timeout.

or

 $\sqrt{4 *}$  $\sqrt{2 * 9}$  + 0) Enter the code for "Control Relay On".

 $\sqrt{1-\phi}$   $\sqrt{2}$   $\sqrt{2}$   $\sqrt{2}$  Enter the code for "Control Relay Off".

 $\boxed{\circ}$  1 ...  $\boxed{\circ}$   $\boxed{\circ}$  1 ...  $\boxed{\circ}$ 

# Sensors (HiPath 3300/3350/3500/3550 Only)

If this function has been configured (contact your service personnel), sensors will detect signals causing your phone to ring and a message to appear on your screen.

# Radio Paging (Not for U.S.)

If paging equipment is connected to your system (contact your service personnel), you can contact people via their pocket receivers.

The pocket receiver informs the owner that someone is trying to get in touch. The person you page can then go to the nearest telephone and call you.

Operating procedures differ according to the type of radio paging equipment connected (simple or enhanced paging equipment).

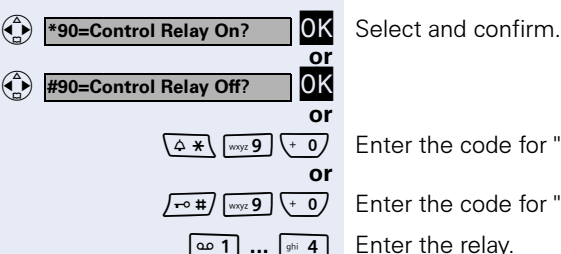

## Simple Paging Equipment

#### Paging:

To be paged, you must have activated a call ringing group  $\rightarrow$  [Page 107](#page-106-0), call forwarding  $\rightarrow$  [Page 32](#page-31-0), or call redirection (service engineer) to your paging equipment's internal station number.

A call request is then signaled automatically.

#### Answering the page from the nearest telephone:

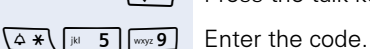

 $\lceil \cdot \rceil$  Press the talk key.

**Fig.** Enter your own station number.

## Enhanced Paging Equipment (HiPath 3700/ 3750/3800 Only)

#### Paging:

**FCN** Press the display key.<br>**10K** Confirm.

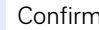

Select and confirm.

**Enter the number of the party you want to page.** 

#### Answering the page from the nearest telephone:

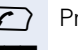

or

 $\left\langle \right\rangle$  Press the talk key.

- **FCN** Press the display key.<br>**10K** Confirm.
	-

OK Confirm.<br>OK Select and confirm. ( $\frac{1}{\epsilon}$ ) #45=Answer page? OK Select and confirm.

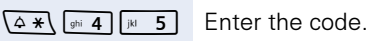

**FR** Enter your own station number.

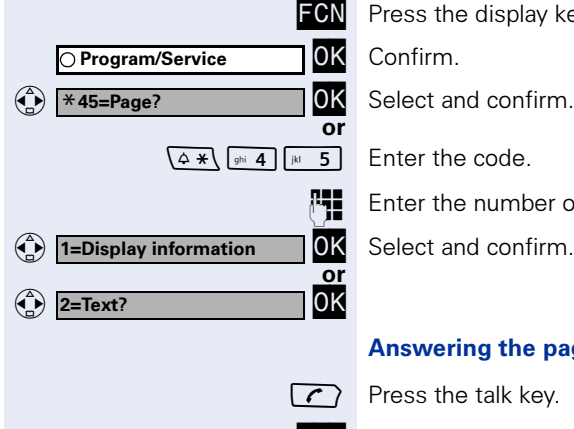

○ Program/Service

# Using Team Functions

## <span id="page-103-0"></span>Turning Group Call On and Off

If this function has been configured (contact your service personnel), you belong to one or more groups of users who can each be reached under a hunt group or group station number.

Incoming calls are signaled at all group member telephones in the order in which they are received  $(=$  hunt group) or simultaneously (= group call) until one member of the group accepts the call.

Each member of the group remains available at his or her own station number.

You can activate and deactivate the audible signal for a hunt group, group call or individual trunks in a group. If an FCN entry is programmed for "Join/leave group"  $\rightarrow$  [Page 71,](#page-70-0) the red LED icon indicates that the audible tone was activated for at least one group.

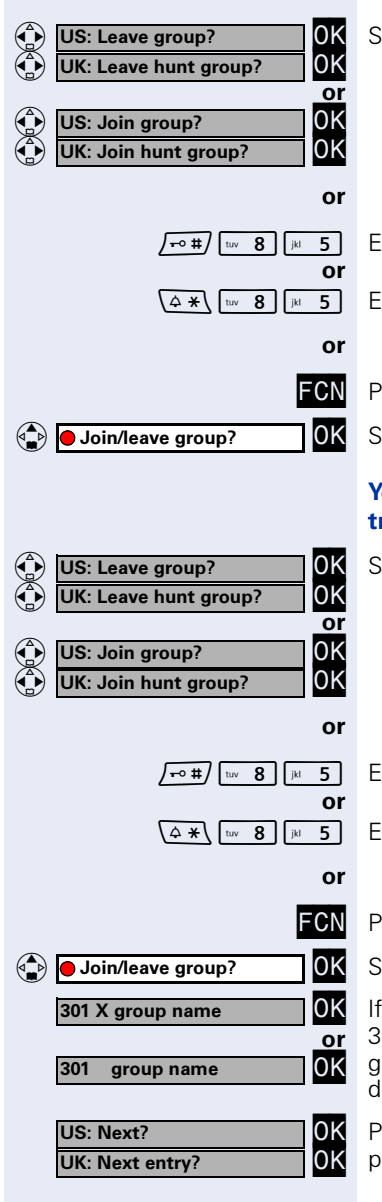

#### You belong to a hunt group or a group call:

 $\epsilon$  and confirm $^{[1]}$ 

nter the code for "Leave group".

nter the code for "Join group".

ress the display key.

elect and confirm.

#### You belong to multiple groups or to one group with runk keys:

ielect and confirm $^1\,$  $^1\,$  $^1\,$ 

nter the code for "Leave group".

nter the code for "Join group".

ress the display key.

elect and confirm.

an "X" appears between group/trunk number (such as 01) and group name, the audible tone is active for this roup or trunk. No "X" means that the audible tone was eactivated.

<span id="page-104-0"></span>ress the dialog key to confirm your selection and display the next group or trunk number and group name.

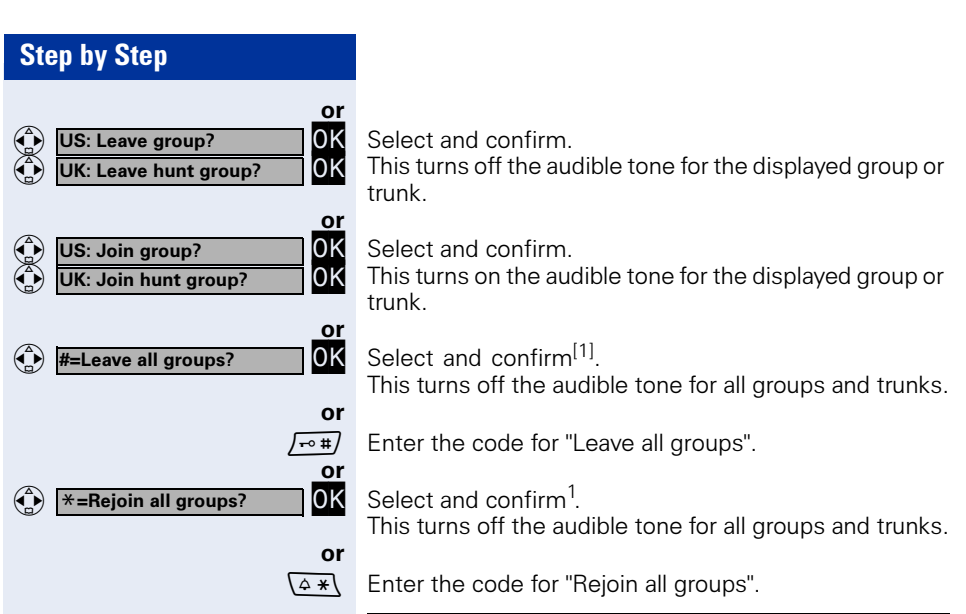

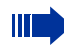

If you deactivate the audible tone for another group or trunk, or deactivate it for all groups and trunks to which you belong, a special dial tone sounds when you lift the handset.

# Accepting a Call for Another Member of Your Team

You can accept calls for other telephones in your team (call pickup group; consult your service personnel) at your own telephone even while engaged in another call.

**Precondition:** Your telephone rings briefly. "Call for:" appears on the upper display line with the station number or name of the originator; the station number or name of the caller appears on the lower line.

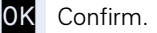

**FCN** Press the display key.<br>**10K** Confirm

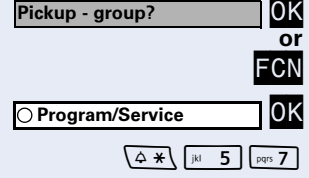

Confirm.<br>Enter the code.

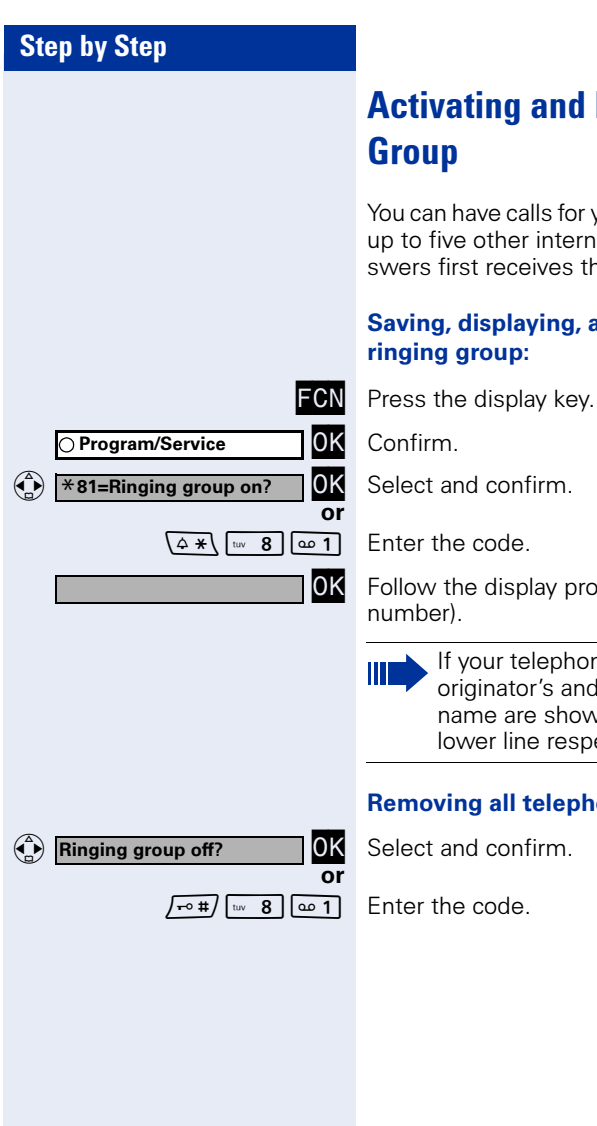

# <span id="page-106-0"></span>Activating and Deactivating a Ringing

You can have calls for your telephone signaled audibly at up to five other internal phones. The person who answers first receives the call.

#### Saving, displaying, and deleting telephones for the ringing group:

OK Follow the display prompts (enter the internal station

If your telephone belongs to a ringing group, the originator's and the caller's station number or name are shown on the display's upper line and lower line respectively.

#### Removing all telephones for a call ringing group:

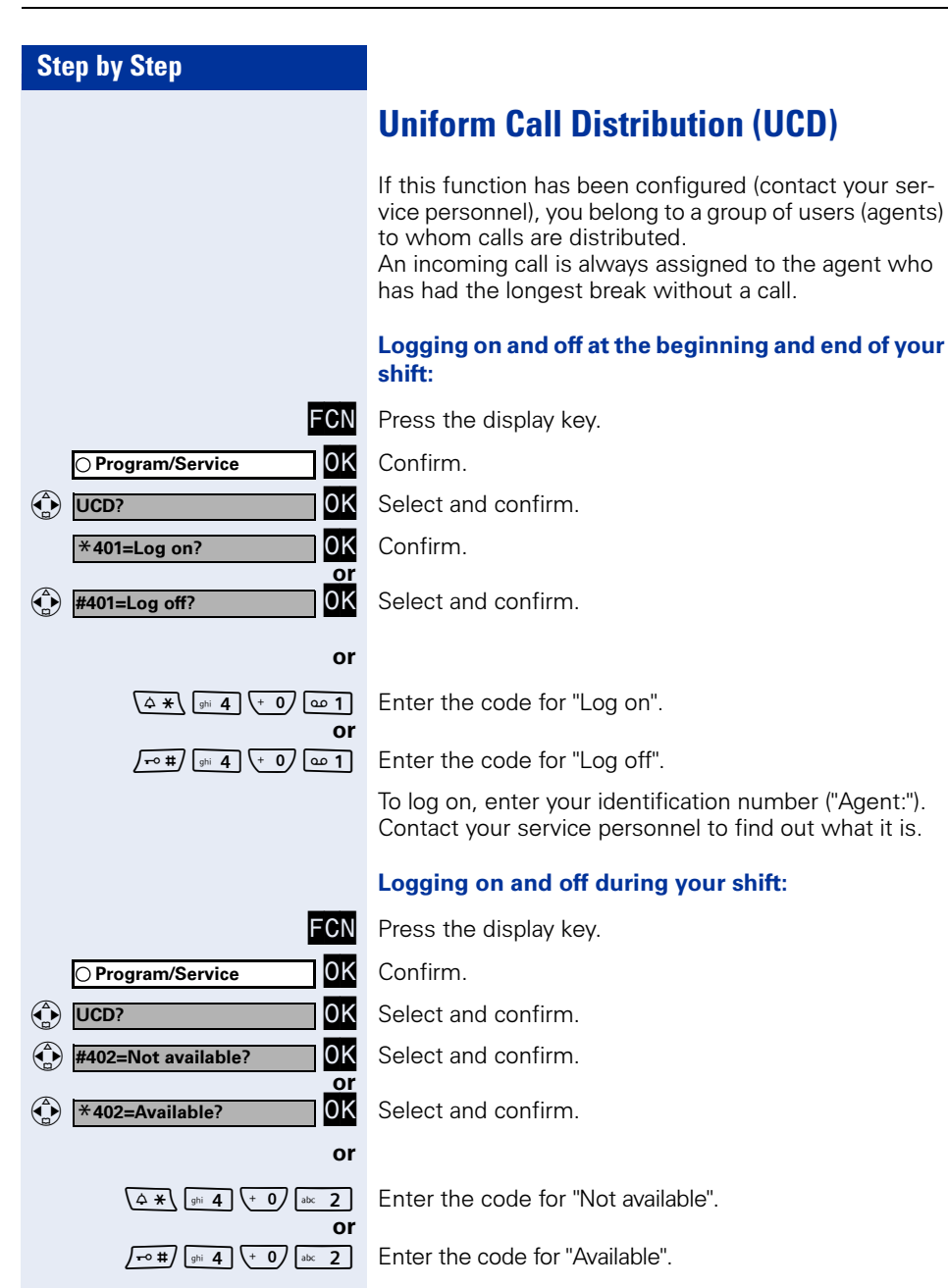
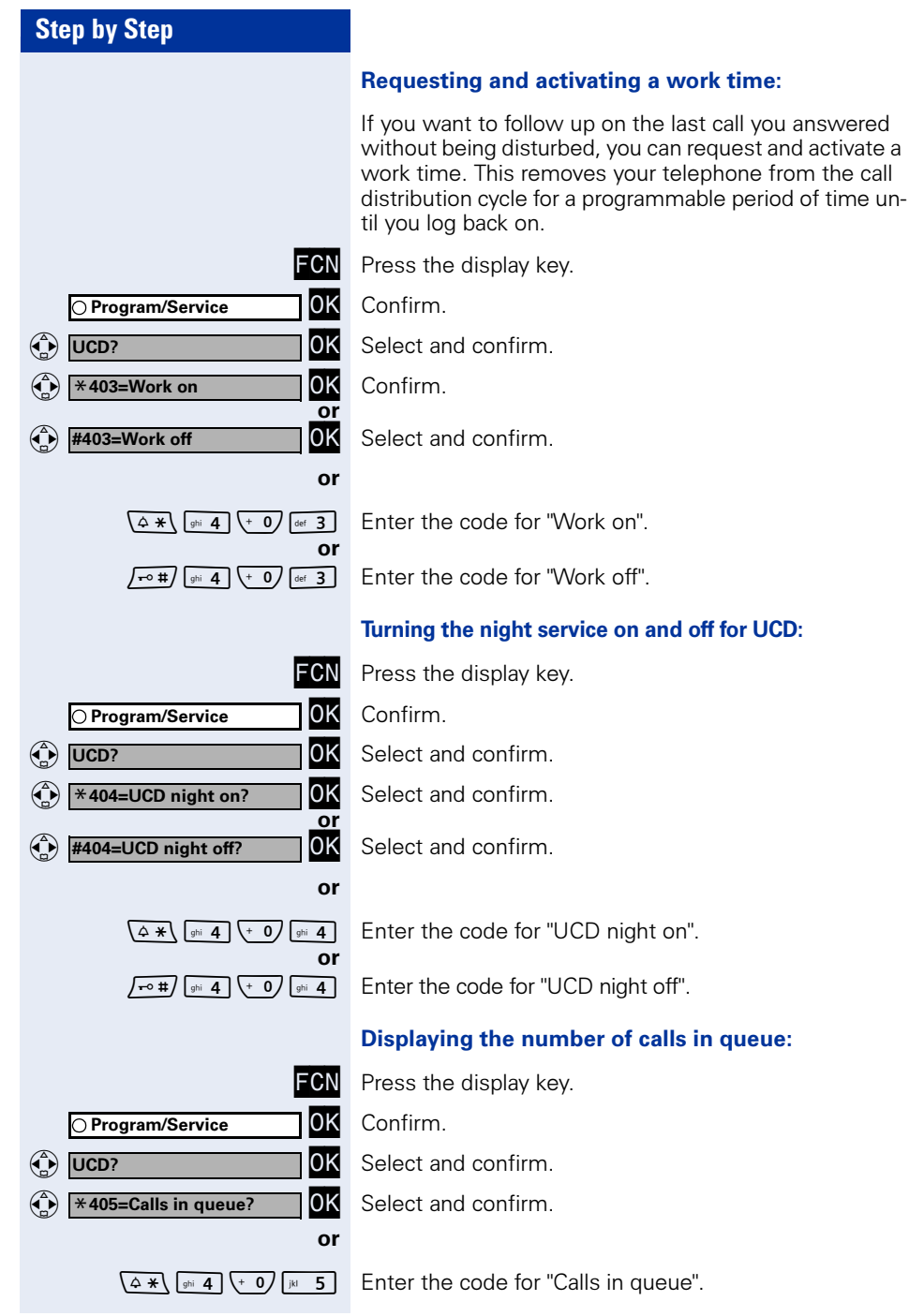

### Station Number Directories and **Lists**

### **Directory**

You can use the directory to save station numbers and additional information on contacts (up to 200 entries).

You can create a new entry:

- via the main menu  $\rightarrow$  [Page 111](#page-110-0)
- via the menu if an entry is selected  $\rightarrow$  [Page 114](#page-113-0)
- by importing from the redial list  $\rightarrow$  [Page 118](#page-117-0)
- by importing from the LDAP database  $\rightarrow$  [Page 117](#page-116-0)

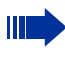

You can use the Web interface to import a directory file from your PC to the directory and create backup copies of your data  $\rightarrow$  [Page 134](#page-133-0).

Possible entry fields are:

- "Name:"
- "First name:"
- "Tel.(Private):"
- "Tel. (Office):"
- "Tel.(Mobile):"
- "Department:"
- "Address:"
- "ZIP code:"
- "City:"

You must enter at least a station number before you can save an entry.

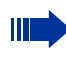

All station numbers that are assigned to an entry are available when dialing from the directory  $\rightarrow$  [Page 53.](#page-52-0)

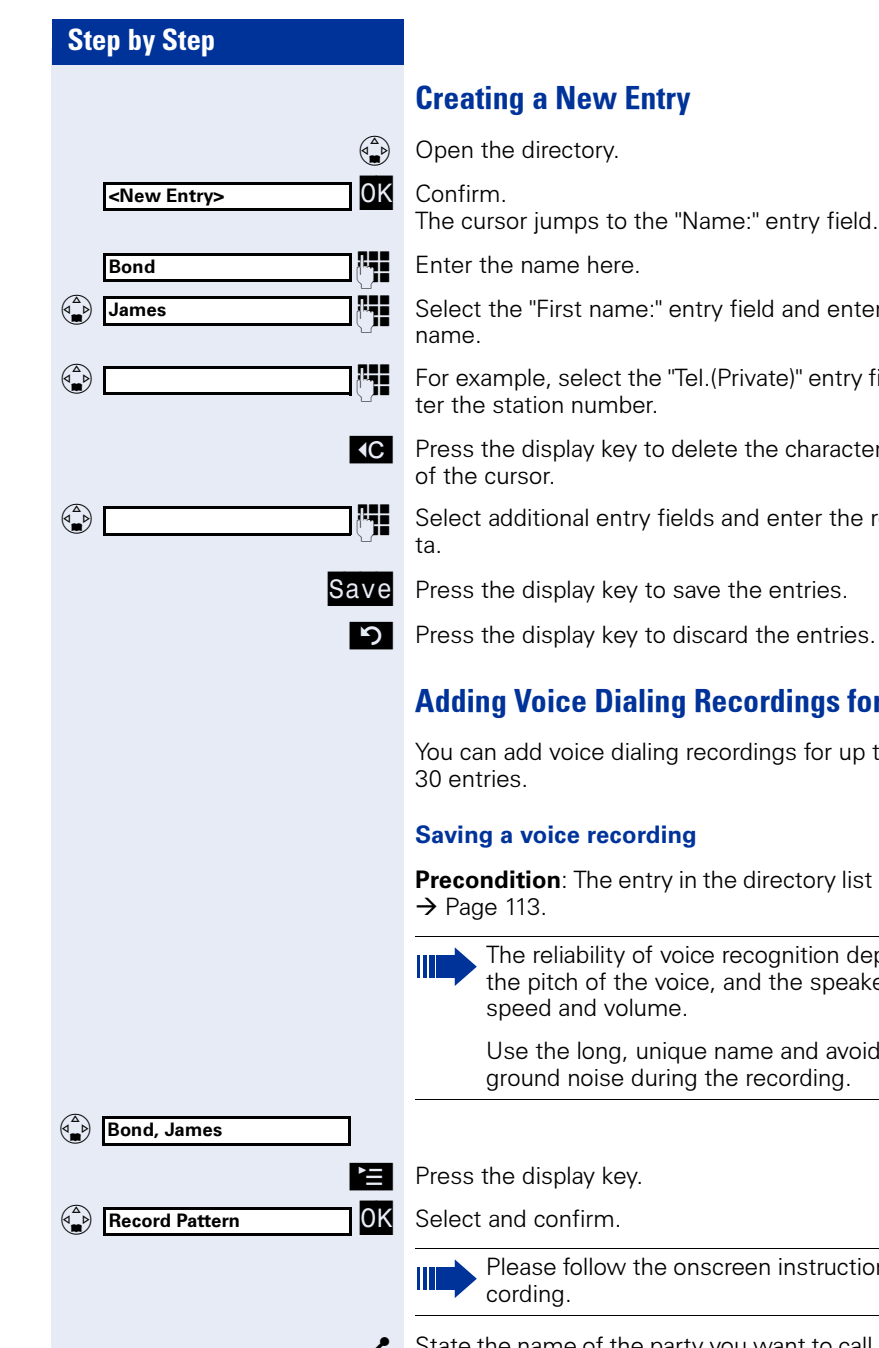

### <span id="page-110-1"></span><span id="page-110-0"></span>Creating a New Entry

**Fig.** Select the "First name:" entry field and enter the first

For example, select the "Tel.(Private)" entry field and enter the station number.

**KC** Press the display key to delete the character to the left

Select additional entry fields and enter the relevant da-

**Save** Press the display key to save the entries.

**Press the display key to discard the entries.** 

### Adding Voice Dialing Recordings for an Entry

You can add voice dialing recordings for up to

#### Saving a voice recording

**Precondition:** The entry in the directory list is selected

The reliability of voice recognition depends on the pitch of the voice, and the speaker's voice speed and volume.

Use the long, unique name and avoid loud background noise during the recording.

Please follow the onscreen instructions while re-

State the name of the party you want to call into the microphone.

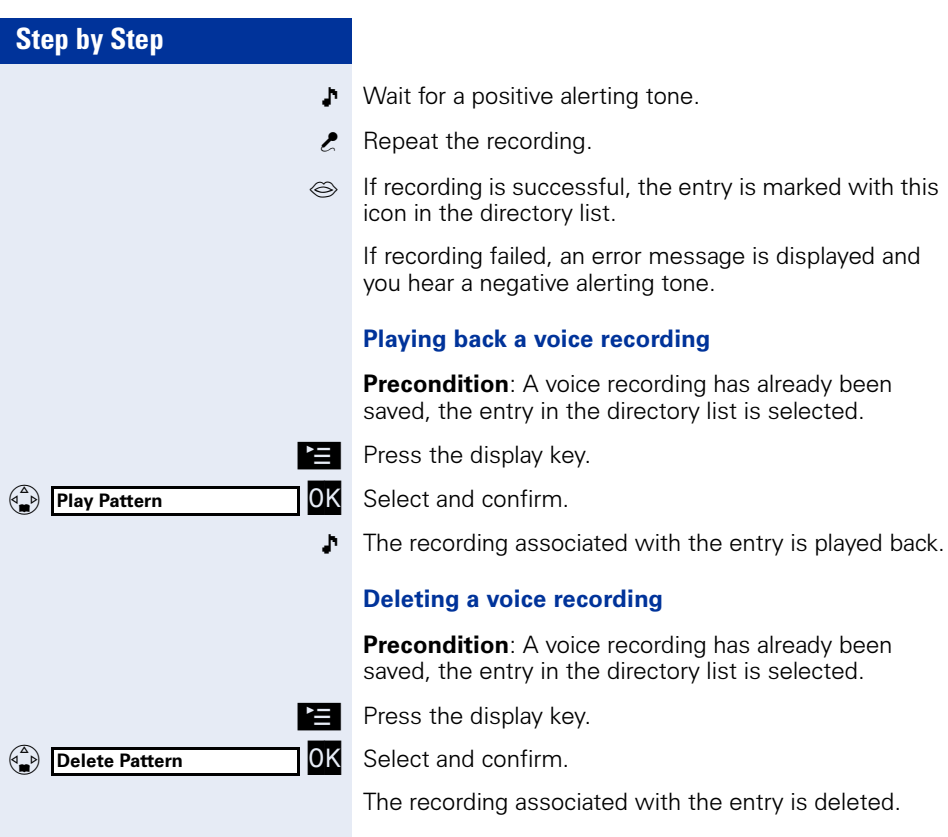

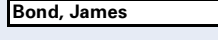

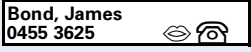

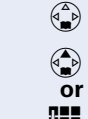

Scroll through the directory list.

**Fig.** Enter the first letters of the required contact's name (for information on entering characters  $\rightarrow$  [Page 24](#page-23-0)). **If applicable** If there are multiple matching entries:

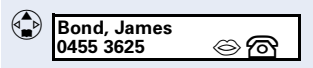

 $\overline{\mathscr{B}}$  Select the required entry.

### <span id="page-112-1"></span>Directory List

<span id="page-112-2"></span>All entries are listed in alphabetical order in the directory list.

Other sort rules:

- 1. Complete entries (name/first name)
	- Numbers before letters
	- Lowercase before uppercase
- 2. Entries that only contain station numbers

#### <span id="page-112-0"></span>Representation in the directory list

**Precondition:** There are entries saved in the directory list  $\rightarrow$  [Page 111.](#page-110-0)

Entries that have not been selected are shown on a single line.

A selected entry is displayed on two lines.

The entry can contain the following icons:

 $\otimes$  Voice dialing

**Business telephone num**ber

- Private telephone number
- $\begin{bmatrix} 1 \\ 1 \end{bmatrix}$  Mobile telephone number

#### Searching for an entry

**Precondition:** There are entries saved in the directory list  $\rightarrow$  [Page 111.](#page-110-0)

Open the directory.

<span id="page-113-2"></span><span id="page-113-1"></span><span id="page-113-0"></span>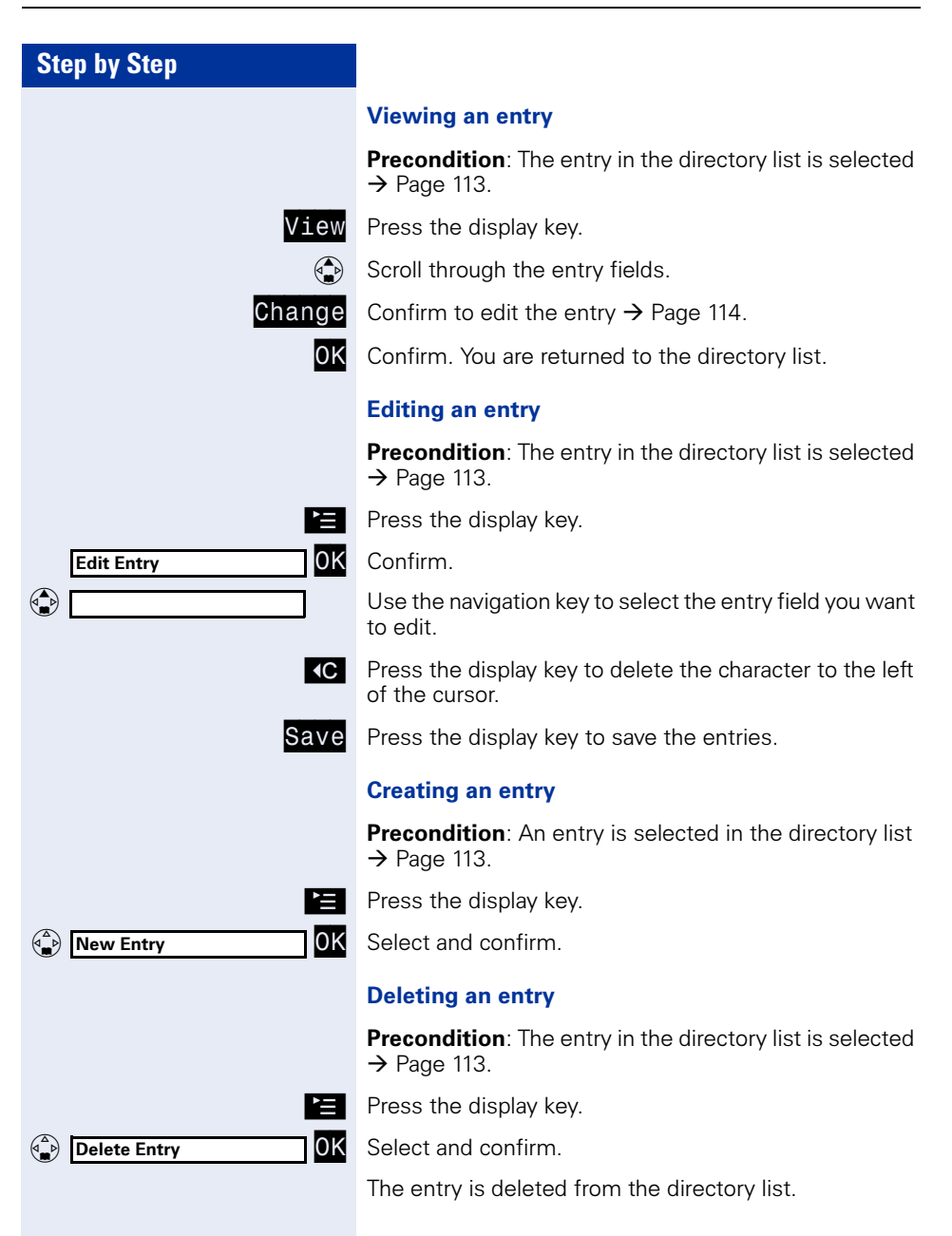

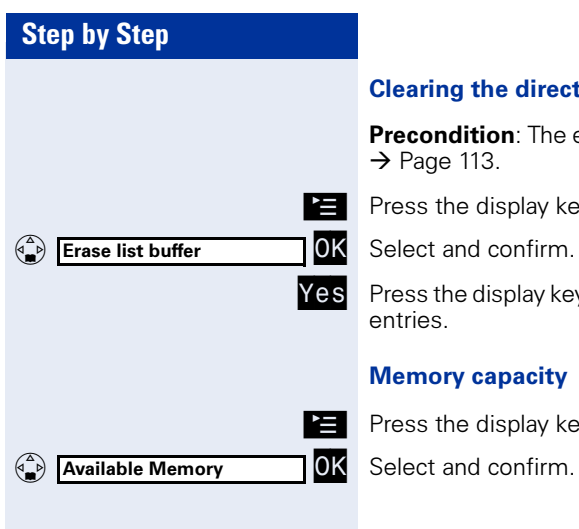

#### learing the directory list

recondition: The entry in the directory list is selected  $\rightarrow$  [Page 113](#page-112-0).

ress the display key.

elect and confirm.

ress the display key to permanently delete all directory ntries.

#### **Memory capacity**

ress the display key.

<span id="page-115-1"></span><span id="page-115-0"></span>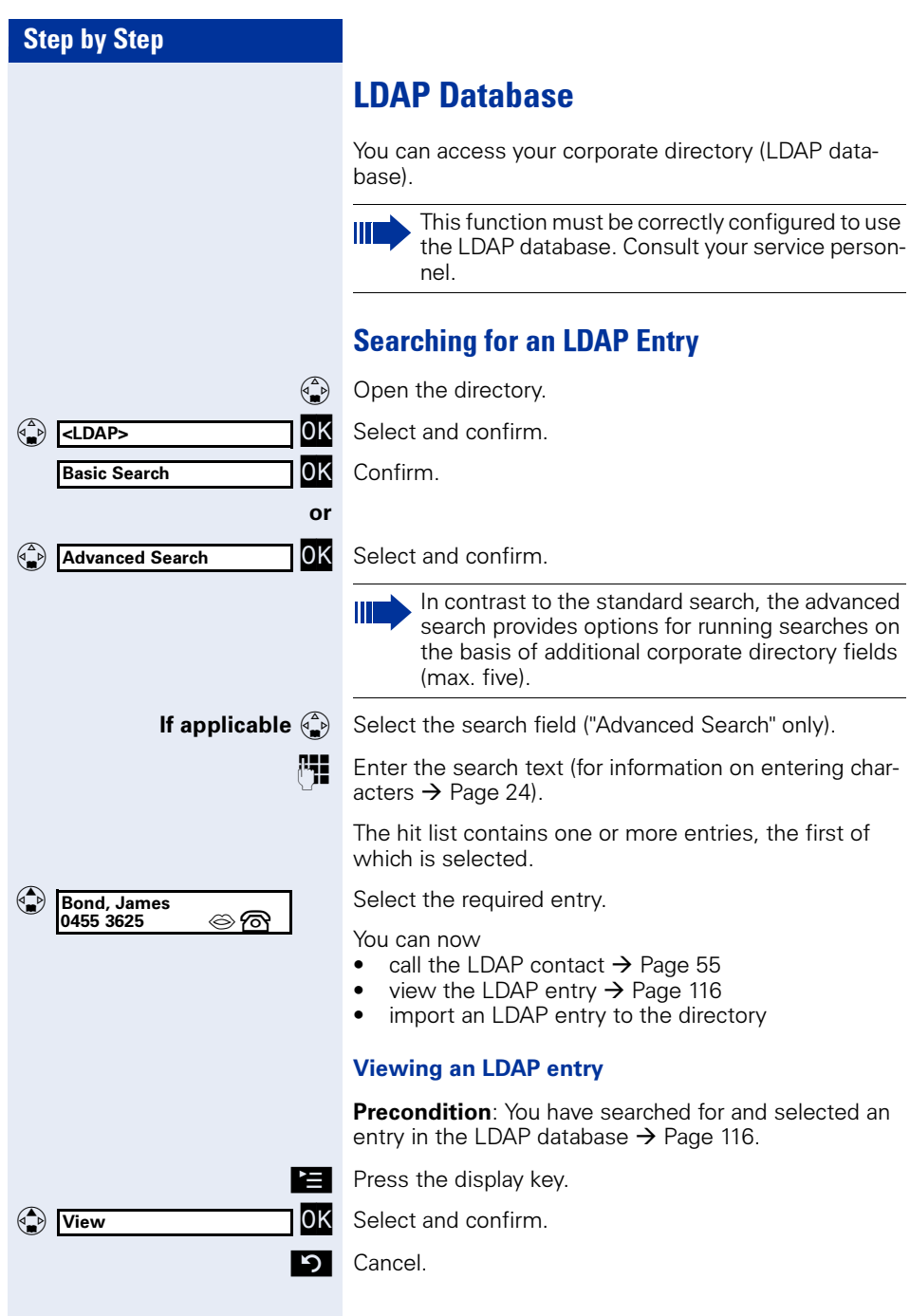

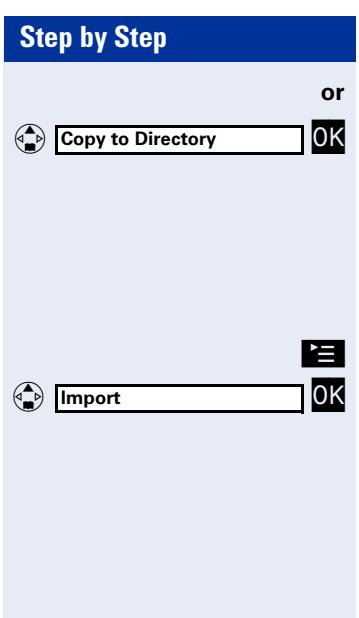

Select and confirm to copy the LDAP entry to the directory  $\rightarrow$  [Page 117.](#page-116-0)

### <span id="page-116-1"></span><span id="page-116-0"></span>Importing an LDAP Entry into the Directory

**Precondition:** You have searched for and selected an entry in the LDAP database  $\rightarrow$  [Page 116.](#page-115-1)

Press the display key.

Select and confirm.

The LDAP entry is now saved in your directory.

<span id="page-117-1"></span><span id="page-117-0"></span>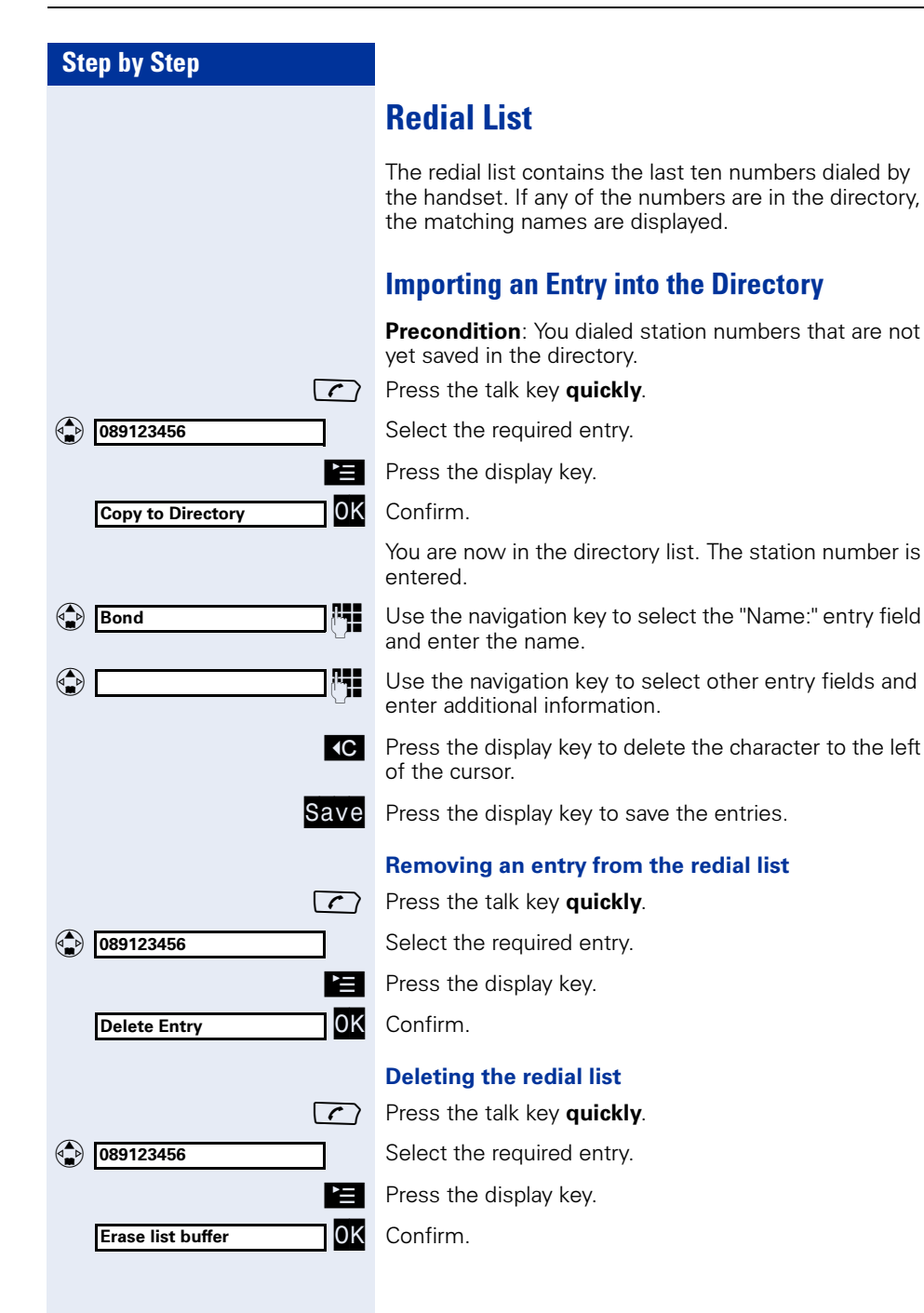

### <span id="page-118-3"></span>Programming the Handset

You can configure audio and visual settings directly at your optiPoint WL 2 professional via the main menu or over the Web interface  $\rightarrow$  [Page 131](#page-130-0). You can also view or check various settings.

### Handset Configuration

#### <span id="page-118-1"></span><span id="page-118-0"></span>Setting the Display Color

You can choose from four color settings.

These entries can also be changed via the Web interface  $\rightarrow$  [Page 133.](#page-132-0)

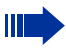

<span id="page-118-2"></span>The display contrast can only be set via the Web interface.

- $\binom{2}{x}$  Open the main menu.
	- Enter the code.

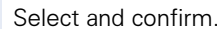

 $Confirm$ 

Confirm.

Select and confirm the color setting you want.

**D** or  $\begin{pmatrix} 2 \\ 0 \end{pmatrix}$  Quit the menu.

#### "Default" color setting

The default color setting uses different colors to represent the different handset states:

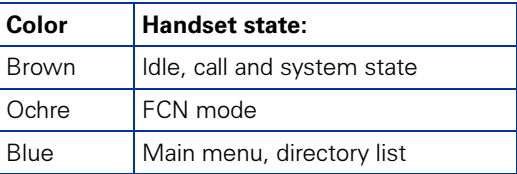

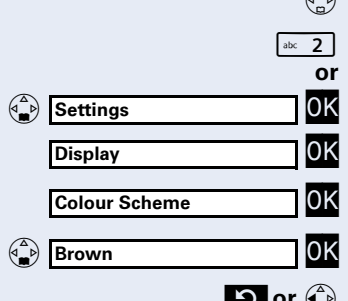

<span id="page-119-1"></span><span id="page-119-0"></span>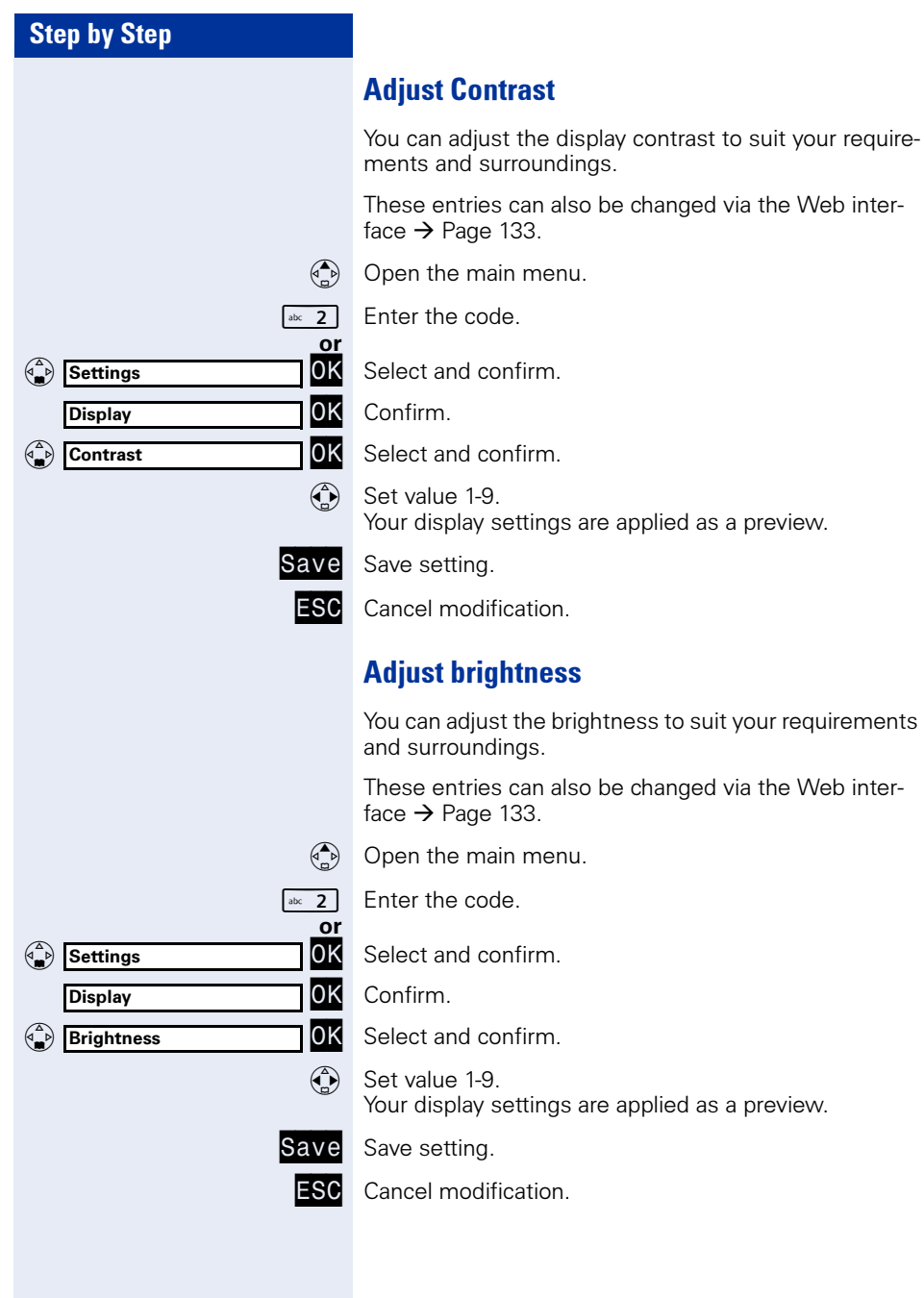

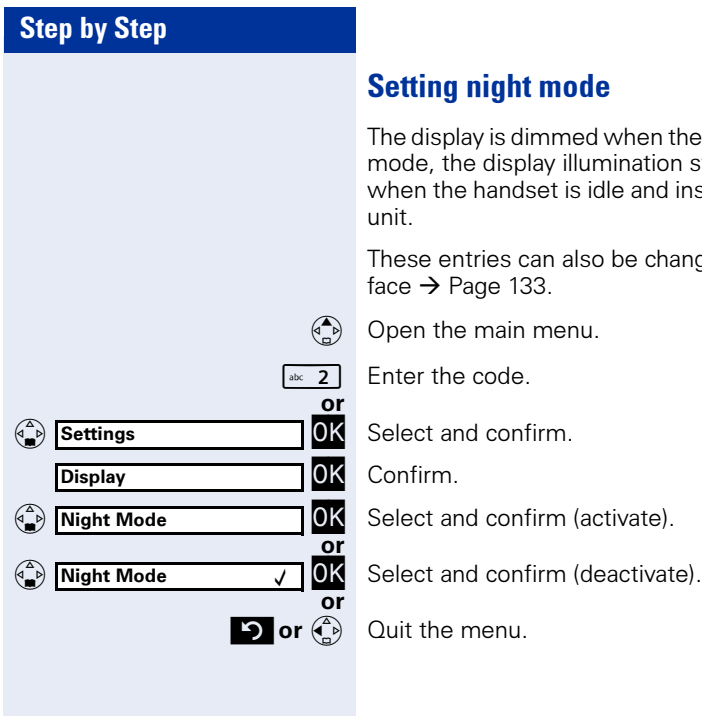

### <span id="page-120-0"></span>Setting night mode

d when the handset is idle. In night mode, the display illumination switches off completely when the handset is idle and inserted into the charging

o be changed via the Web inter-

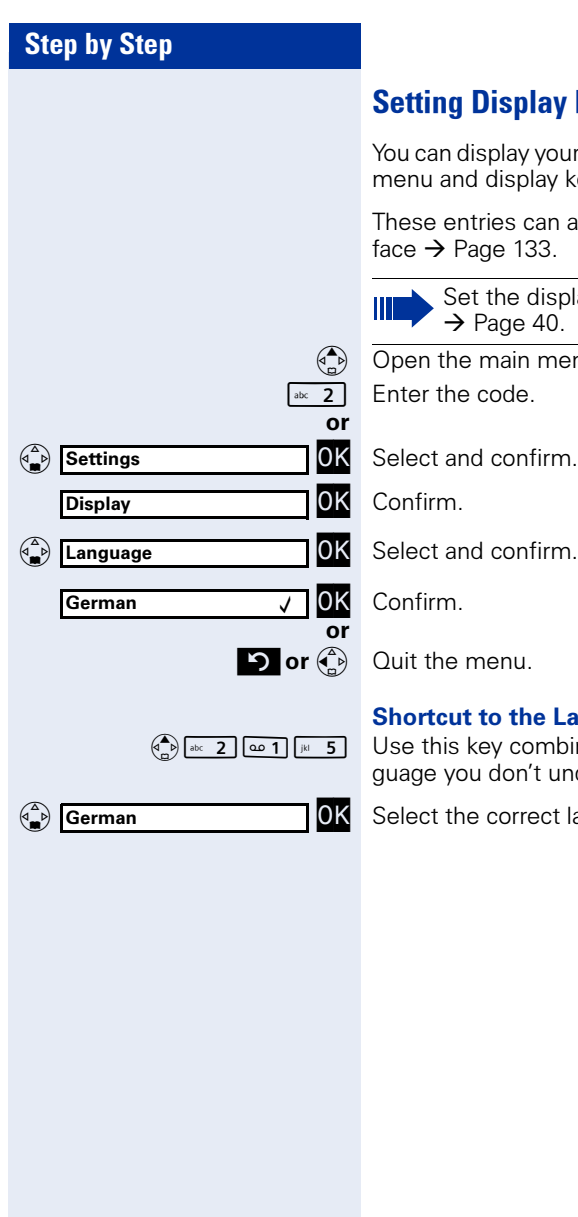

### <span id="page-121-1"></span><span id="page-121-0"></span>splay Language

ay your optiPoint WL 2 professional's main splay keys in different languages.

s can also be changed via the Web inter- $133.$ 

e display language for the system menu ie 40.

open in menu.

#### the Language menu

combination if you mistakenly set a lanon't understand, for example.

orrect language.

# Step by Step  $\sqrt{\frac{abc}{2}}$  Enter the code. or  $\binom{n}{\bullet}$  Settings OK Select and confirm.<br>OK Confirm. OK Confirm. Access Profiles  $\overline{y}$  OK Select and confirm.<br> **D** or  $\overline{y}$  Ouit the menu. View Press the display key.<br> $\begin{matrix} \downarrow \downarrow \downarrow \downarrow \end{matrix}$  Scroll through the ent  $\overrightarrow{p}$  or  $\overrightarrow{q}$  $\circledcirc$  Profile 3

### <span id="page-122-0"></span>WI AN Access

You can program up to 16 profiles for WLAN access on your optiPoint WL 2 professional. The profile marked √ is active. You can select various profiles. If you have any questions, contact your service personnel.

These entries can also be changed via the Web interface  $\rightarrow$  [Page 133.](#page-132-1)

- $\binom{2}{x}$  Open the main menu.
	-
	-

#### Activating a profile

- - Quit the menu.

#### Viewing settings

Scroll through the entries.

Quit the menu.

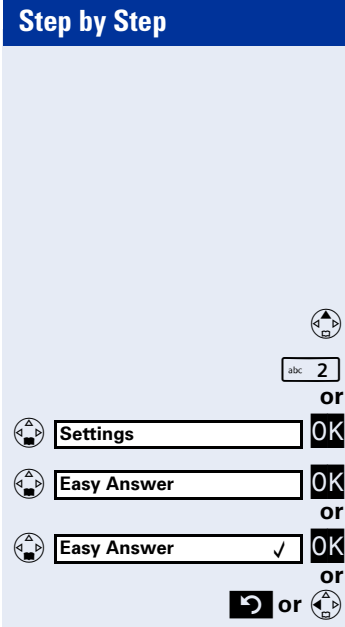

### <span id="page-123-1"></span><span id="page-123-0"></span>Easy Answer

If this function is active, you can answer a call by simply removing the optiPoint WL 2 professional from the charging unit, that is, without pressing the talk key  $\sqrt{2}$ 

These entries can also be changed via the Web interface  $\rightarrow$  [Page 134.](#page-133-1)

 $\binom{2}{0}$  Open the main menu.

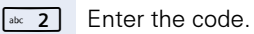

OK Select and confirm.

OK Select and confirm (to activate).

 $\sqrt{\phantom{a}}$  Select and confirm (to deactivate).

**D** or  $\begin{pmatrix} 2 \\ 1 \end{pmatrix}$  Quit the menu.

### Vibration Alert

You can program the handset to also signal incoming calls by vibrating. If the optiPoint WL 2 professional is in the charging unit, the vibration alert function - even if active - is suppressed.

 $\binom{n}{k}$  Open the main menu.

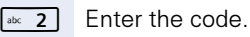

**OK** Select and confirm.

OK Select and confirm (to activate).

OK Select and confirm (to deactivate).

 $\bullet$  or $\left(\begin{matrix} 2 \\ 2 \end{matrix}\right)$  Quit the menu.

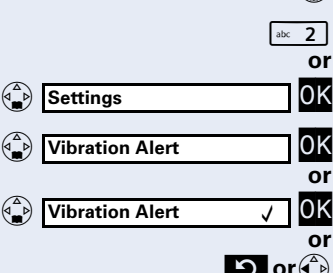

<span id="page-124-0"></span>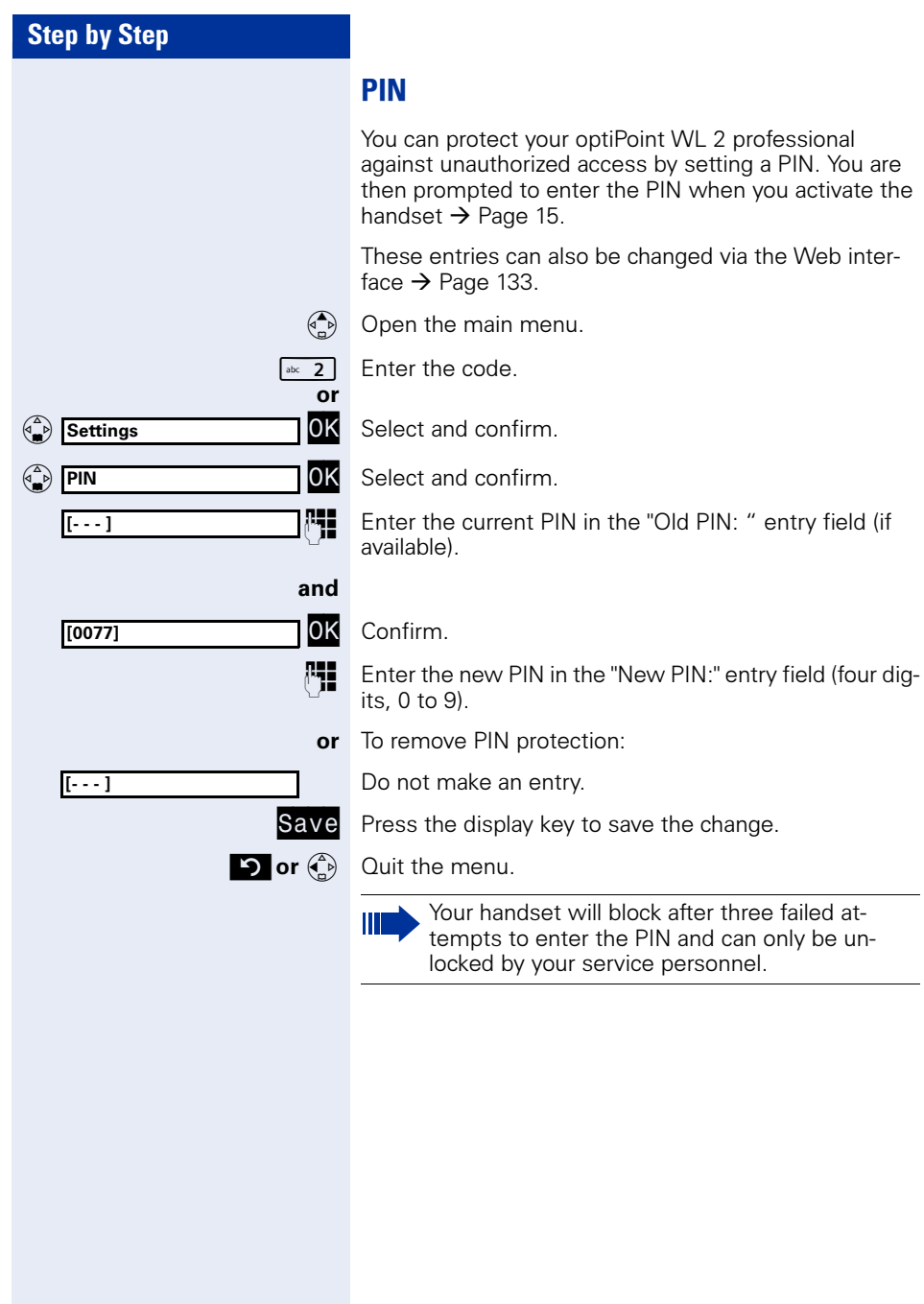

<span id="page-125-1"></span><span id="page-125-0"></span>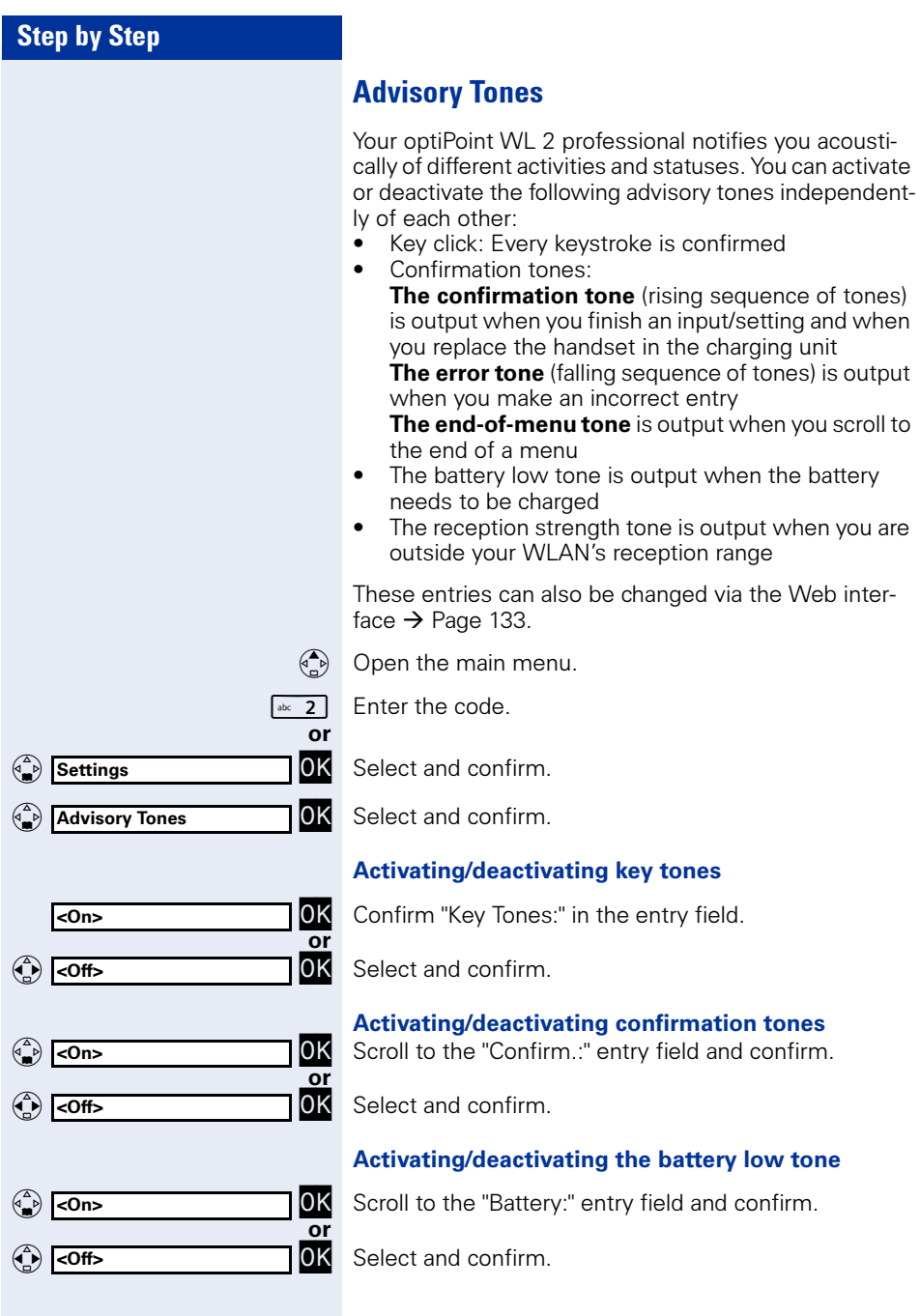

 $\binom{4}{1}$ 

**Settings** 

Handset Name James Bond

 $(\bigtriangleup^{\triangle}_{\bullet})$ 

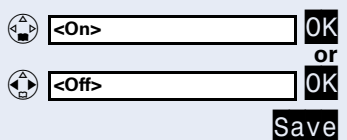

 $\overline{p}$  or  $\overline{q}$ 

#### Activating/deactivating the reception strength tone

Scroll to the "Weak Signal:" entry field and confirm.

Select and confirm.

Press the display key to save the changes.

Quit the menu.

### <span id="page-126-0"></span>Handset Name

A name is automatically assigned when you log on. You can change this name. The name may contain up to 16 characters.

These entries can also be changed via the Web interface  $\rightarrow$  [Page 133.](#page-132-0)

 $\binom{2}{x}$  Open the main menu.

 $\sqrt{\frac{abc}{2}}$  Enter the code.

OK Select and confirm.<br>OK Select and confirm.

OK Select and confirm.<br>**Fig.** Enter the new name Enter the new name in the "Handset Name:" entry field.

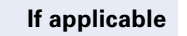

or<br>  $\overrightarrow{ }$  or  $\overrightarrow{ }$ 

or

**KC** Delete character

**Save** Press the display key to save the entry.

Quit the menu.

<span id="page-127-0"></span>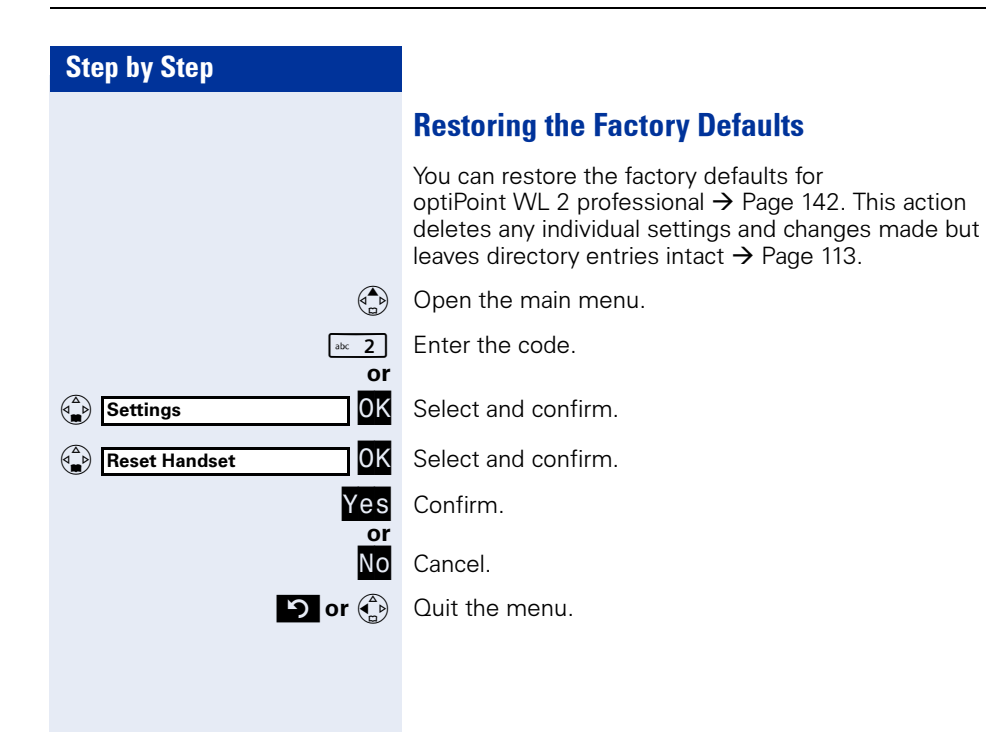

<span id="page-128-2"></span><span id="page-128-1"></span><span id="page-128-0"></span>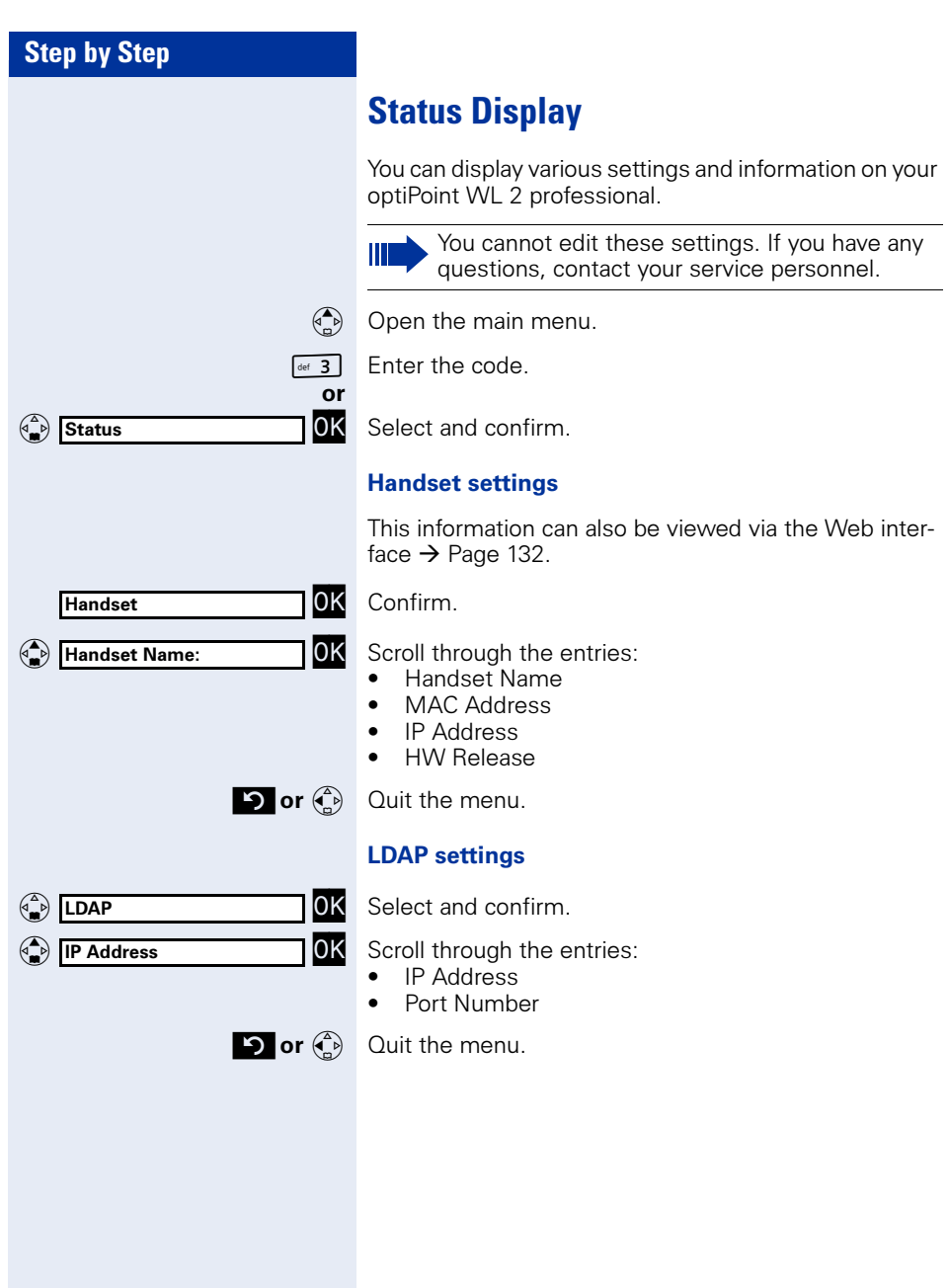

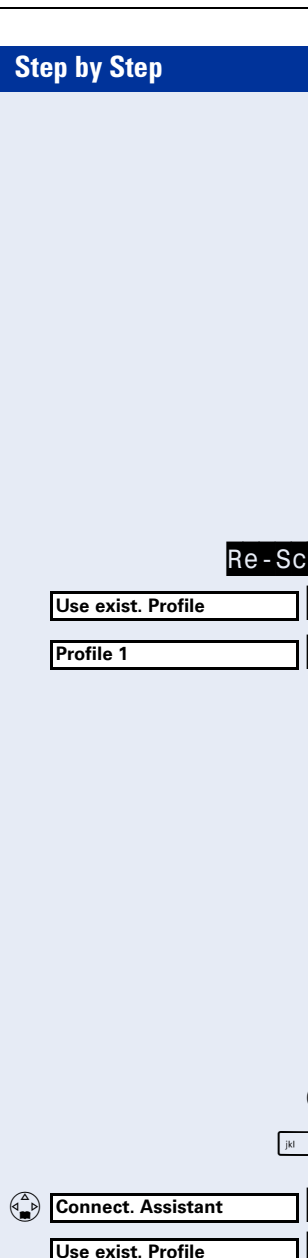

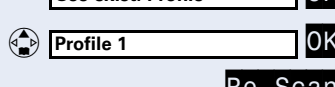

<span id="page-129-0"></span>Connection Wizard

You can define multiple WLAN access points to guarantee the reception quality within your telephone system. You can program appropriate connection profiles (up to 16 profiles  $\rightarrow$  [Page 123](#page-122-0)).

These are accessed and activated via the connection wizard.

### <span id="page-129-1"></span>Automatic Start

If your optiPoint WL 2 professional is out of the WLAN access point's range, you receive an error message  $\rightarrow$  [Page 139\)](#page-138-0) and can log on again over the connection wizard.

Re-Scan Press the display key.<br>**OK** Confirm.

OK Confirm.<br>OK Confirm.

 $Confirm$ 

ı

The list of configured stations contains active profiles in green that are sorted according to the reception strength (highest reception strength first). Profiles displayed in black are not active.

### <span id="page-129-2"></span>Manual Start

If you deliberately exit the range of your current WLAN access point (for example, enter another company building), you can manually select the connection profile.

**Precondition:** An appropriate profile is configured  $\rightarrow$  [Page 123](#page-122-0).

 $\binom{2}{0}$  Open the main menu.

 $\sqrt{1+5}$  Enter the code.

OK Select and confirm.<br>OK Confirm.

or

OK Confirm.<br>OK Select ar Select and confirm a profile.

Re-Scan Confirm.

### <span id="page-130-0"></span>Configuration over the Web Interface

The optiPoint WL 2 professional features a HTTP Web server that permits handset content to be displayed via a Web browser installed on a PC integrated in the WLAN ("Web interface").

The IP data associated with the optiPoint WL 2 professional and the PC must be correctly configured (consult your service personnel).

Application:

Ш

- Accessing parameters and lists
- Making settings for your optiPoint WL 2 professional
	- Importing ring tones

"Device is locked by WEB access" appears on the handset's display during Web interface configuration. Keyboard inputs are not possible at this time and incoming calls are ignored.

The Web interface contains the following form elements, for example:

Apply

Undo

 $\sqrt{a}$ 

User Click the link to reach the relevant page.

Click the button to apply the changes to the current form. The changes are then applied to the optiPoint WL 2 professional.

Click the button to reset the changes in the current form to the previous values in optiPoint WL 2 professional.

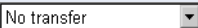

Choose an option from the selection box.

Click a checkbox or radio button to activate/deactivate a function.

### Start Preparations

Precondition: The handset is idle

- 1. Open the browser
- 2. Enter the IP address of optiPoint WL 2 professional. Example: http://IP of optiPoint WL 2 professional

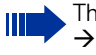

<span id="page-131-1"></span>ne IP address of your handset is shown in the status display [Page 129](#page-128-0).

The home page opens in a separate window.

#### <span id="page-131-0"></span>Home page

You can select the language of the Web interface here and view information on your optiPoint WL 2 professional (corresponds to the main menu  $\rightarrow$  [Page 129\)](#page-128-1).

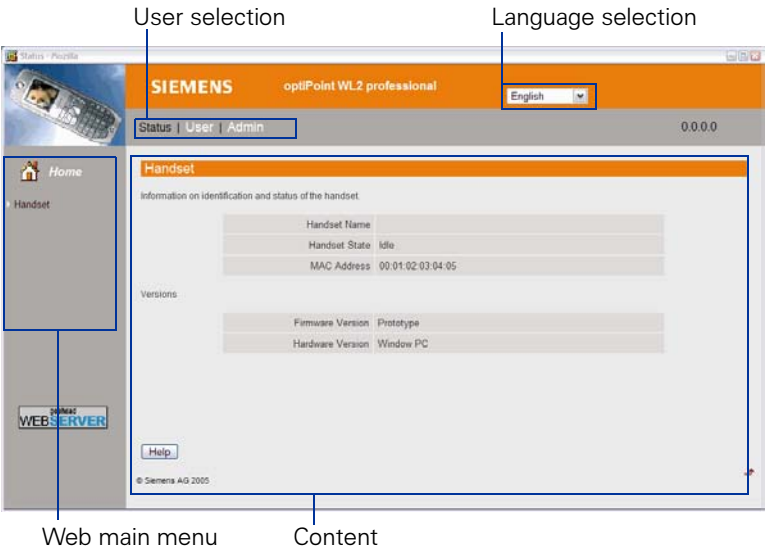

#### <span id="page-132-2"></span>Login

User Select.

Apply

**If applicable** Enter the handset PIN (at the handset, see  $\rightarrow$  [Page 15](#page-14-0)).

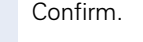

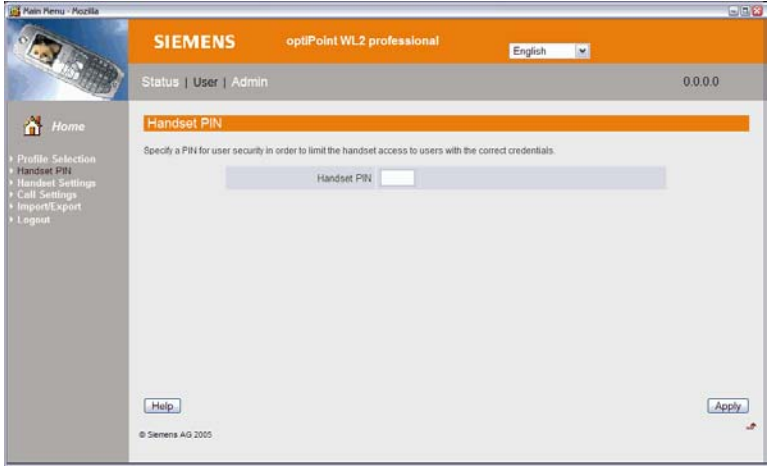

You can access additional configuration menus via the Web main menu:

#### <span id="page-132-1"></span>Select profile

Select a preconfigured WLAN profile here (corresponds to the main menu  $\rightarrow$  [Page 123\)](#page-122-0).

#### Handset PIN

You can set a PIN to protect your optiPoint WL 2 professional against unauthorized use (corresponds to the main menu  $\rightarrow$  [Page 125\)](#page-124-0).

#### <span id="page-132-3"></span>Handset settings: Audio

You can activate/deactivate advisory tones (corresponds to the main menu  $\rightarrow$  [Page 126\)](#page-125-0).

#### <span id="page-132-0"></span>Handset settings: Display

Enter the following settings for the display:

- Rename (corresponds to the main menu  $\rightarrow$  [Page 127](#page-126-0))
- Set Language (corresponds to the main menu  $\rightarrow$  [Page 122\)](#page-121-0)
- Adjust Contrast (corresponds to the main menu  $\rightarrow$  [Page 120\)](#page-119-0)
- Adjust Brightness (corresponds to the main menu  $\rightarrow$  [Page 120\)](#page-119-1)
- Colour Scheme (corresponds to the main menu  $\rightarrow$  [Page 119\)](#page-118-0)
- Night Mode on/off (dimmed displays, corresponds to the main menu  $\rightarrow$  [Page 121\)](#page-120-0)

#### <span id="page-133-1"></span>Call Settings

You can activate/deactivate "Easy Answer" here (corresponds to the main menu  $\rightarrow$  [Page 124](#page-123-0)).

#### <span id="page-133-2"></span>Import/Export: Ring tones

Twelve ring tone melodies are saved for your optiPoint WL 2 professional. You can import four additional individual melodies and save them in slots 13-16.

#### <span id="page-133-0"></span>Import/Export: Directory

You can update your directory entries here. Import a directory file from your PC to the "Directory".

Existing entries are overwritten in the process. Use "Export..." to save a backup copy of your directory entries on the PC.

#### Logout

Select this option to quit the configuration area for your optiPoint WL 2 professional. The home page  $\rightarrow$  [Page 132](#page-131-0) opens.

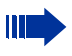

Always make sure you close the Web interface by clicking "Logout", as otherwise your handset will remain locked.

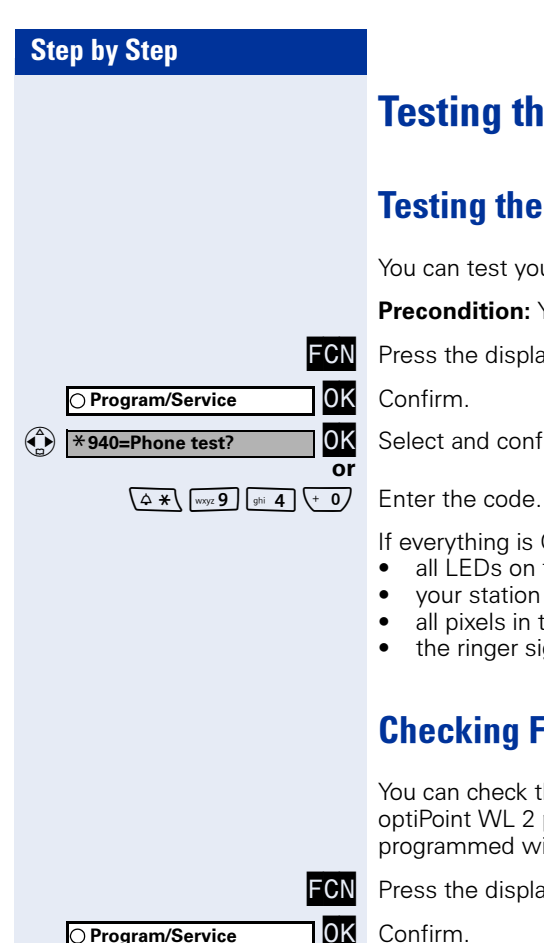

## Testing the Telephone

### Testing the Telephone Functions

You can test your telephone functions.

**Precondition:** Your telephone is idle.

**FCN** Press the display key.<br>**10K** Confirm.

Select and confirm.

If everything is OK,

- all LEDs on the phone flash;
- your station number appears on the screen;
- all pixels in the display are activated;
- the ringer signal sounds.

### <span id="page-134-1"></span><span id="page-134-0"></span>Checking FCN Programming

You can check the assignment of FCN entries on your optiPoint WL 2 professional to see which entries are programmed with which function.

**FCN** Press the display key.<br>**TOK** Confirm.

OK Confirm.<br>OK Select and confirm. <sup>4</sup>  $\times$  91=Prog. feature key? OK Select and confirm.

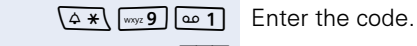

or

OK Select and confirm.

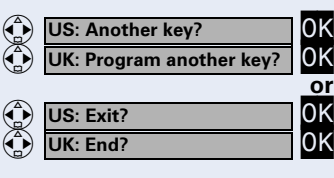

**FCN** Press the display key.<br>**TOK** Select and confirm.

The key assignment appears on the screen.

Select and confirm.

Select and confirm.

### <span id="page-135-0"></span>Different Displays (HiPath 4000 Environment)

Depending on the system configuration, not all functions may appear on the display exactly as shown in this document.

The following table gives an overview of these functions and shows you under which menus they can be found:

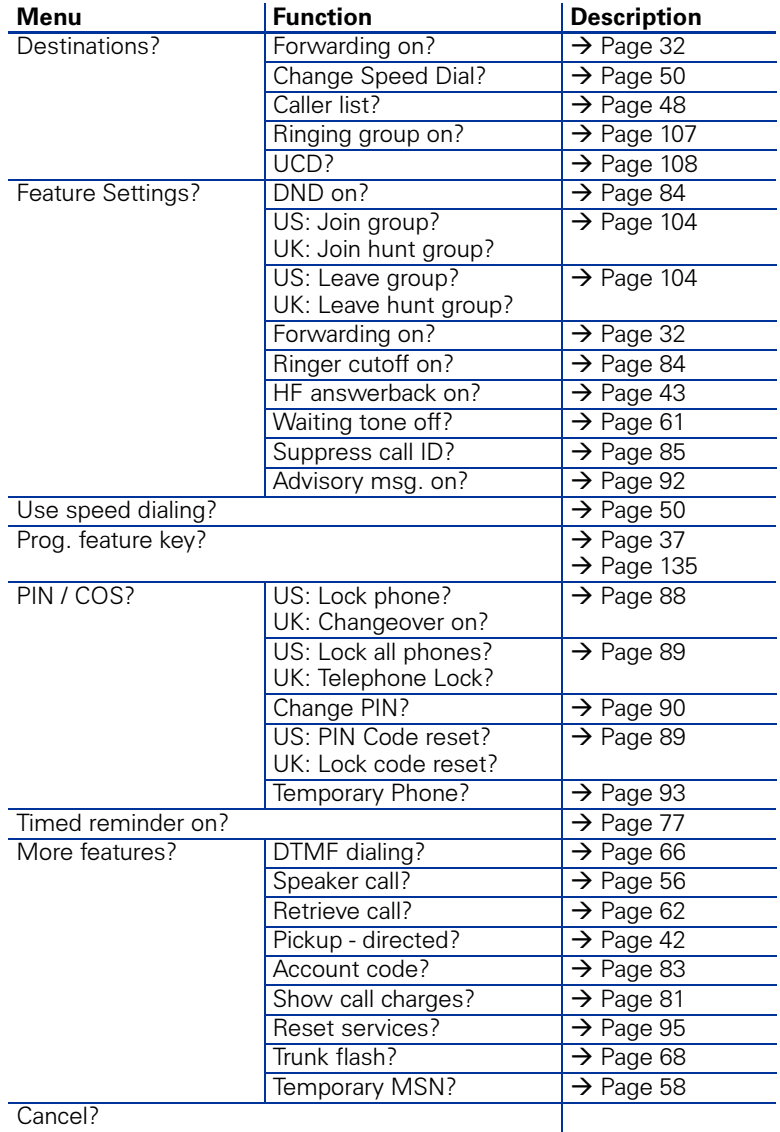

Cancel?

Depending on the system configuration, some display texts may differ from the display texts described in this document. Please refer to the following table for an overview of such texts:

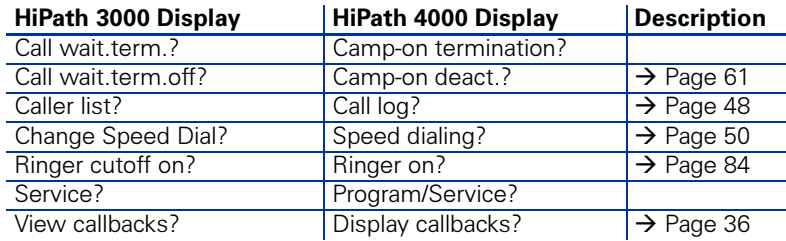

### **Documentation**

A PDF version of this operating manual is available on the Internet at [http:/](http://www.hipath.com) [/www.siemens.com/hipath](http://www.hipath.com) A CD-ROM containing HTML and PDF versions is also available (ask your service personnel).

To display and print the PDF manual, you need a computer running Adobe's free Acrobat Reader software. To display the HTML manual, you need a computer and a Web browser, for example, Microsoft Internet Explorer.

### Reference Guide

#### <span id="page-137-0"></span>Telephone Maintenance

- Always use a damp or antistatic cloth to clean the telephone. Never use a dry cloth.
- If the handset is heavily soiled, clean it with a diluted surfactant-based neutral cleaner, such as, dishwashing detergent Afterwards remove all traces of the cleaner with a damp cloth (using water only).
- Do not use alcohol-based or corrosive cleaners or abrasive powders.

#### Echo Effect

You may hear a very distinct echo during a call. This effect is not caused by a product or design fault in your telephone but rather by the other party's telephone.

### **Troubleshooting**

#### Pressed key does not respond:

Check whether the key is stuck.

#### Telephone does not ring:

Check whether the do not disturb function was activated on your telephone ("Do not disturb" appears on the screen). If so, deactivate it  $\rightarrow$  [Page 84](#page-83-2).

#### You cannot dial an external number:

Check whether you telephone is locked ("Not authorized" appears on the screen). If so, unlock the telephone  $\rightarrow$  [Page 88.](#page-87-1)

#### To correct any other problem:

First contact service personnel. If service personnel is unable to correct the problem, contact Customer Service.

<span id="page-138-1"></span><span id="page-138-0"></span>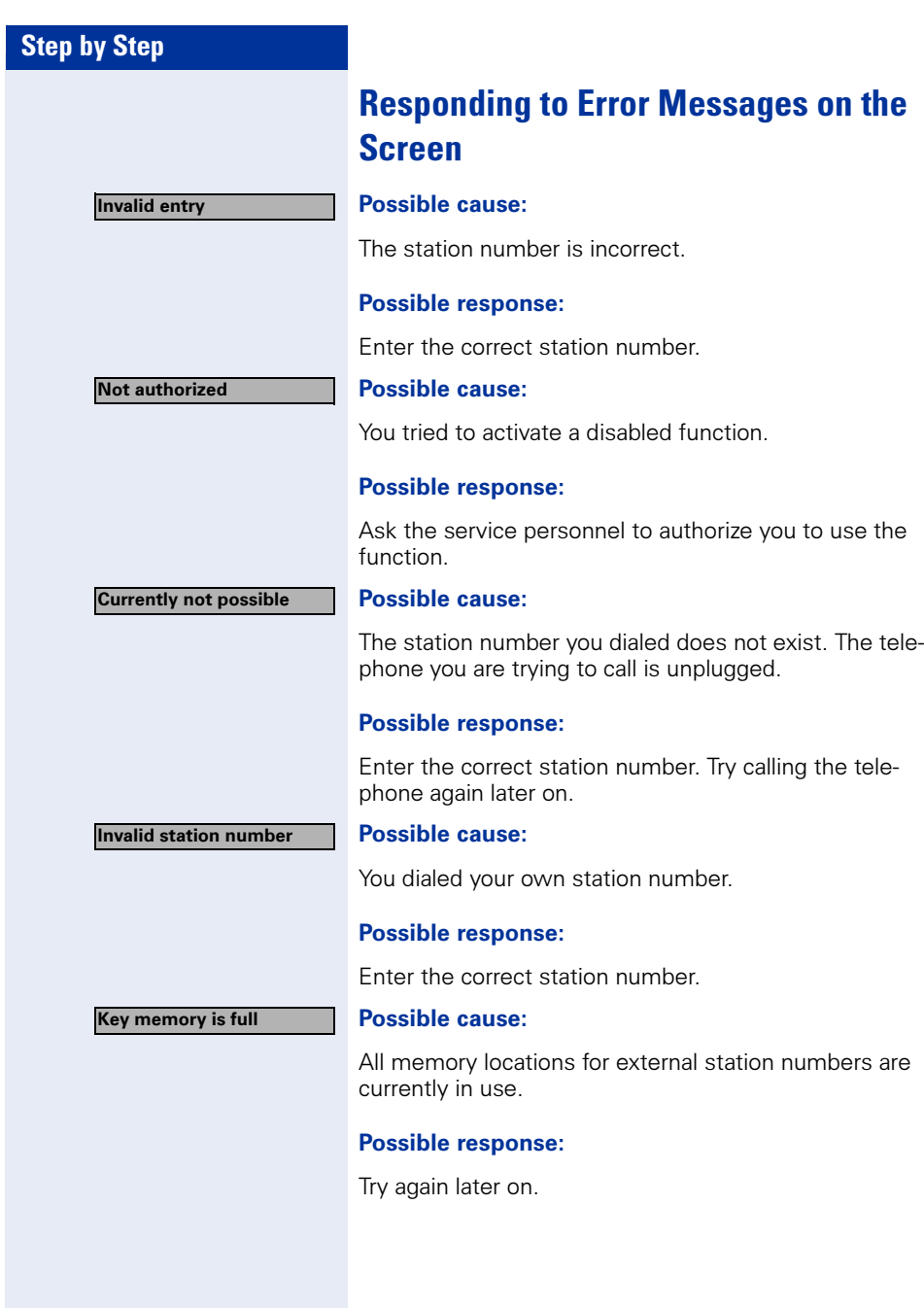

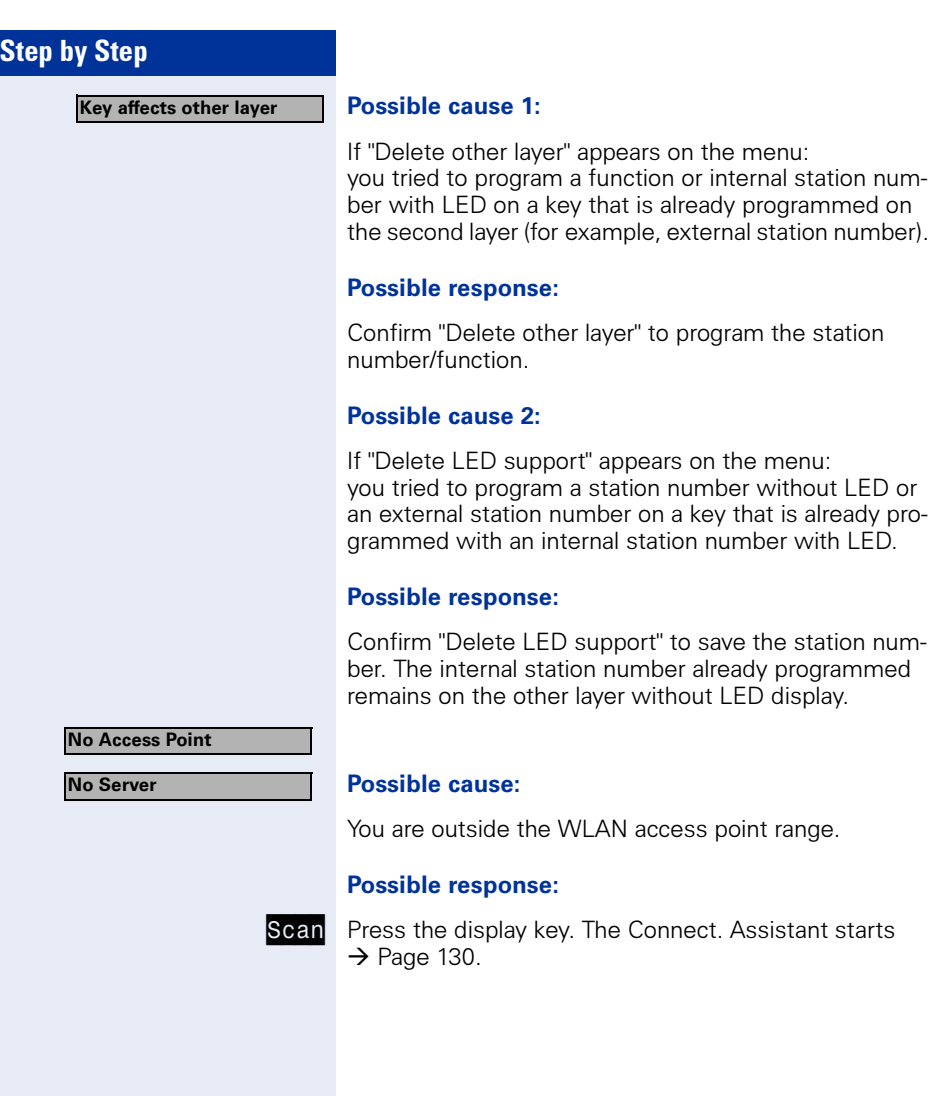

### <span id="page-140-1"></span><span id="page-140-0"></span>Factors influencing standby and talk times

**Standby time** is the time when the handset is not in use (for example, no calls or other user operation). Talk time is the time the handset is used for making calls

Both periods are influenced by the battery charging status and the following factors:

**Field strength:** he handset's range is heavily influenced by its surroundings and particularly by materials located between the access point and the WLAN phone.

The further away the handset is from the WLAN access point, the shorter the standby and talk times  $(\rightarrow)$  [Page 142](#page-141-1)).

- **Display lighting:** Frequently activating the display for long periods of time reduces standby time.
- Vibration alarm: Activating the vibration alarm reduces standby and talk times.
- Codec: Power consumption is influenced by the packet length used for voice transmission. In the case of G.711, for example, processing packet lengths of 10 ms requires more power than processing packet lengths of 20 ms.
- Volume setting: Je lauter ein Parameter eingestellt ist, desto geringer ist die Standby- und Sprechzeit.
- Further factors: Environmental conditions (for example, temperature) also influence standby and talk times.

### <span id="page-140-2"></span>Contacts in the Event of Problems

If you encounter a problem that lasts longer than five minutes, contact your service personnel.

### Technical Data

### General Data

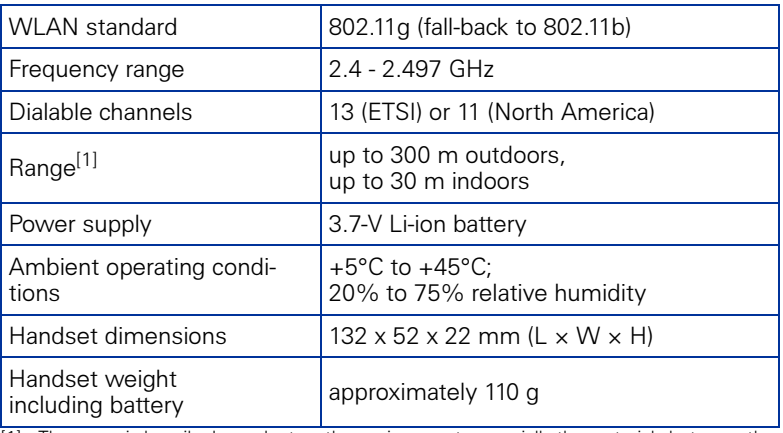

<span id="page-141-3"></span>[1] The range is heavily dependent on the environment, especially the materials between the access point and the WLAN phone  $\rightarrow$  [Page 141](#page-140-0)

### <span id="page-141-4"></span><span id="page-141-1"></span>Operating Times/Charging Times

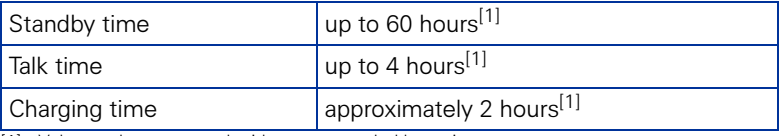

<span id="page-141-2"></span>[1] Values only quaranteed with recommended batteries

### <span id="page-141-0"></span>Factory Defaults

These settings are active when you buy your optiPoint WL 2 professional. You can restore the factory defaults  $\rightarrow$  [Page 128](#page-127-0).

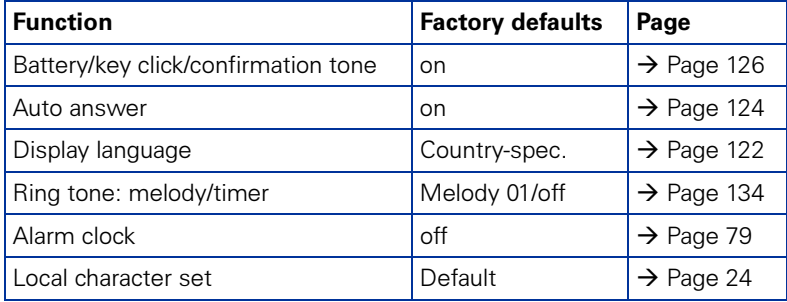

# Index

### A

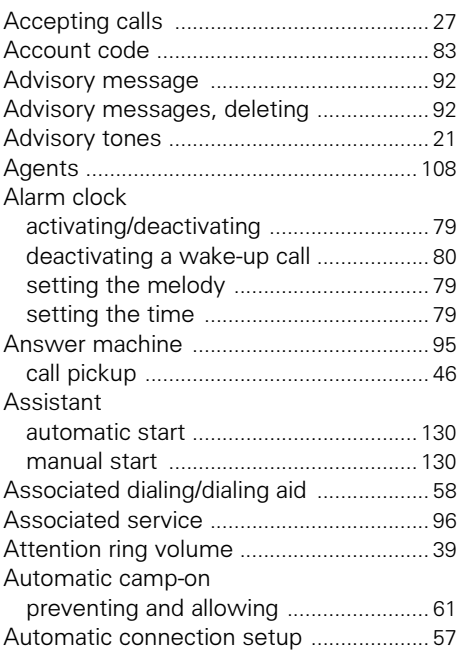

### B

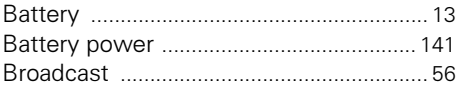

### C

### Call

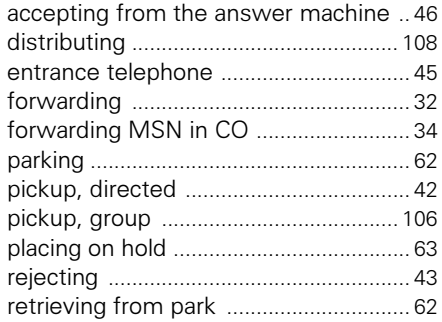

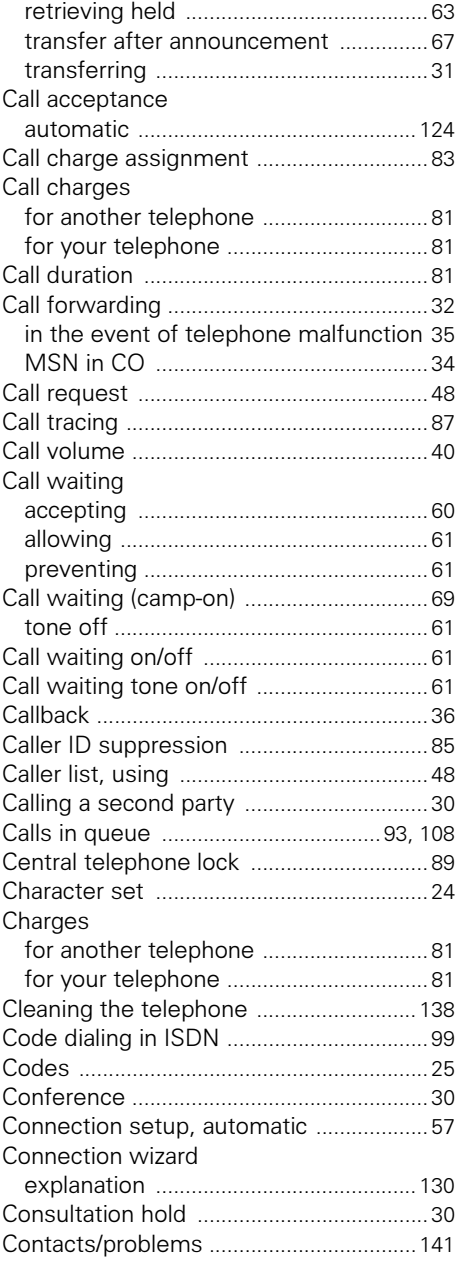

#### D

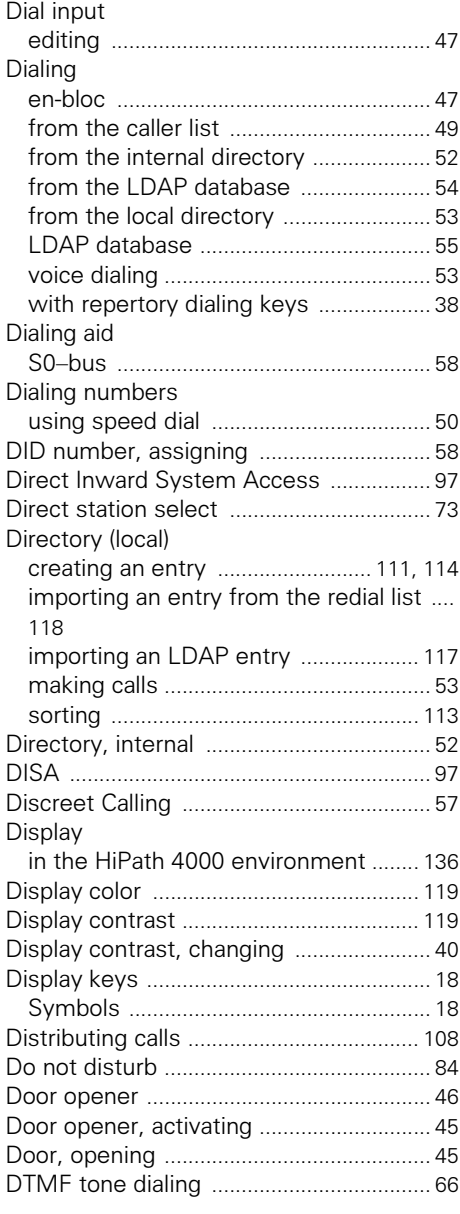

### E

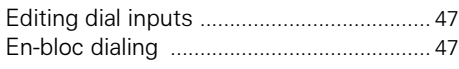

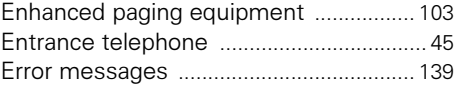

### F

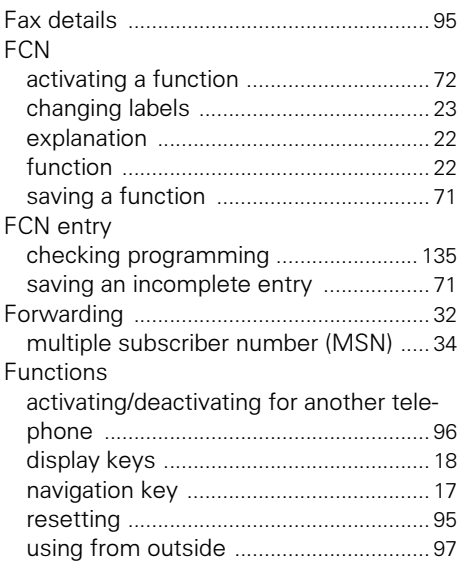

### G

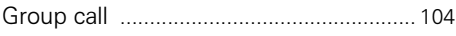

### H

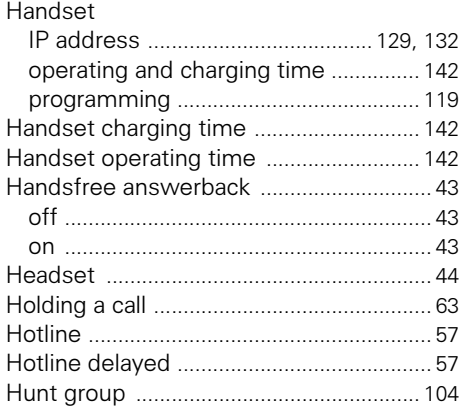
# I

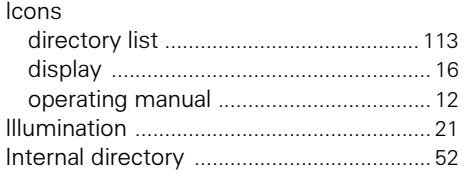

# K

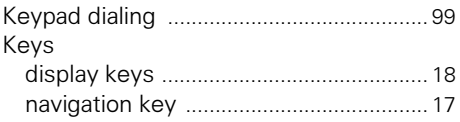

#### L

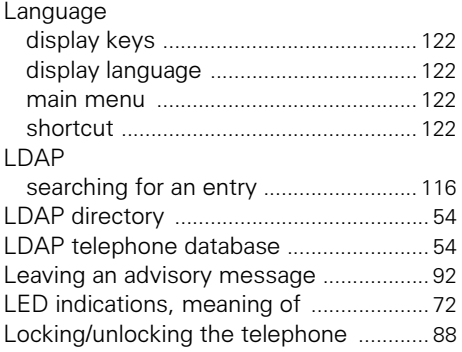

## M

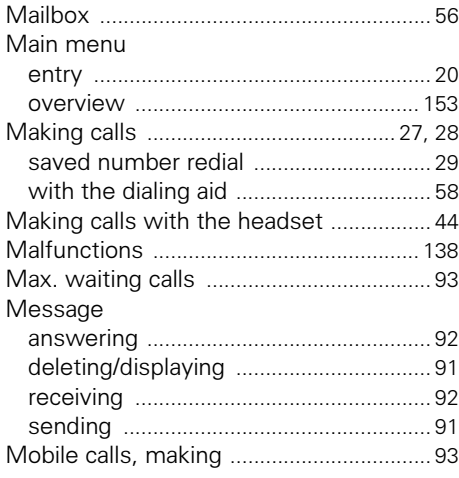

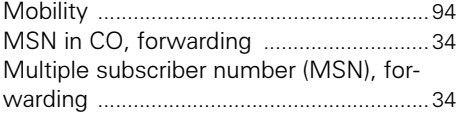

# N

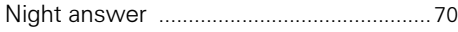

# $\mathbf{0}$

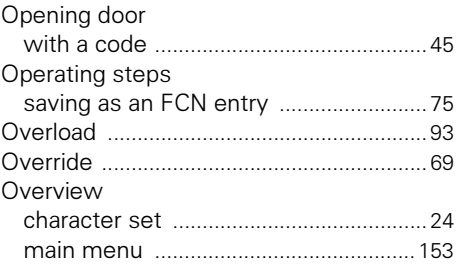

### P

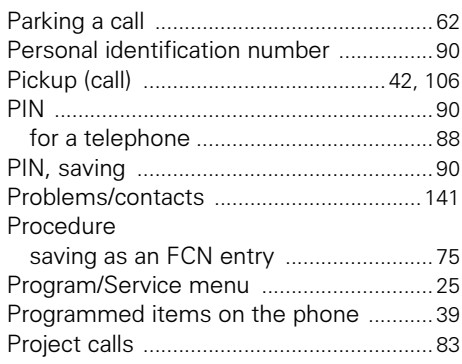

### R

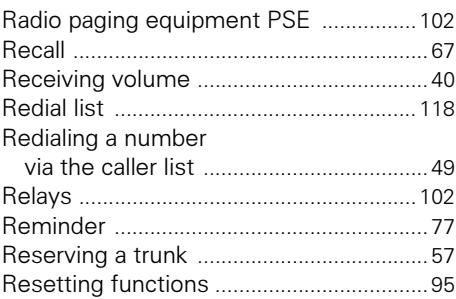

#### Index

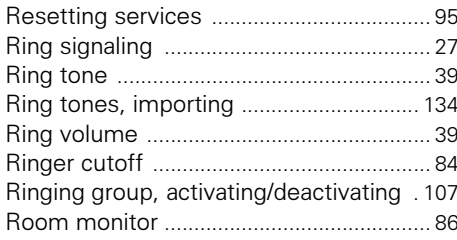

 $\mathbf{r}$  $\overline{a}$ 

# $S_{\overline{C}}$

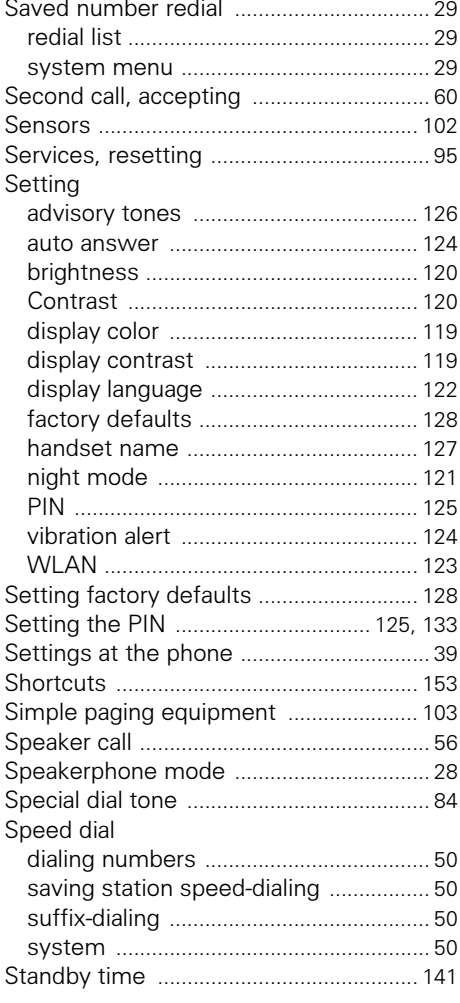

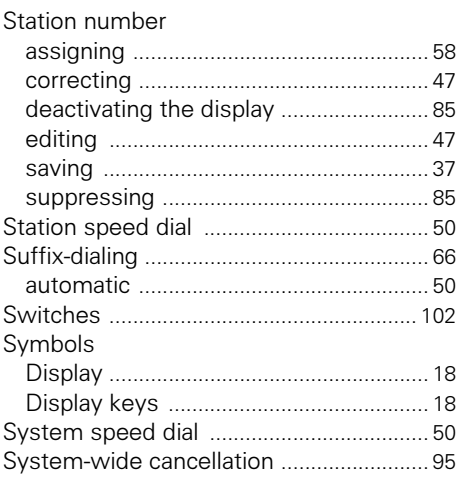

### T

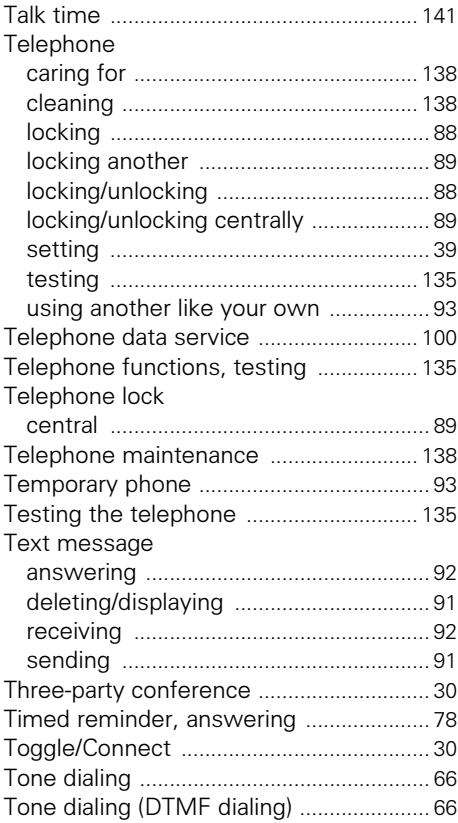

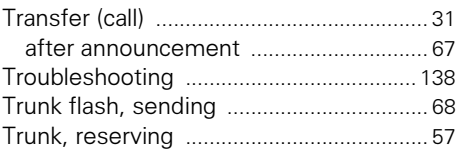

# $\overline{\mathsf{U}}$

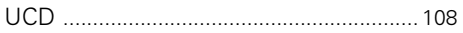

## $\mathbf V$

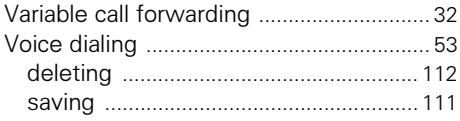

### W

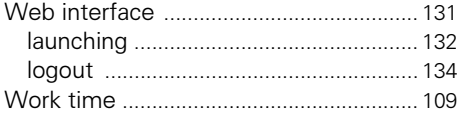

# Overview of Functions/Codes (Alphabetical)

The table below lists all available functions as they appear on the display. Functions can be activated interactively (select + confirm), via the Program/Service menu (select + confirm or enter a code), or by pressing a saved FCN entry, provided that they have been configured (contact your service personnel).

l.

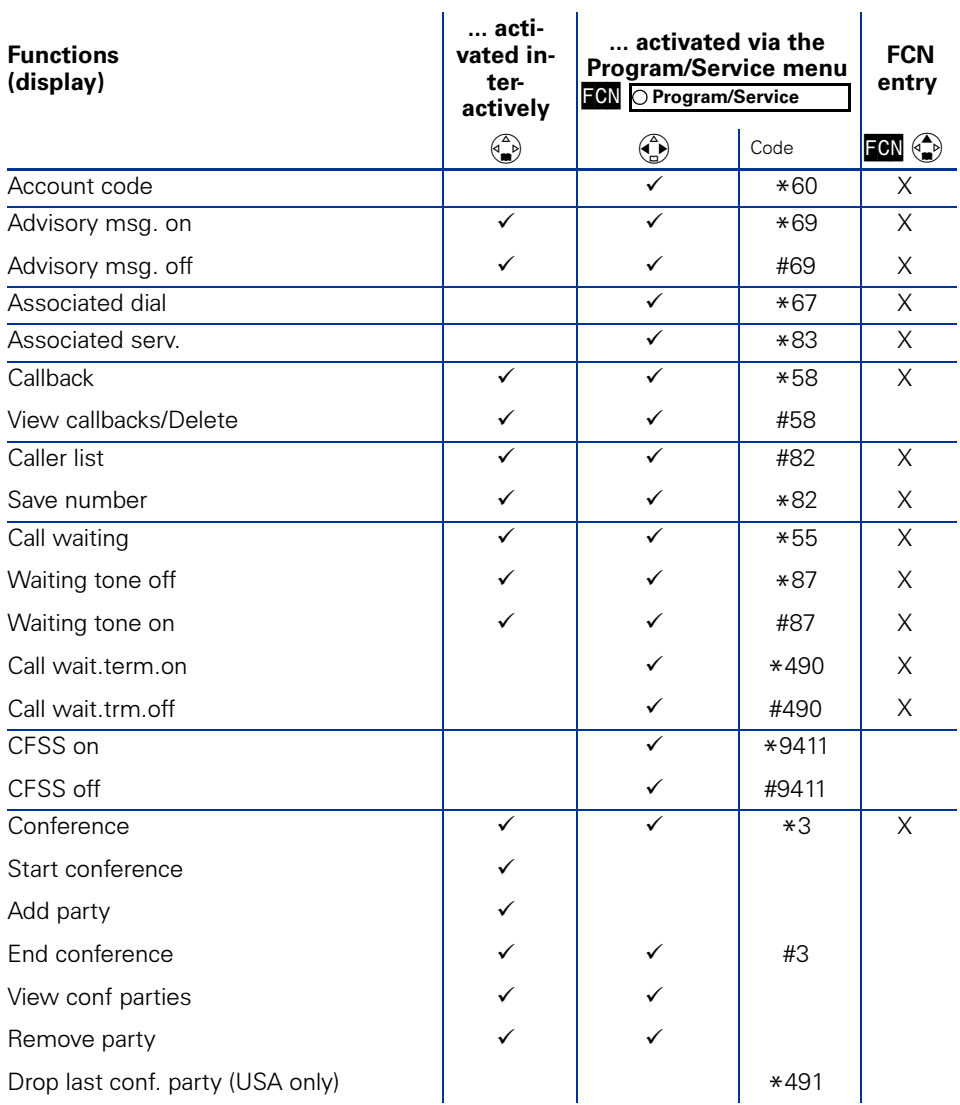

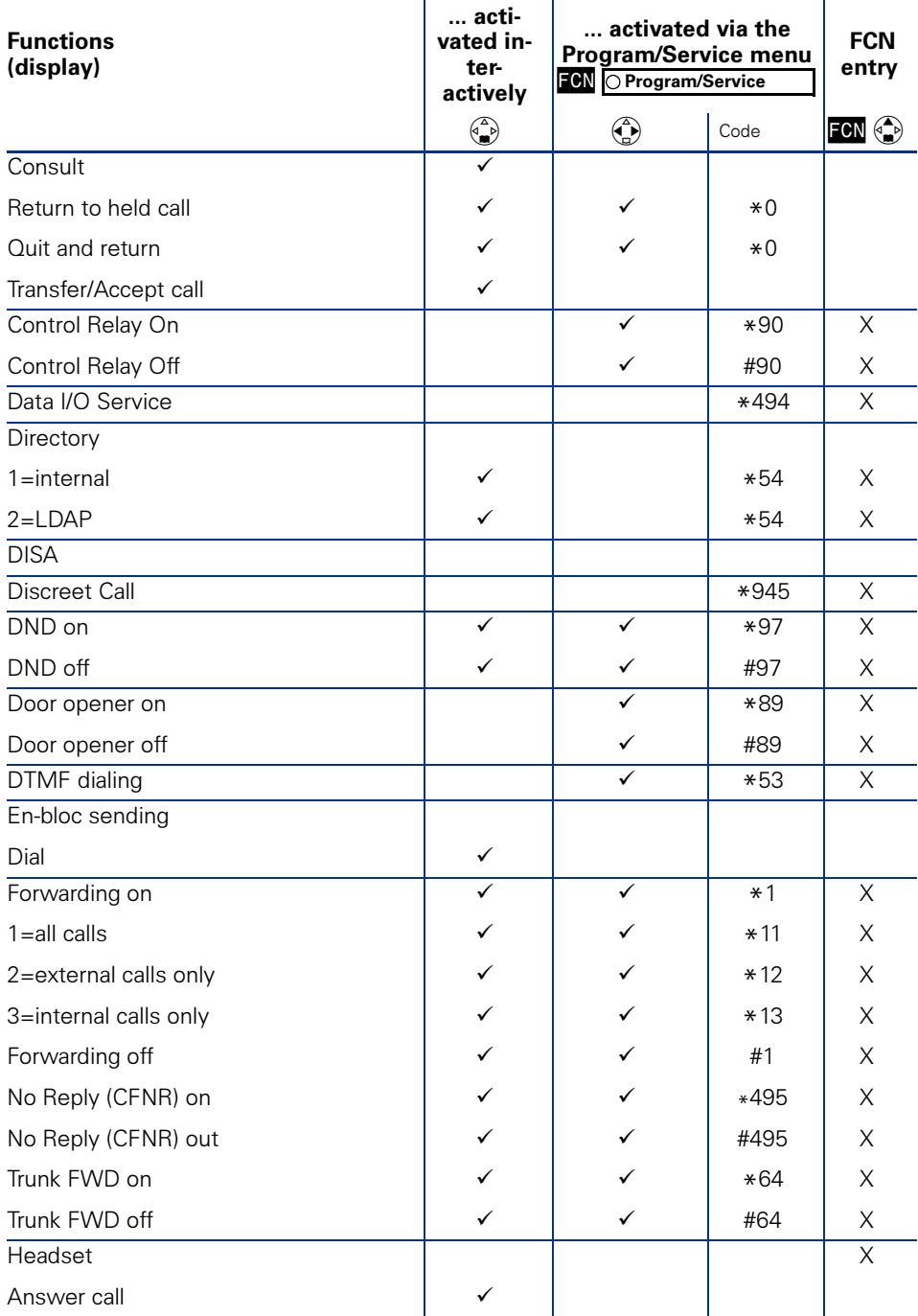

#### Overview of Functions/Codes (Alphabetical)

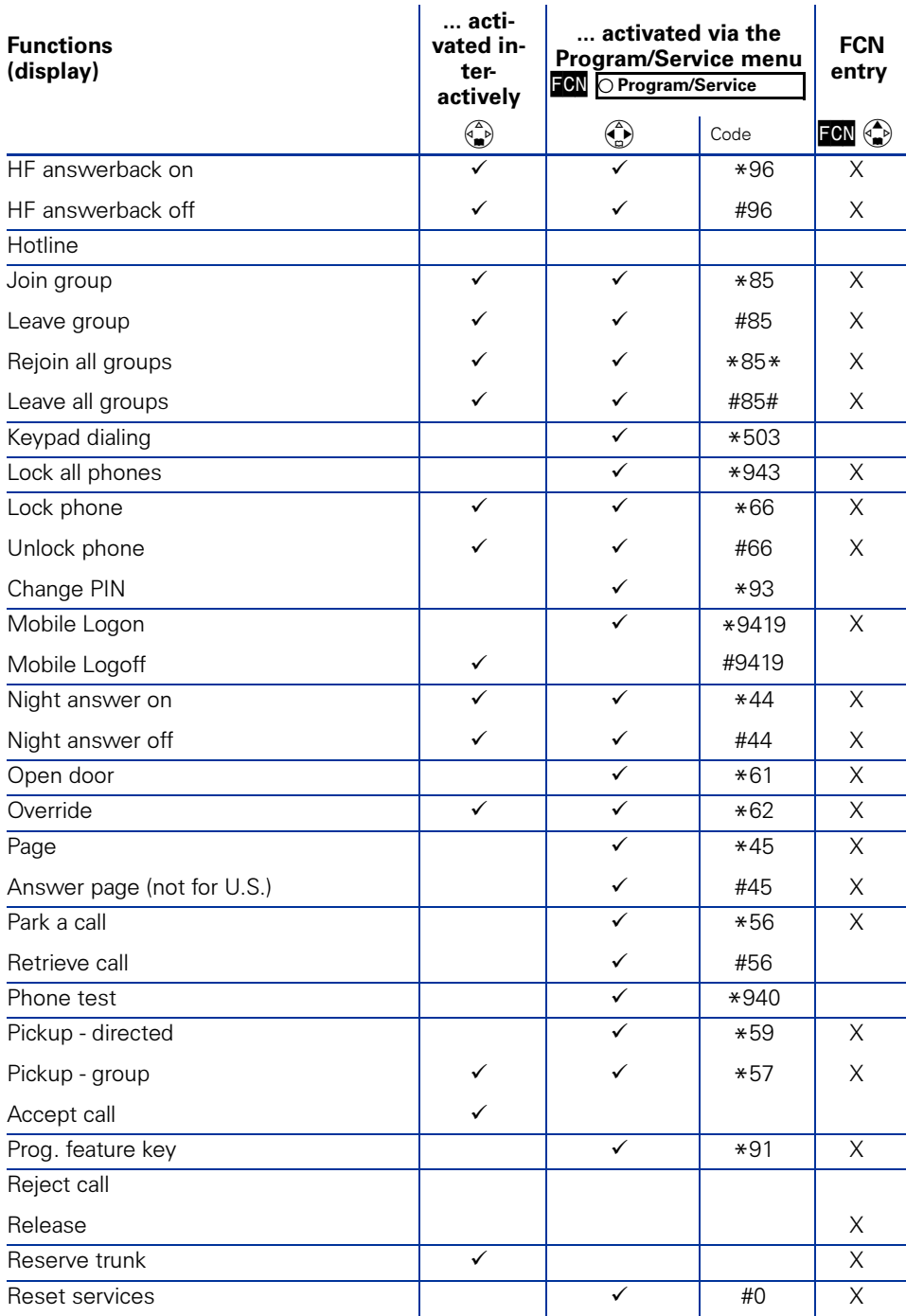

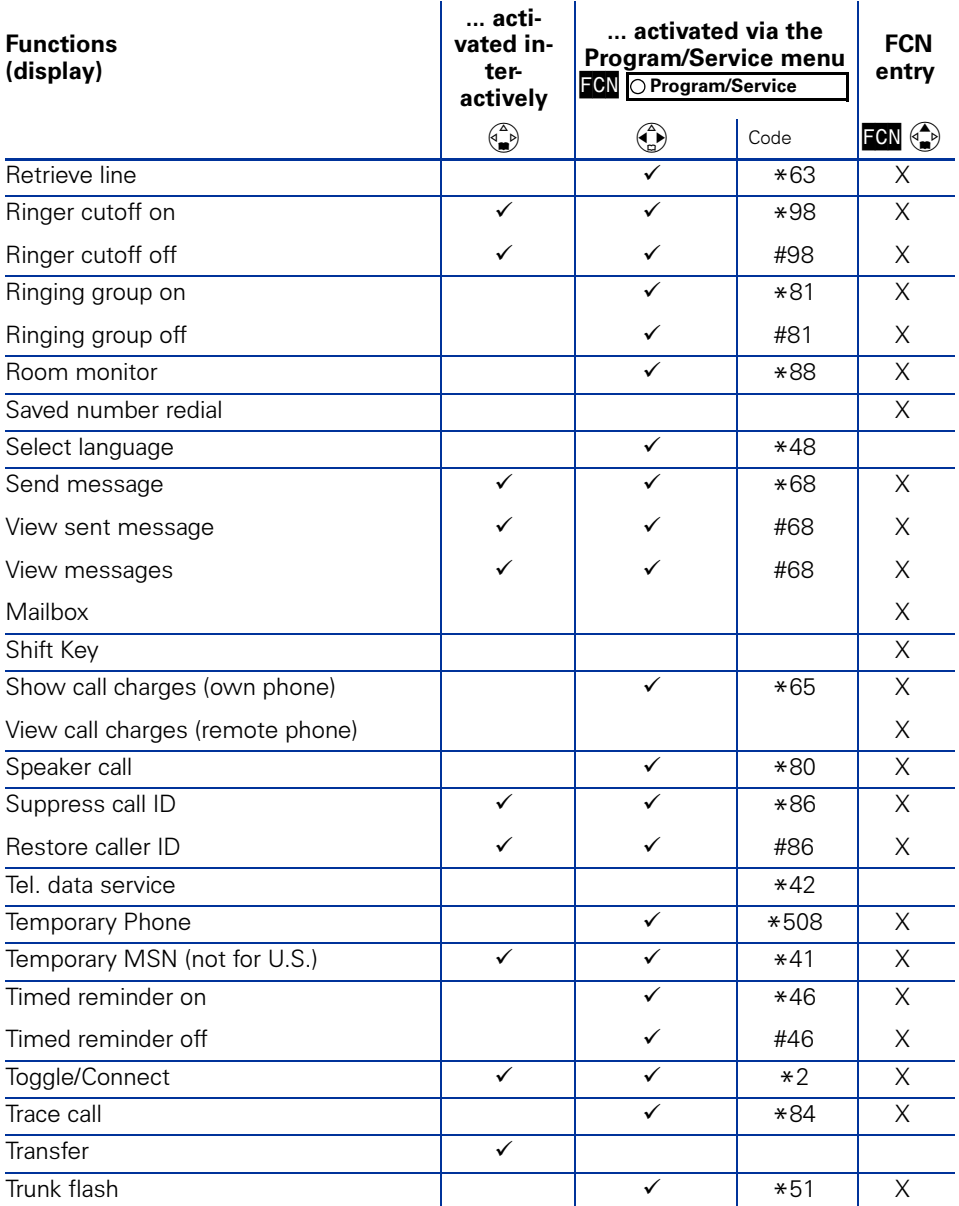

#### Overview of Functions/Codes (Alphabetical)

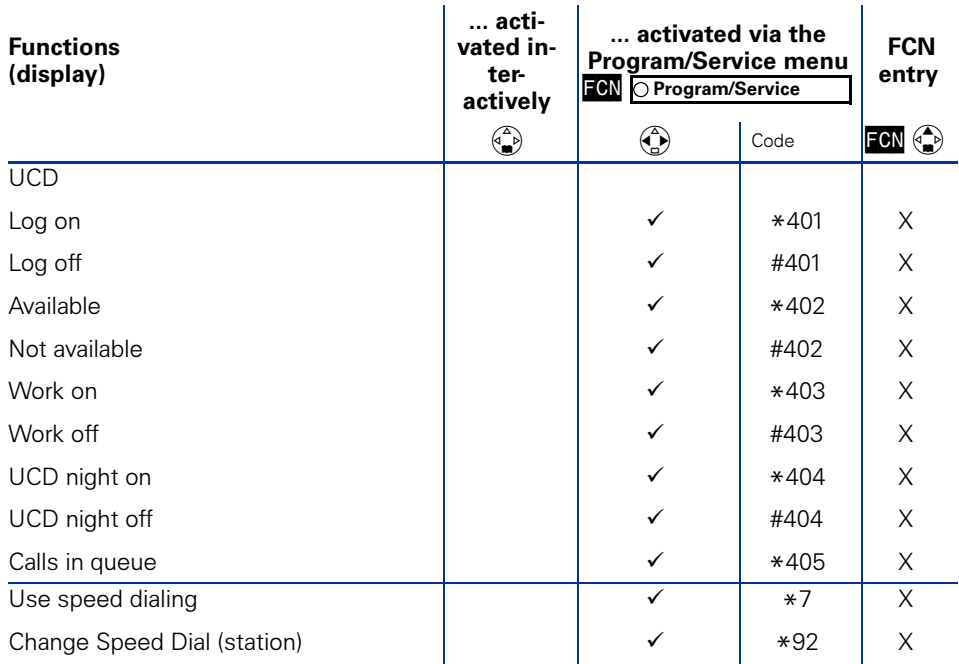

# <span id="page-152-0"></span>Main Menu Overview

Although you can always select a function by scrolling to it, it is quicker to open the main menu and enter an appropriate digit combination (or shortcut).

Example:  $\binom{2}{n}$   $\boxed{\omega 1}$   $\boxed{\omega 1}$  to create a new entry in the directory ( $\rightarrow$  [Page 111](#page-110-1)).

Press  $\binom{2}{n}$  (open the main menu) when the handset is idle.

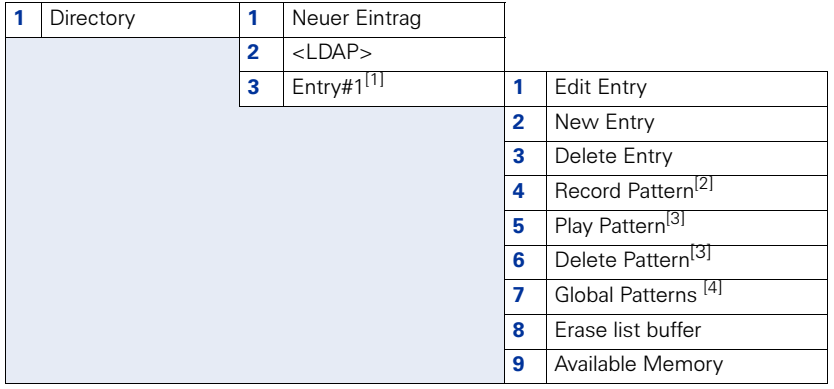

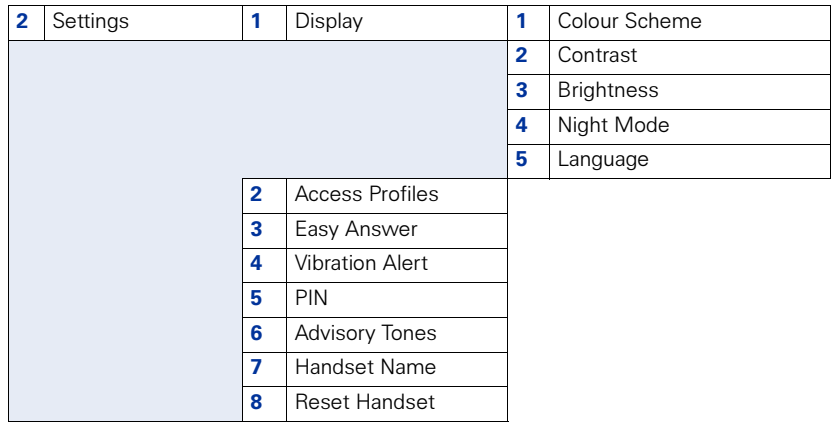

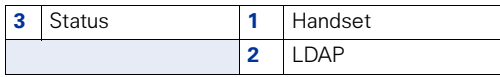

#### 4 Alarm Clock

**5** Connect. Assistant

[1] Up to 200 entries are possible

[2] Voice recordings can be saved for up to 30 entries

<span id="page-152-1"></span>[3] Only appears if a voice recording already exists

[4] Only appears if a voice recording is already set as the default recording

# www.siemens.com/hipath

The information provided in this document contains merely general descriptions or characteristics which in case of actual use do not always apply as describes or which may change as a result of further development of the products.

An obligation to provide the respective characteristics shall only exist if expressly agreed in the terms of contract.

All trademarks are the property of Siemens AG or their respective owners.

© Siemens AG 2005 Siemens Communications Hofmannstr. 51 • D-81359 Munich

Reference no.: A31003-H1012-W200-11-7619

Subject to availability. Right of modification reserved. Non-binding provisional draft 04.11.05